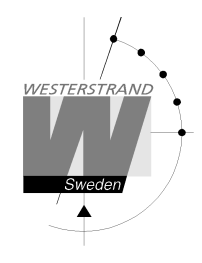

# **User Manual Master Clock WDP-Y2 19" 1HE**

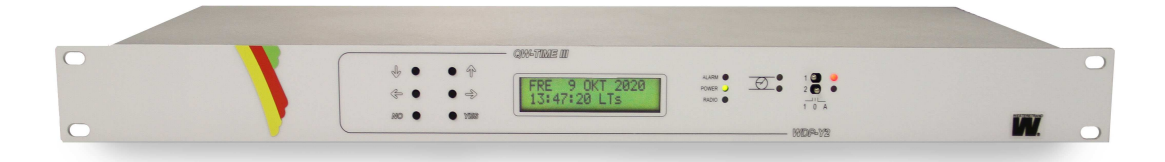

#### **WESTERSTRAND URFABRIK AB**

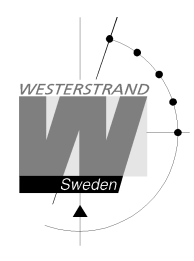

# **User Manual**

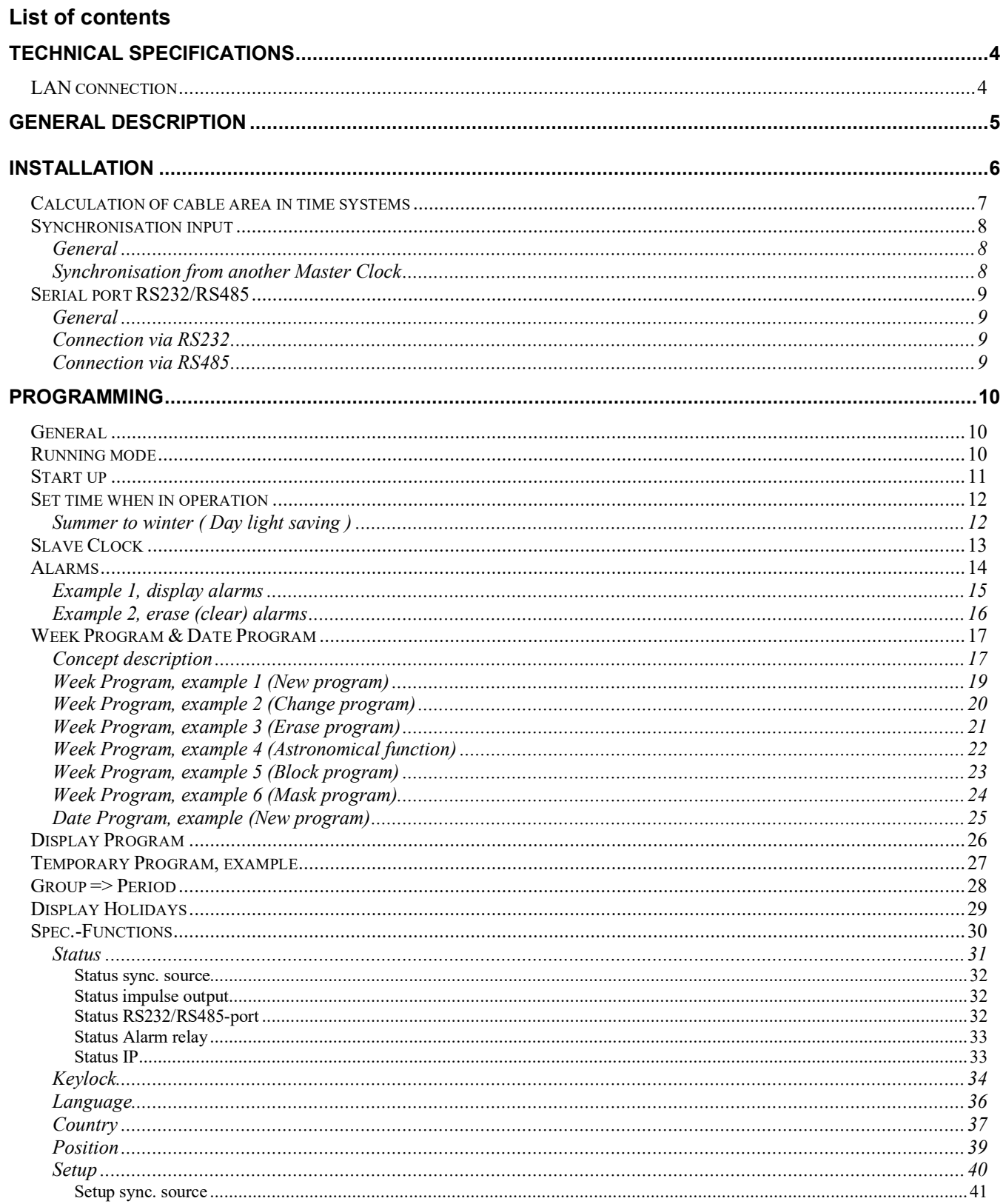

#### **WESTERSTRAND URFABRIK AB**

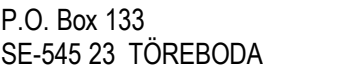

Tel. +46 506 48000 Fax. +46 506 48051

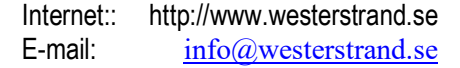

# WESTERSTRAND

# **QWTIME III MASTER CLOCK User Manual**

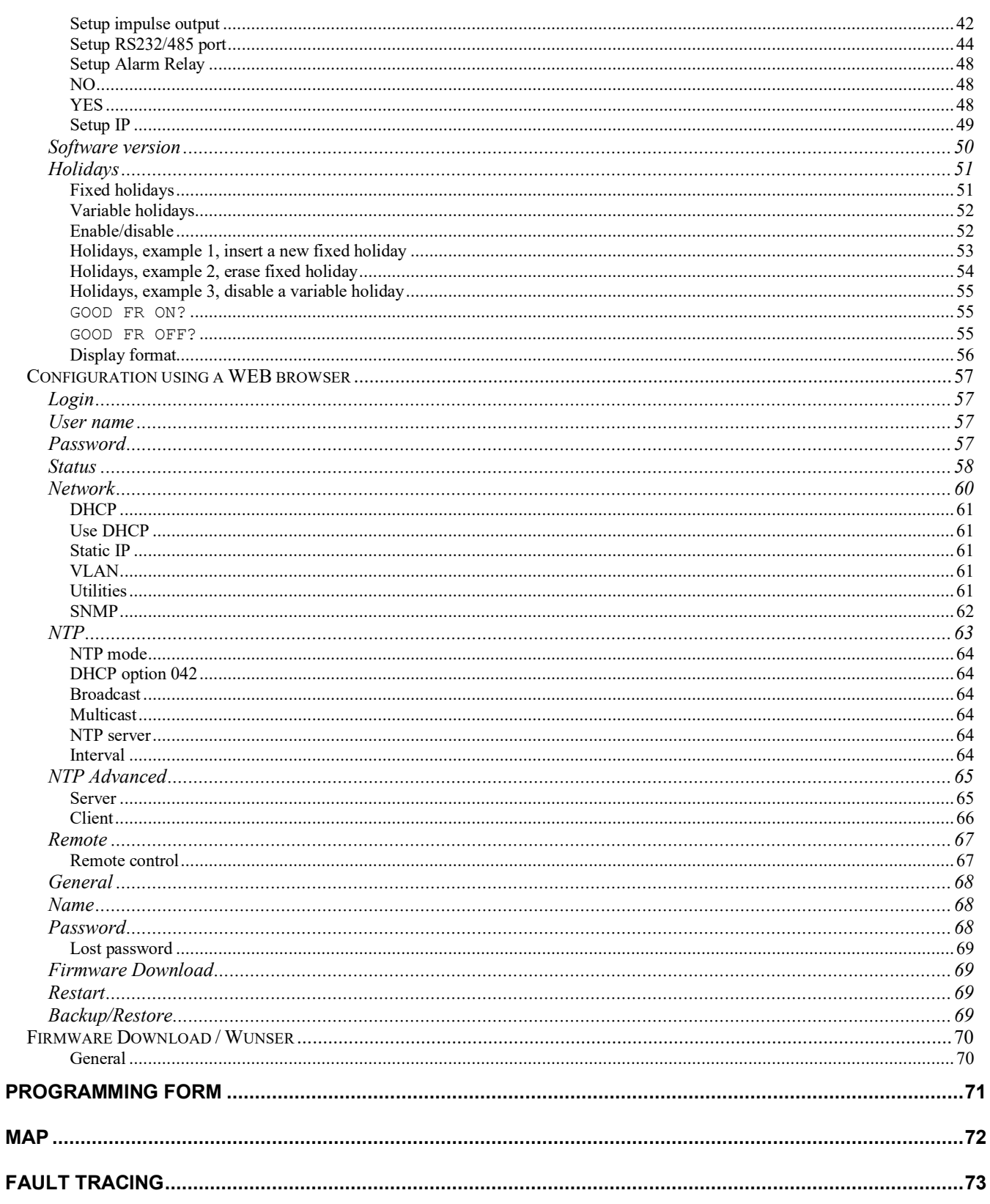

#### **WESTERSTRAND URFABRIK AB**

P.O. Box 133 Tel. +46 506 48000 SE-545 23 TÖREBODA Fax. +46 506 48051

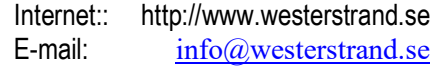

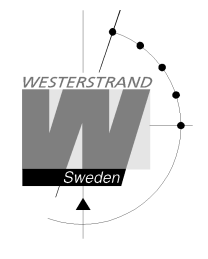

# **Technical specifications**

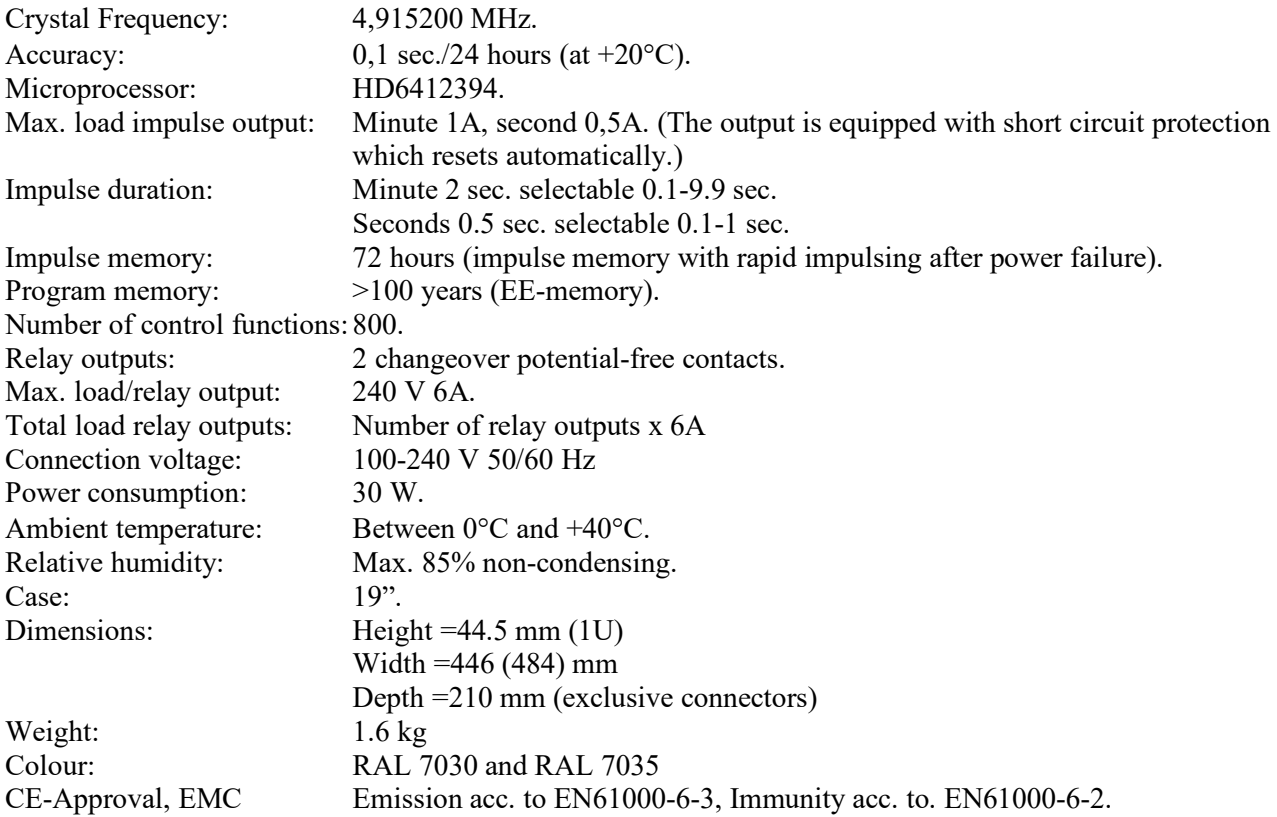

# **LAN connection**

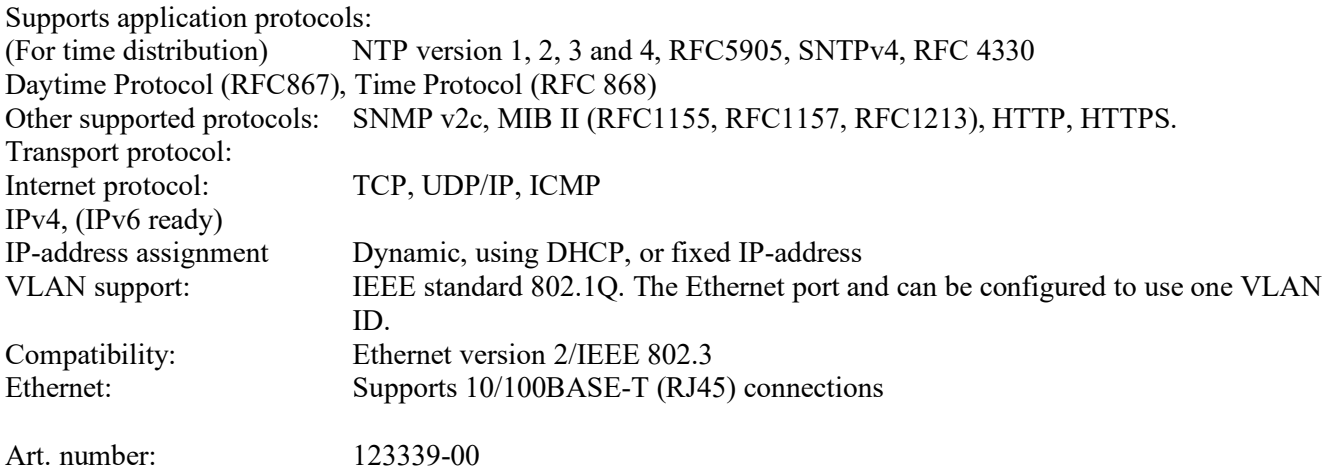

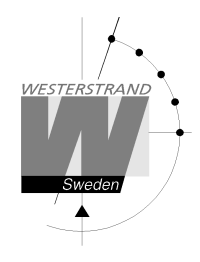

# **General description**

The Master Clock Programmer is a combination of yearly programmer with 2 outputs for control and regulation of various energy consumers such as electrical striking plates, buzzers for pause signalling etc, and a quartz Master Clock for operating Slave Clocks.

In case of power failure the built in Real Time Clock keeps the internal time updated. (the outputs are set to position OFF). Connected Slave Clocks are automatically corrected by rapid impulsing when power returns and the outputs resume their positions (ON/OFF) which were previously programmed (with a 10 second switching delay between the different outputs. Entered data's are stored for at least 100 years.

 The Master Clock Programmer have pre-programmed fixed public holidays and summer/winter time correction (daylight saving). The clock offers full flexibility with regard to programming working days between holidays, public holidays to weekdays, holiday periods etc.

 A total of 800 control functions can be programmed over the two outputs. Repeating daily functions on a certain output only requires 1 control function.

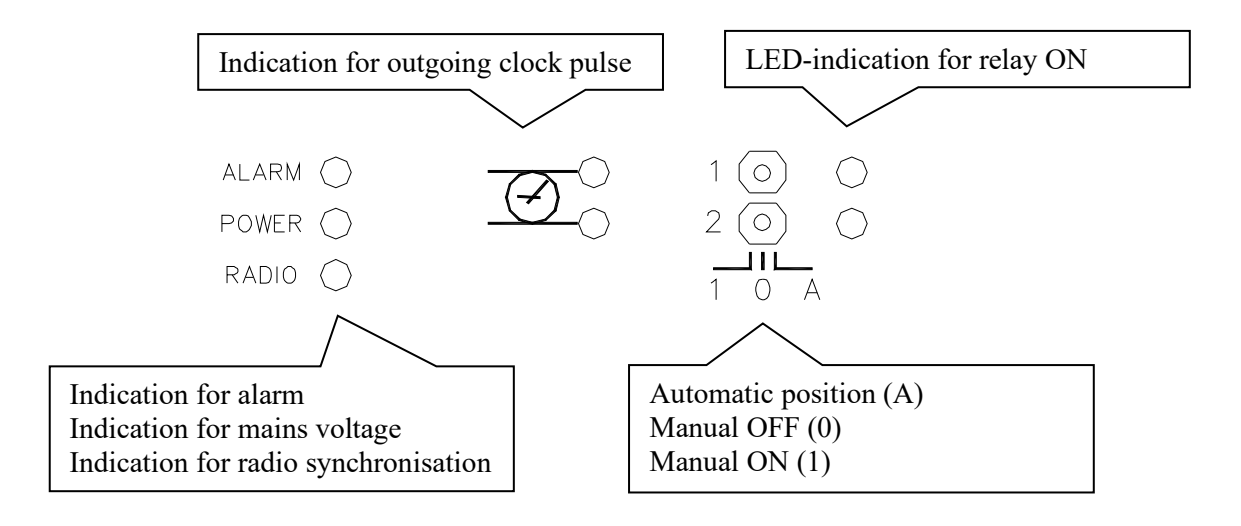

#### **WESTERSTRAND URFABRIK AB**

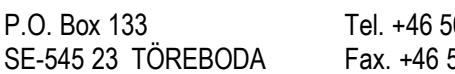

06 48000 **Internet::** http://www.westerstrand.se  $506\,48051$  E-mail:  $\frac{1}{100}(a)$  westerstrand.se

#### **User Manual**

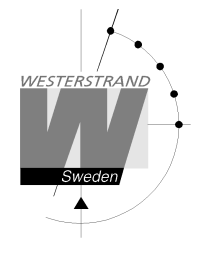

# **Installation**

The Master Clock Programmer is 19" mounting.

- 1. Mount the Master Clock in a 19" stand or cabinet. Screws are not included.
- 2. Connect the slave clock lines.
- 3. Connect the signal line/lines (to relay contacts). NOTE! For connection of signals etc., mixed voltages must not be used. Therefore, choose either 230VAC or, for example 24VAC for connection to the relays.
- 4. Connect, other accessories/options such as radio synchronisation, Ethernet, RS232 etc.
- 5. Connect the supply voltage. Note that the supplied power cord is equipped with a lock to prevent it from being accidentally pulled out. To be able to disconnect the cord, the red lock button must be pushed to the side.

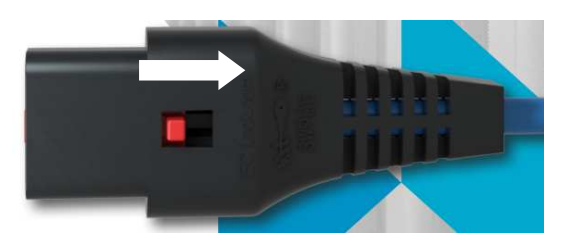

The wall socket must be close to the Master Clock and be easily accessible.

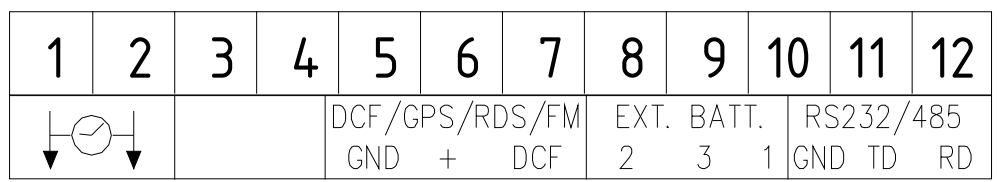

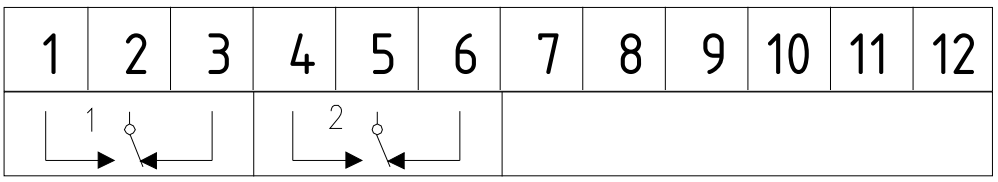

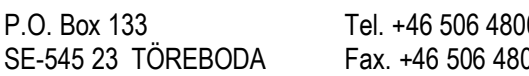

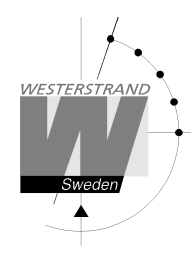

# **Calculation of cable area in time systems**

#### **General**

To make a time system with impulse operated analogue and digital slave clocks perform satisfactory, the cable from the Master Clock to the Slave Clocks need to be dimensioned correctly.

A 10% voltage drop is allowed in the cable.

The length and area of the cable and the current (load) on the cable affect the voltage drop.

# **Formula**

 $A = 1 x I x k$ 

#### $A = Area [mm<sup>2</sup>]$  $l =$  cable length  $[m]$  $I = current [A]$  $k = 0,015$  [constant]

## **Power consumption**

#### **Impulse Slave Clocks**

Analogue clocks minute  $\leq 400$  mm: 7,5 mA Analogue clocks minute  $\leq 900$  mm: 15 mA Analogue clocks minute + sweep seconds hand  $\leq 400$  mm: 25 mA Digital Clocks: 4 mA

#### **Time-Code (TC) Slave Clocks**

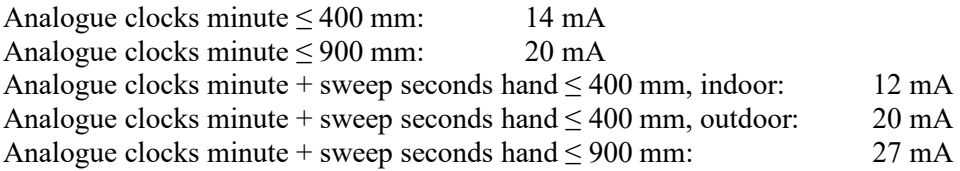

#### **Example**

A time system consists of 40 pcs. analogue clocks with diameter 300 mm. The power consumption will then be  $40 \times 7,5 = 300 \text{ mA} = 0,3 \text{ A}.$ Cable length is 100 metres.

 $A = 100 \times 0.3 \times 0.015 = 0.45$  mm<sup>2</sup>

Choose a cable with an area of at least  $0.45 \text{ mm}^2$ .

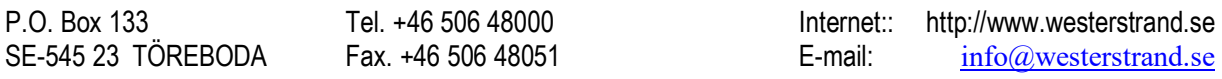

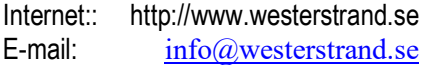

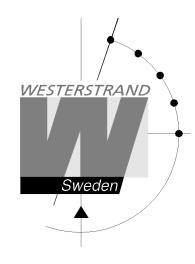

# **Synchronisation input**

#### **General**

The Master Clock is equipped with a synchronisation input intended for connection to an external synchronisation source. The sync. source can be either a radio receiver type GPS, RDS, MSF, DCF77 or another Master Clock that transmits synchronisation pulses. The Master Clock is factory prepared for connection to a radio receiver. Detailed connection diagram for different radio receivers can be found in the separate manual delivered together with respectively receiver. If the Master Clock is going to be synchronised from another Master Clock it must be reconfigured. See below.

#### **Synchronisation from another Master Clock**

- 1. Turn off power.
- 2. Open the Master Clock by loosening the four screws holding the front panel. Lift the panel and set the jumpers B4-B6 according to the instruction below.
- 3. Remount the front panel and turn on the power again.
- 4. Set the sync. source parameter by using the special function *SETUP/SYNC.SOURCE* .
- 5. Connect the sync. pulses to screw terminal 8 and 9.
- 6. Set the master clock to correct time +/- 30 sec.
- 7. When the synchronisation pulses have been accepted by the master clock the colon (:) between hours and minutes in the display starts to flash.

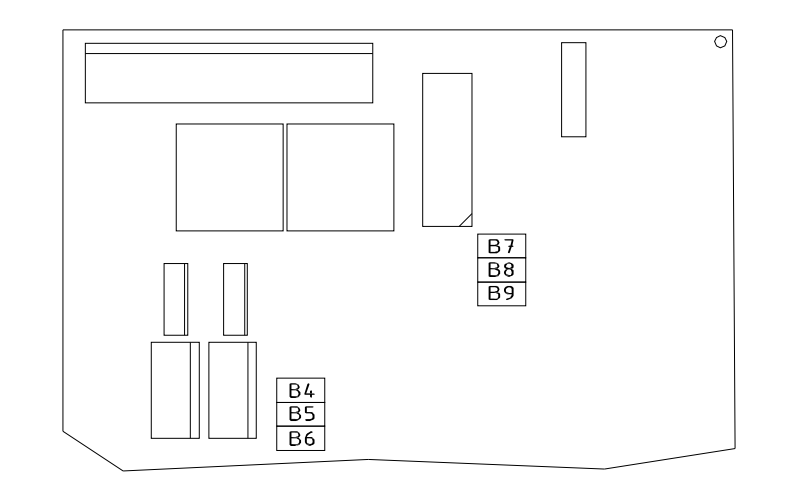

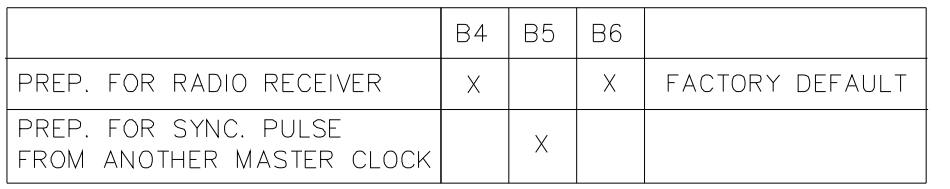

 $X = Closed$ 

#### **WESTERSTRAND URFABRIK AB**

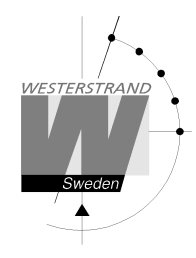

## **Serial port RS232/RS485**

#### **General**

The Master Clock has a serial port for connection to a PC or other similar equipment. The serial port is factory set to RS232. If RS485 connection is used the Master Clock has to be reconfigured according to the jumper instruction below. Please see section *SPECIALFUNKTION/SETUP/SERIAL PORT* for details about type of interface, protocol, baudrate etc.

#### **Connection via RS232**

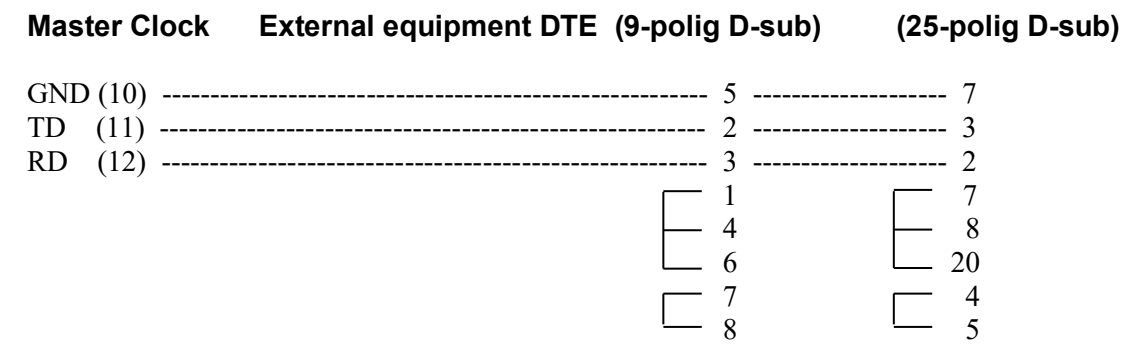

#### **Connection via RS485**

- 1. Turn off power.
- 2. Open the Master Clock by loosening the four screws holding the front panel. Lift the panel and set the jumpers B7-B9 according to the instruction below.
- 3. Remount the front panel and turn on the power again.
- 4. Enter the special function setup/serial port and change the setting to RS485.
- 5. Connect the RS485 signal to screw terminal 10, 11 and 12.

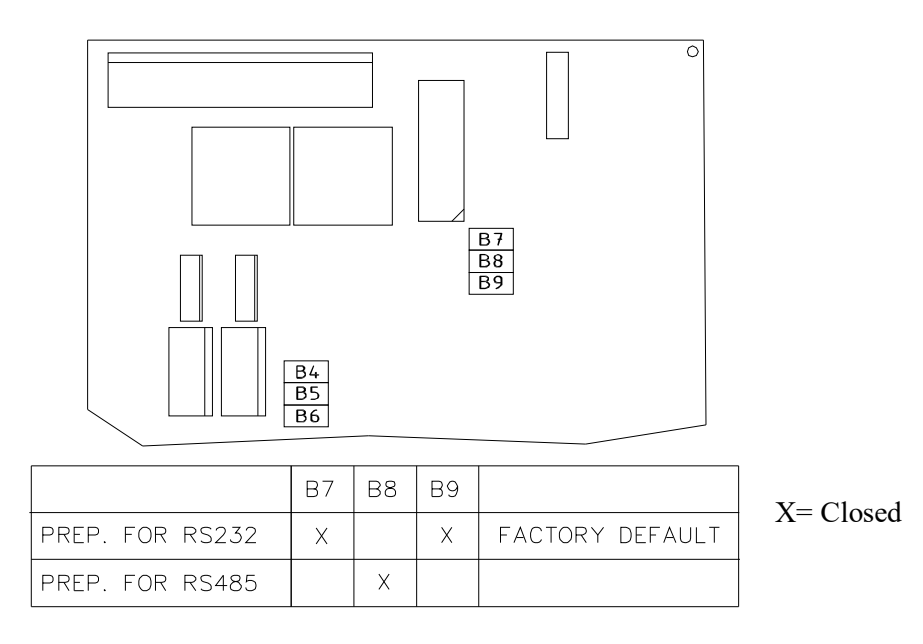

#### **WESTERSTRAND URFABRIK AB**

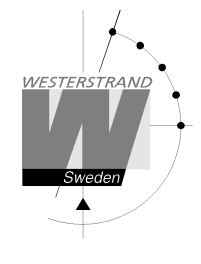

# **Programming**

## **General**

Using 6 buttons and a 2-row 16-character display carries out all programming. Programming is self-instructive and to simplify the dialogue Yes/No questions are used.

## **Running mode**

When the Master Clock is in operation it shows date and time in the display. This is called *running mode* in this documentation. LTs = Local Time summer. LTw = Local Time winter.

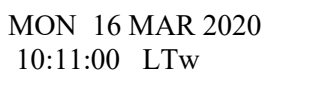

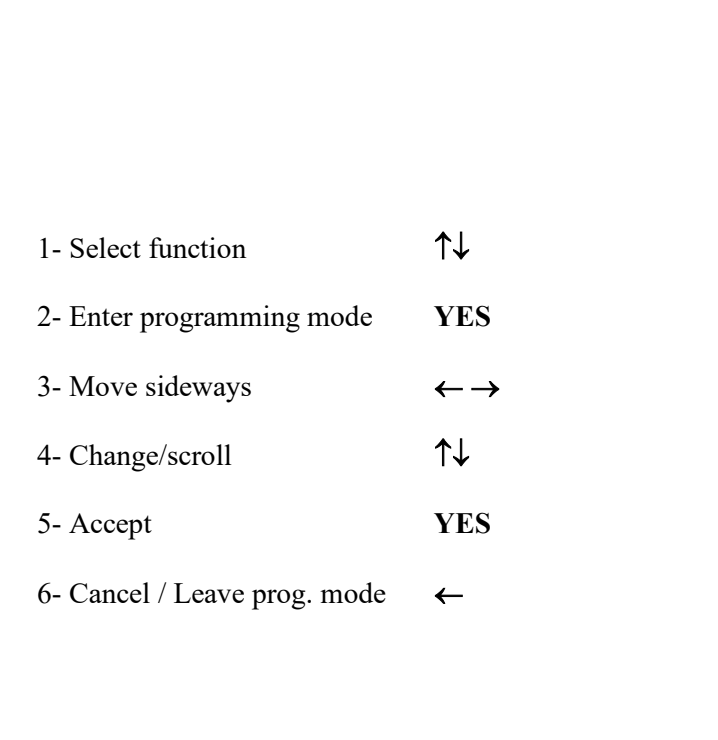

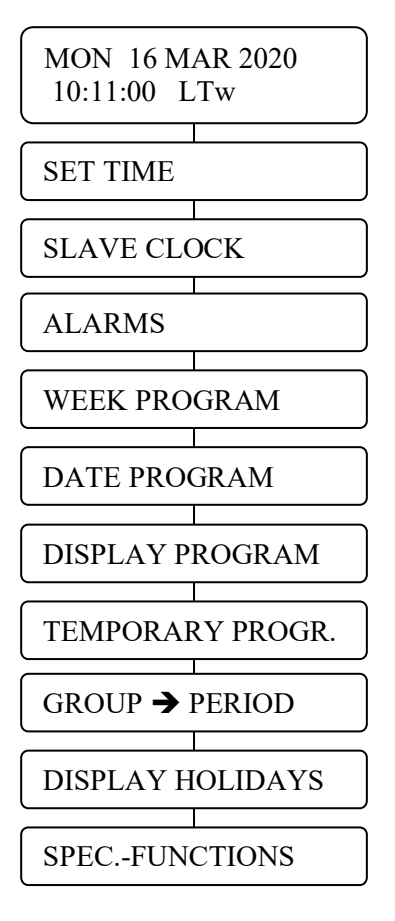

#### **WESTERSTRAND URFABRIK AB**

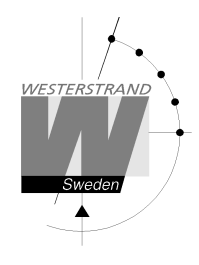

#### **Start up**

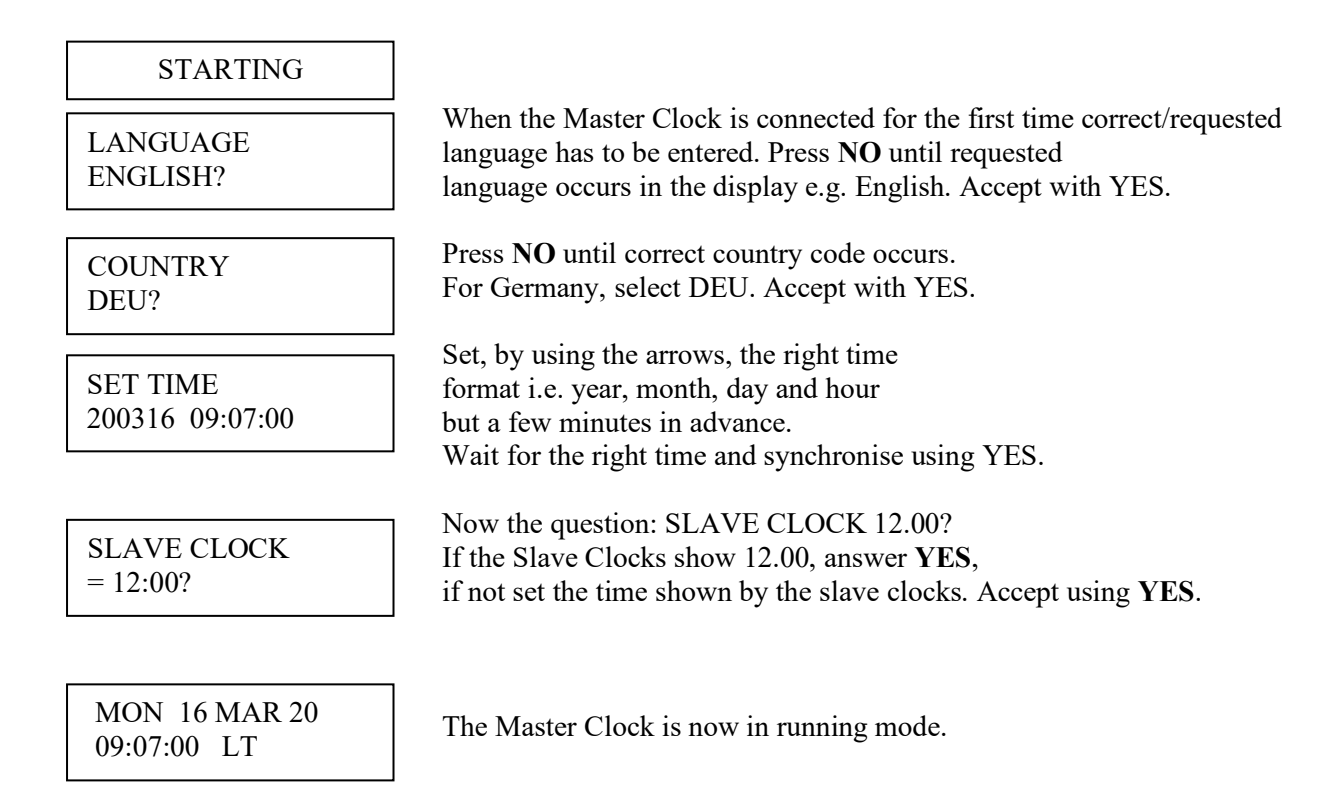

NOTE! If a slave clock runs out by a minute, its cabling must be pole changed and the slave clock to be corrected manually.

NOTE! If the time of the slave clocks is ahead of correct/present time the Master Clock Programmer will wait until correct time corresponds with the slave clocks.

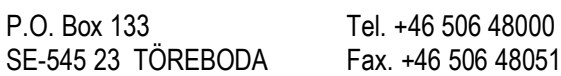

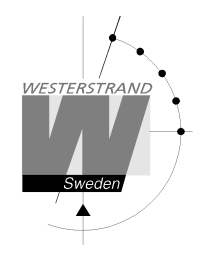

# **Set time when in operation**

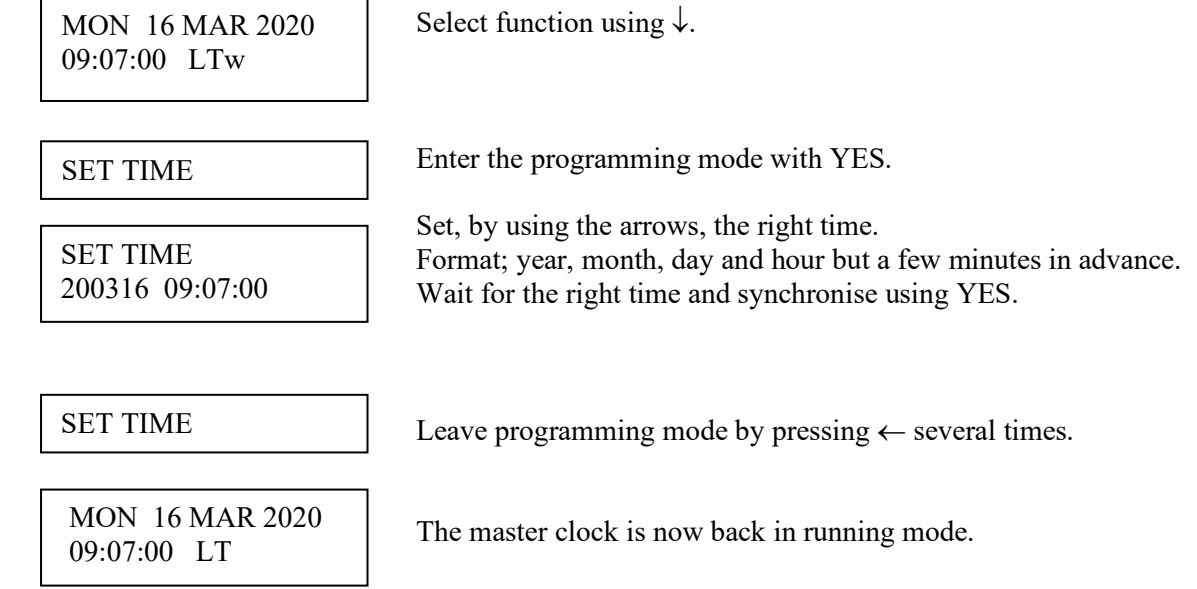

#### **Summer to winter ( Day light saving )**

Resetting between summer and wintertime is fully automatic and does not need programming.

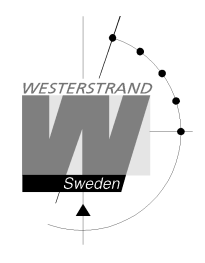

# **Slave Clock**

This function is used to enter the time that the slave clocks are showing.

This is useful if, by some reason, the master clock and the slave clocks should show different times. When the slave clock time has been entered, the master clock will automatically adjust the slave clocks to correct time.

Please note that before using this function make sure that all connected slave clocks are showing the same time. If any of the slave clocks are showing a divergent time this clock must be manually adjusted to the same time as the other clocks.

The impulses to the slave clocks are temporarily stopped when entering this function.

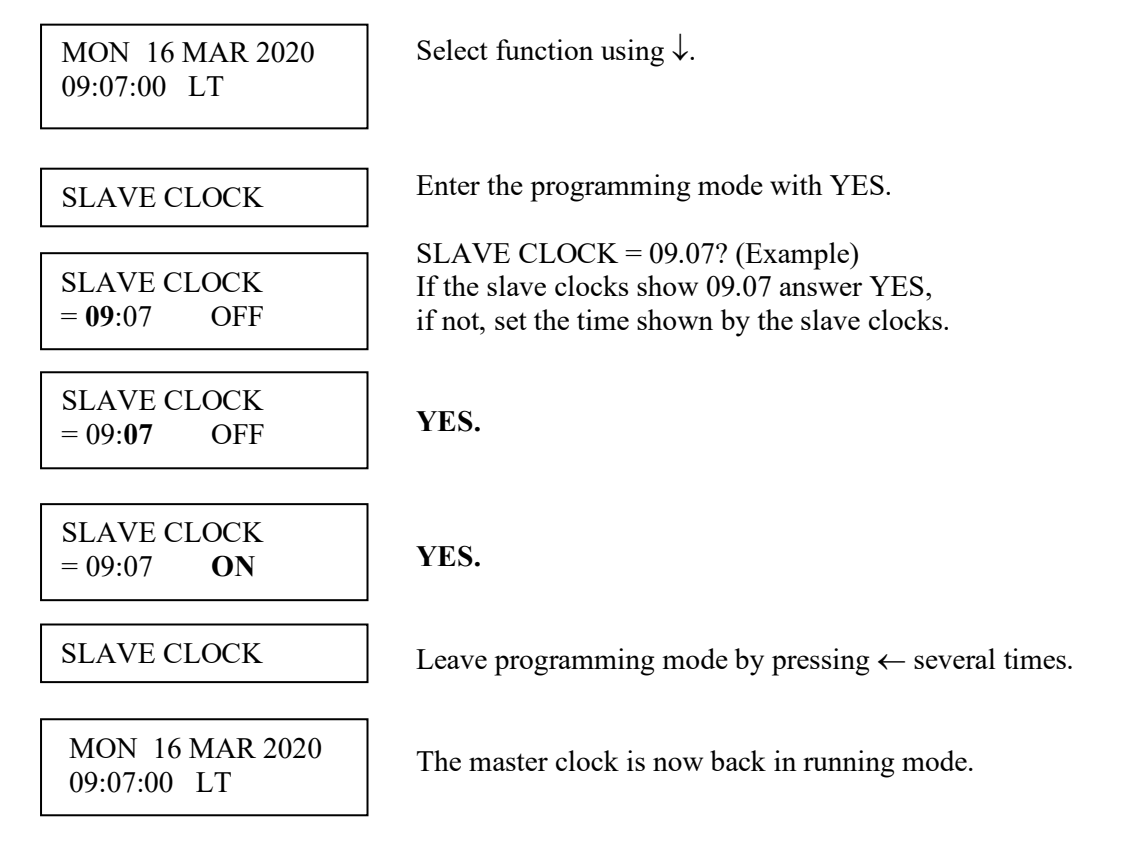

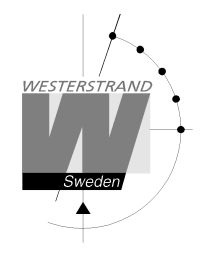

# **Alarms**

The master clock is equipped with several supervision facilities to detect functional disturbances. When a functional disturbance is detected the following will happen:

- Red alarm LED is lit.
- Alarm relay\* is activated.
- An alarm message is displayed in function ALARM.

The function ALARM is used to display and erase (clear) alarm messages.

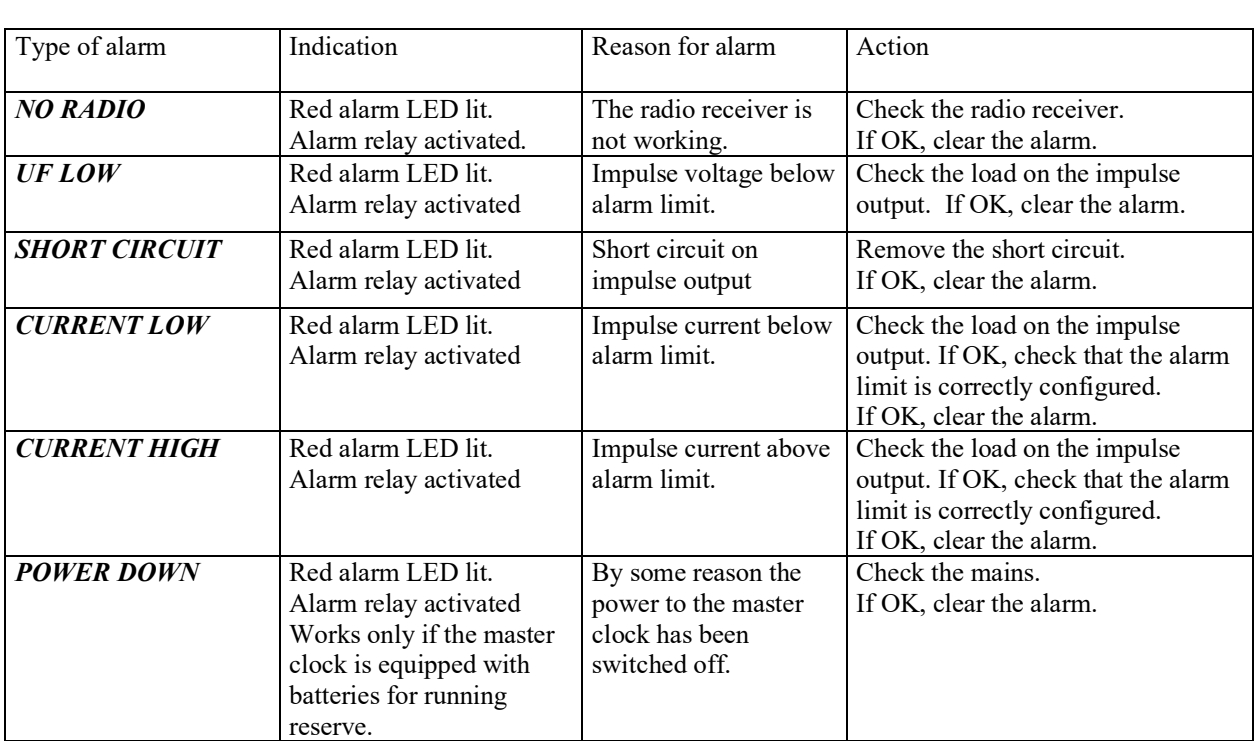

\* One of the relay outputs can be used as an alarm relay. This function is as default disabled but can be enabled via SPECIAL FUNCTION/ SETUP/ ALARM RELAY/YES.

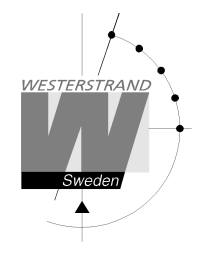

ALARMS- DISPLAY

To show the alarms

ALARMS- ERASE

To erase the alarms

#### **Example 1, display alarms**

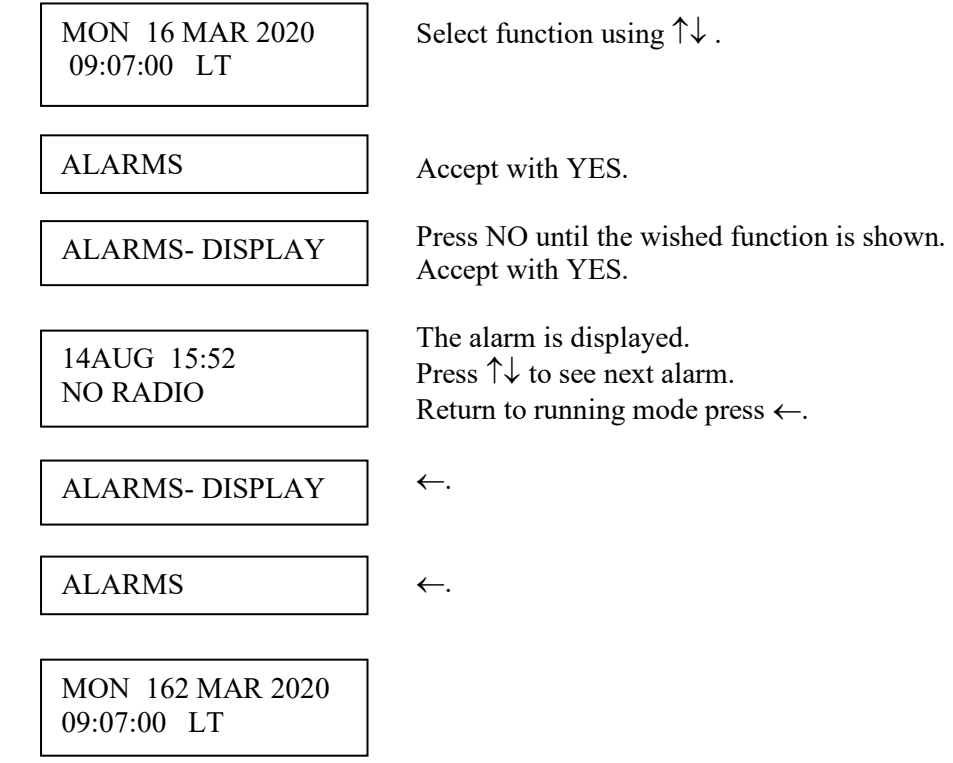

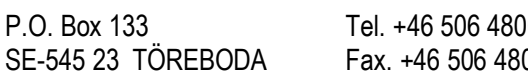

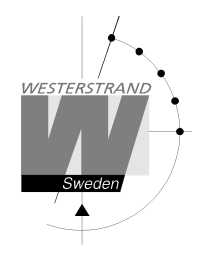

#### **Example 2, erase (clear) alarms**

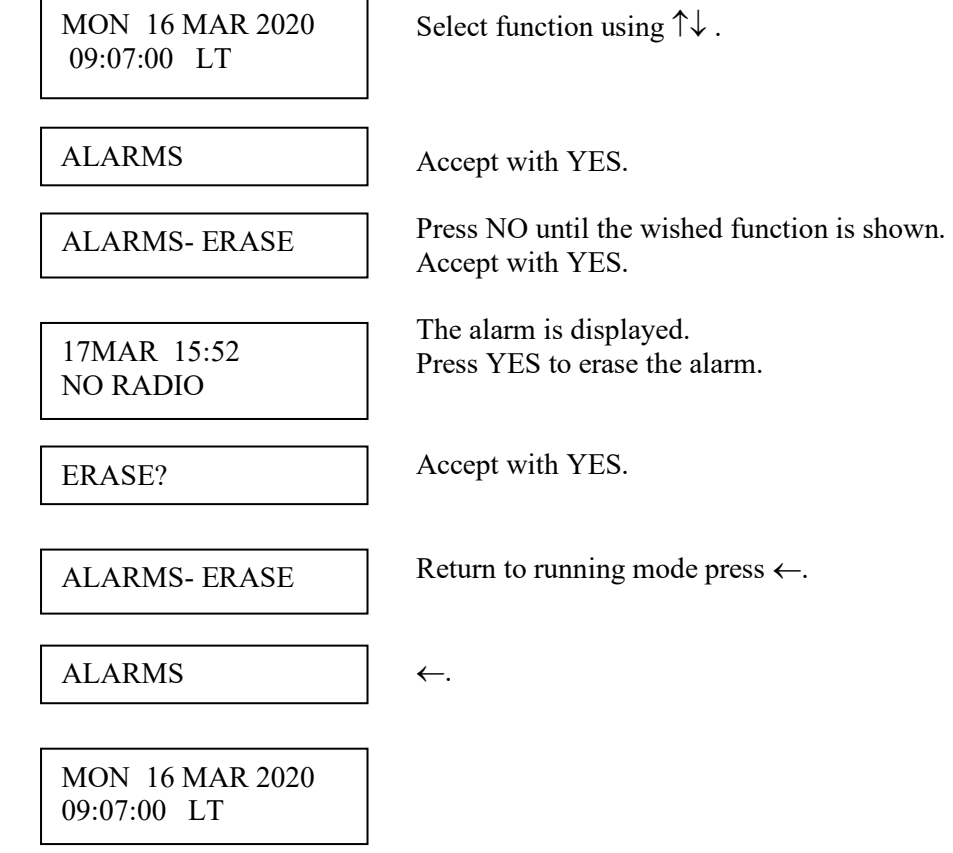

# **Week Program & Date Program**

Using these two functions, programming of the outputs is made.

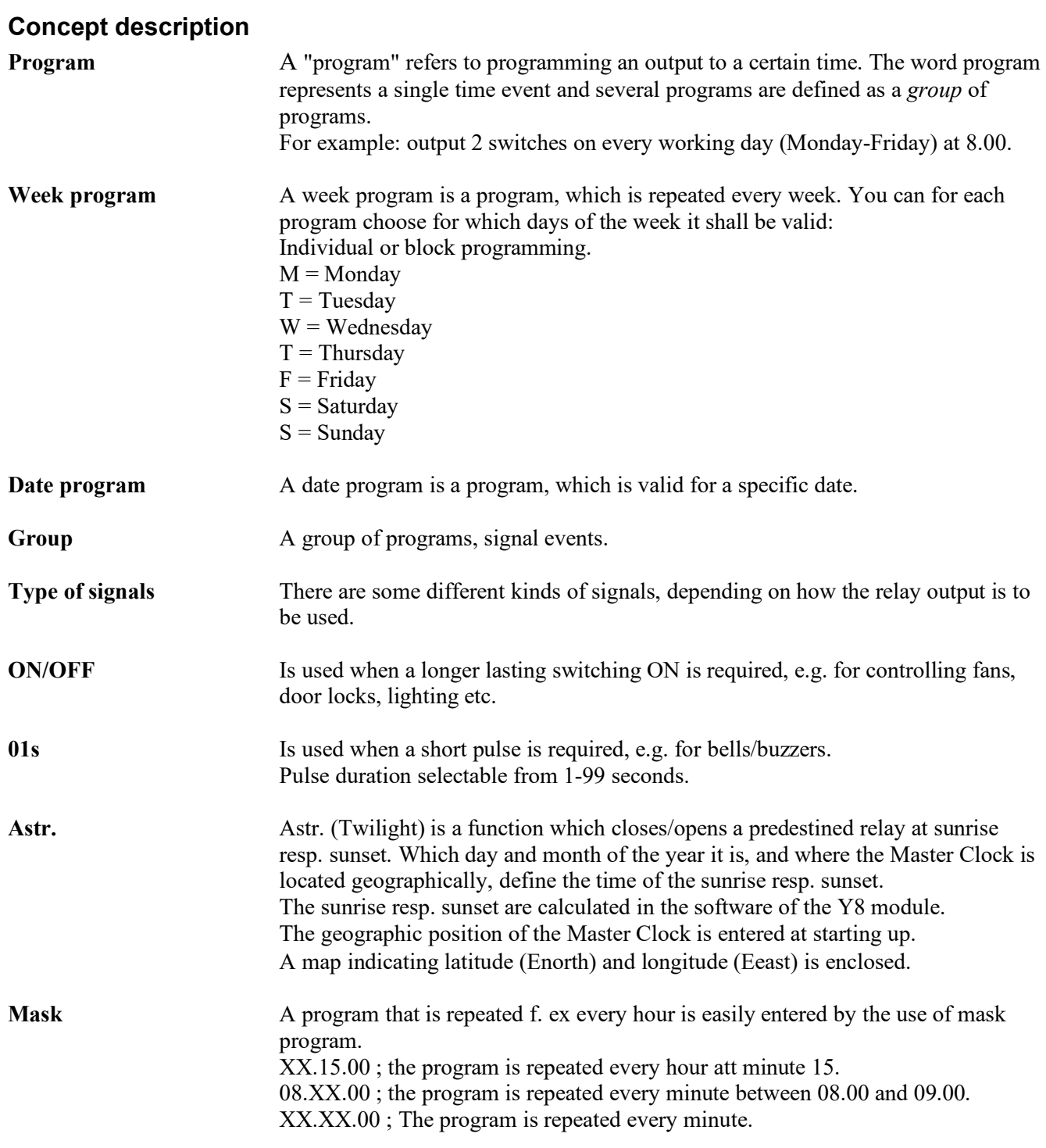

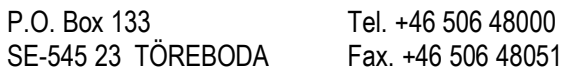

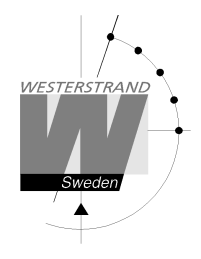

To simplify programming 3 sub menus are used:

**NEW** GROUP A To enter new programs.  $\overline{a}$ **CHANGE** GROUP A To change existing programs. WEEK PROGRAM **NEW** GROUP A WEEK PROGRAM **ERASE** GROUP A WEEK PROGRAM **CHANGE** GROUP A

**ERASE** GROUP A  $\vert$  To erase a separate existing program.

#### **Week Program, example 1 (New program)**

Example: Outputs No. 2 shall switch on Monday – Friday at 09.00 and off at 17.00.

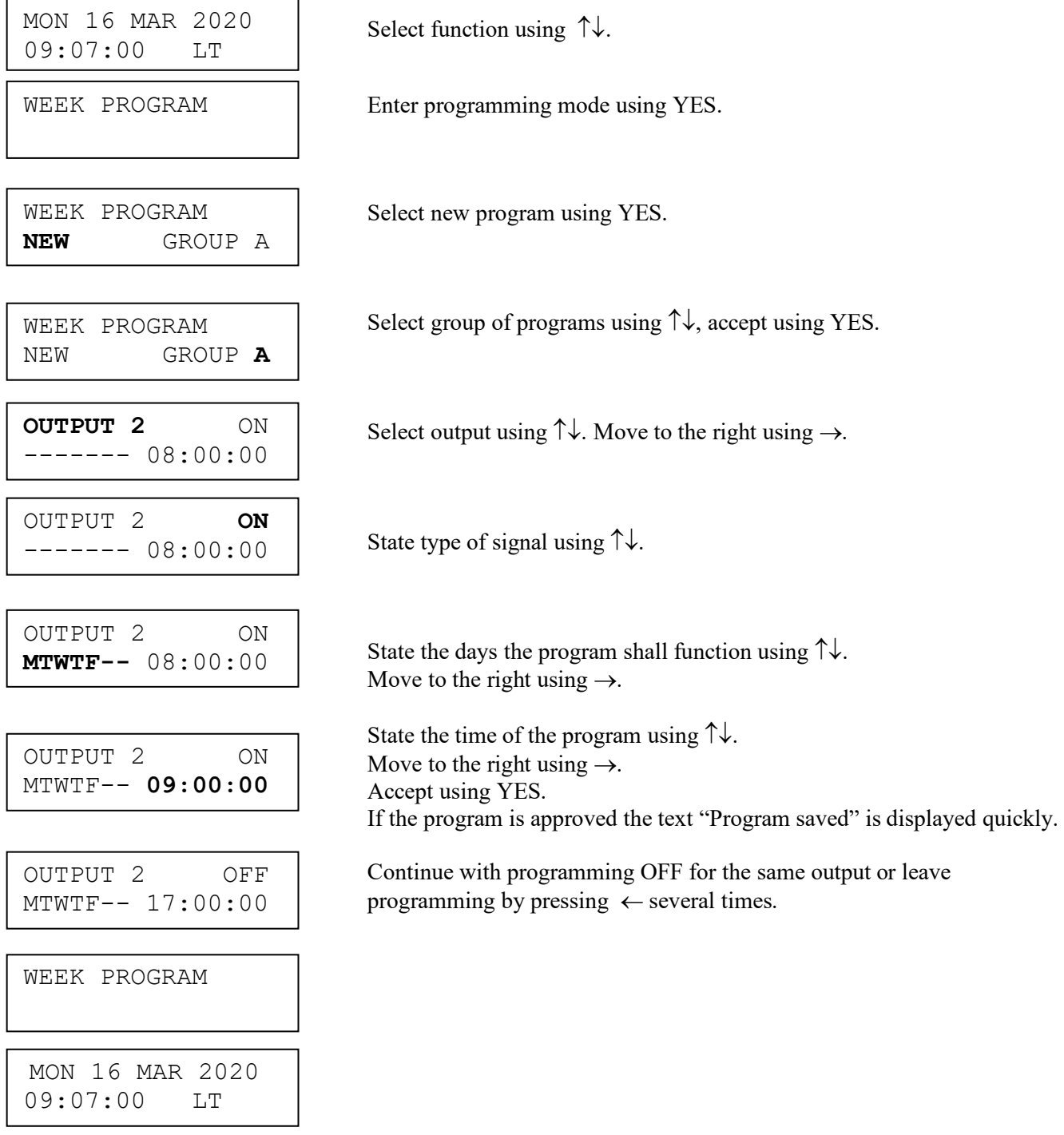

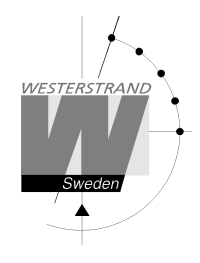

#### **Week Program, example 2 (Change program)**

Example: A signal on output 1, Monday – Friday at 08.00, shall be changed to 08.15. Signal length is 5 seconds.

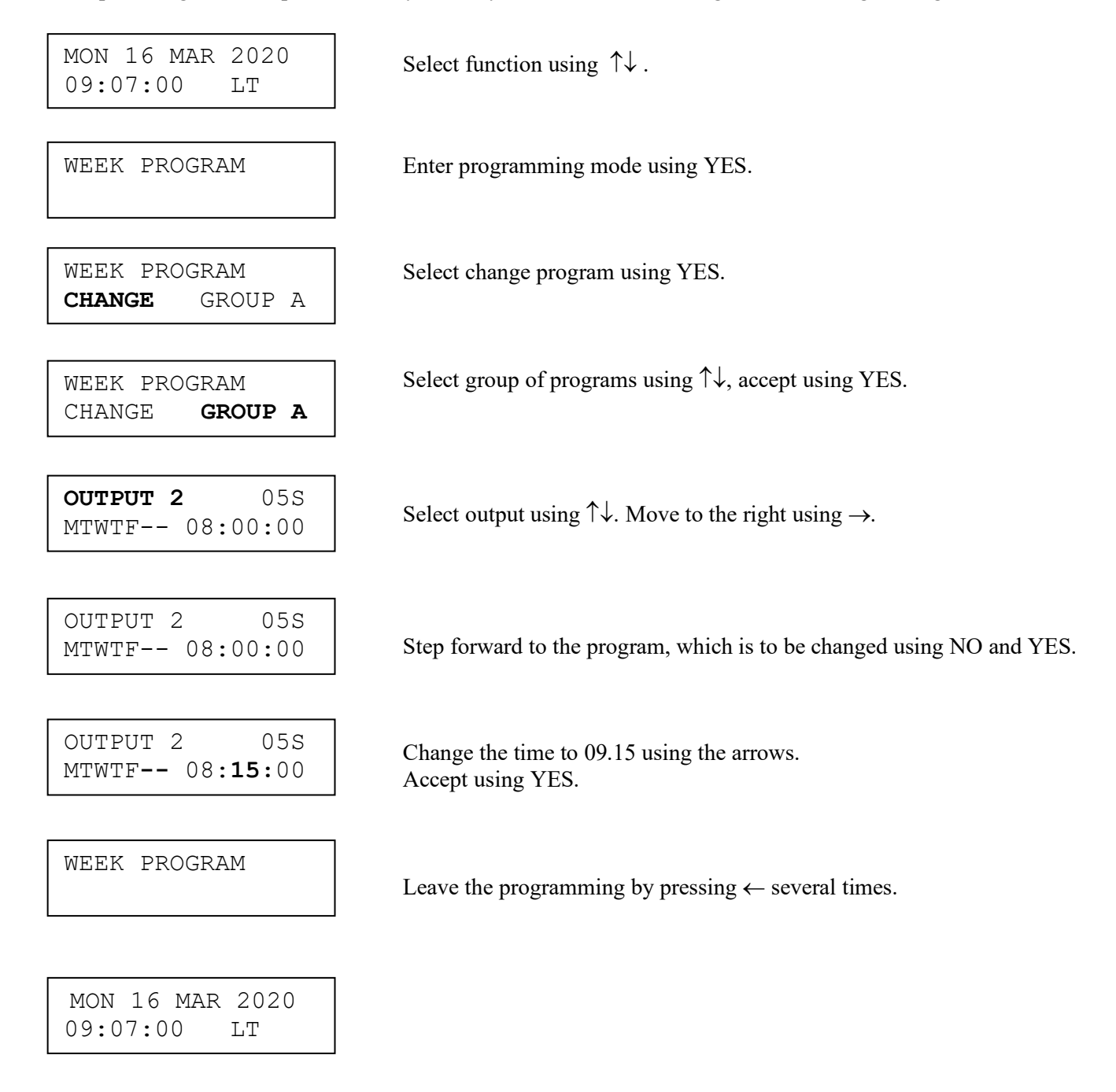

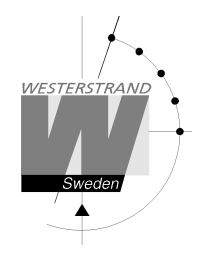

#### **Week Program, example 3 (Erase program)**

Example: A signal on output 1, Fridays at 16.30 shall be deleted. Signal length is 5 seconds.

 $\begin{array}{c|c}\n2020 \\
LT\n\end{array}$  Select function using  $\uparrow\downarrow$ . Enter programming mode using YES. Select erase program using YES. Select group of programs using  $\uparrow \downarrow$ , accept using YES. ON Select output using  $\uparrow \downarrow$ . Move to the right using  $\rightarrow$ .  $\overline{a}$ 05S Step forward to the program that is to be erased using NO and YES. Accept using YES. Leave the programming by pressing " several times. MON 16 MAR 2020  $09:07:00$ WEEK PROGRAM WEEK PROGRAM **ERASE** GROUP A **OUTPUT 1** MTWTF-- 09:00:00 WEEK PROGRAM ERASE **GROUP A** OUTPUT 1 ----F-- 16:30:00 WEEK PROGRAM MON 16 MAR 2020 09:07:00 LT

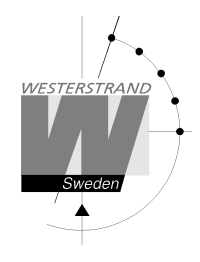

#### **Week Program, example 4 (Astronomical function)**

Example: Output No. 1 shall switch ON all sunset All days and switch OFF at sunrise.

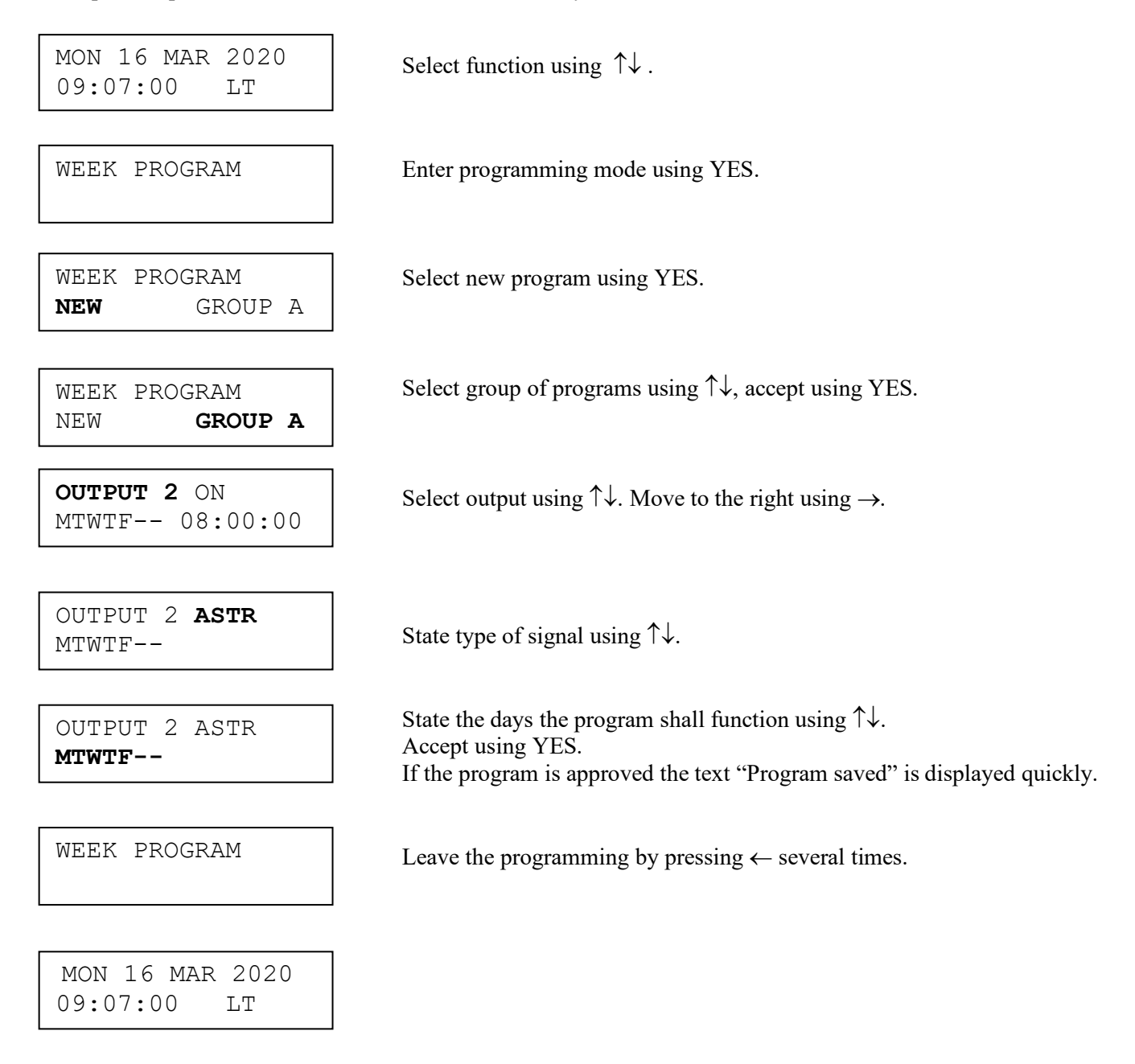

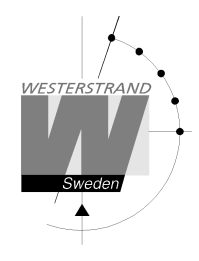

#### **Week Program, example 5 (Block program)**

Example: Outputs No. 2 shall switch on Monday, Wednesday and Friday at 09.00.

**WESTERSTRAND URFABRIK AB**   $\begin{array}{c|c}\n\text{2020} & \text{Select function using } \uparrow \downarrow \text{.} \\
\text{LT}\n\end{array}$  Enter programming mode using YES. Select new program using YES. Select group of programs using  $\uparrow \downarrow$ , accept using YES.  $\overline{a}$ Select output using  $\uparrow\downarrow$ . Move to the right using  $\rightarrow$ . State type of signal using  $\uparrow \downarrow$ . State the days the program shall function using  $\uparrow\downarrow$ . Move to the right using  $\rightarrow$ . State the time of the program using  $\uparrow \downarrow$ . Move to the right using  $\rightarrow$ .  $M-W-F-- 09:00:00$   $\qquad \qquad \text{Accept using YES.}$  If the program is approved the text "Program saved" is displayed quickly. Continue with programming OFF for the same output or leave programming by pressing  $\leftarrow$  several times L MON 16 MAR 2020  $09:07:00$ WEEK PROGRAM WEEK PROGRAM **NEW** GROUP A **OUTPUT 2** ON ------- 08:00:00 OUTPUT 2 ON **M-W-F--** 08:00:00 WEEK PROGRAM NEW **GROUP A** OUTPUT 2 **ON**  ------- 08:00:00 OUTPUT 2 ON OUTPUT 2 OFF M-W-F-- 09:00:00 WEEK PROGRAM MON 16 MAR 2020 09:07:00 LT

# P.O. Box 133 Tel. +46 506 48000 Internet:: http://www.westerstrand.se

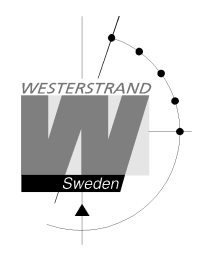

#### **Week Program, example 6 (Mask program)**

Example: Outputs No. 2 shall switch on for 5 seconds every hour at minute 15, all days in the week.

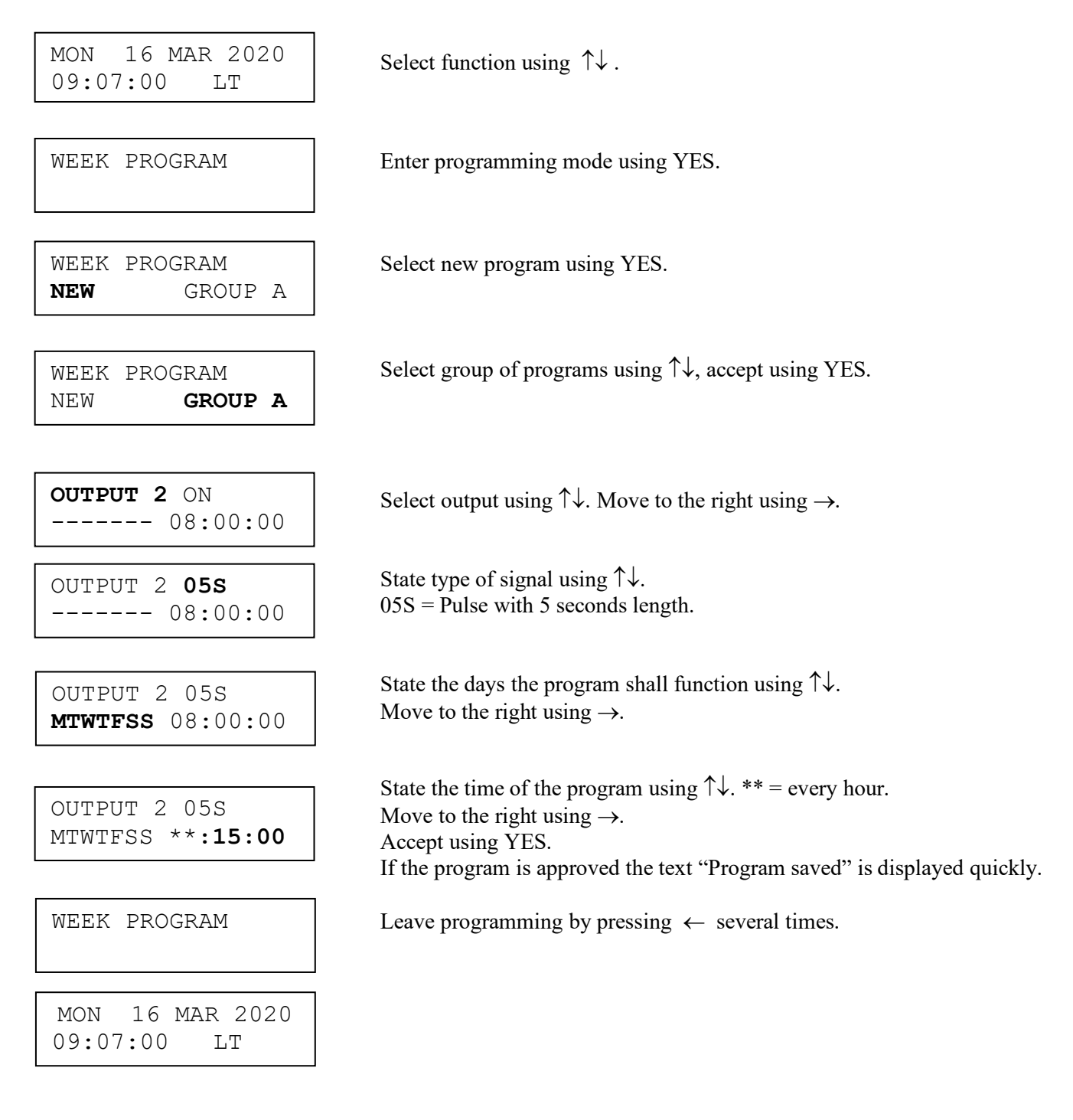

#### **Date Program, example (New program)**

Example: Outputs No. 1 shall switch on the 1st of August at 12.00.

MON 16 MAR 2020 Select function using  $\uparrow\downarrow$ .<br>09:07:00 LT MON 16 MAR 2020  $09:07:00$ 

DATE PROGRAM

Enter programming mode using YES.

DATE PROGRAM **NEW**

ſ

L

**OUTPUT 1** ON  $08:00:00$ 

OUTPUT 1 **ON**   $08:00:00$ 

OUTPUT 1 ON **AUG 01** 08:00:00

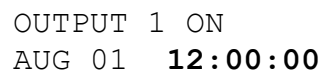

OUTPUT 1 OFF  $12:00:00$ 

DATE PROGRAM

MON 16 MAR 2020 09:07:00 LT

Select new program using YES.

**OUTPUT 1** ON Select output using  $\uparrow\downarrow$ . Move to the right using  $\rightarrow$ .<br>AUG 01 08:00:00

 $\overline{S}$  aug 01 08:00:00 <br>State type of signal using  $\uparrow \downarrow$ .

State the date the program shall function using  $\uparrow \downarrow$ . AUG 01  $08:00:00$  State the date the program s<br>Move to the right using  $\rightarrow$ .

> State the time of the program using  $\uparrow \downarrow$ . Move to the right using  $\rightarrow$ . Accept using YES. If the program is approved the text "Program saved" is displayed quickly.

 Continue with programming OFF for the same output or leave AUG 01 12:00:00 | programming by pressing  $\leftarrow$  several times.

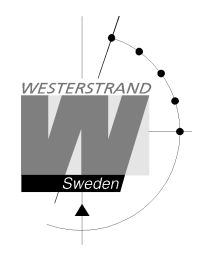

# **Display Program**

MON 16 MAR 2020  $09:07:00$ 

DISPLAY PROGRAM

I

 $2020$  Select function using  $\uparrow\downarrow$ .

Enter display program using YES.

DISPLAY PROGRAM GROUP **A** 

Select program group using  $\uparrow \downarrow$ , accept with YES.

GROUP A OUTPUT **ALL** GROUP AND COMPANY

Select output to be displayed using  $\uparrow \downarrow$ , accept with YES.

OUTPUT 2 ON MTWTF-- 08:00:00

DISPLAY PROGRAM

Step forwards alt. Backwards using  $\uparrow \downarrow$ .

Leave the function display program by pressing  $\leftarrow$  several times.

MON 16 MAR 2020 09:07:00 LT

#### **WESTERSTRAND URFABRIK AB**

# **Temporary Program, example**

Example: Outputs No. 2 shall switch on immediately 15.35.00 and turn off according to normal week program. The temporary program will automatically be erased when the event has been effected.

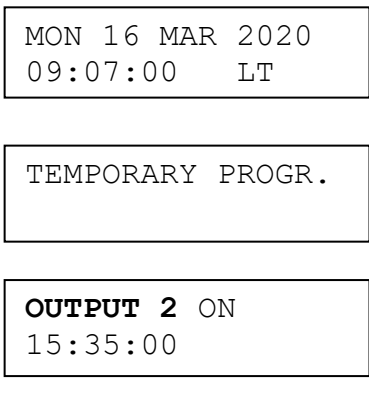

OUTPUT 2 **ON** 15:35:00

OUTPUT 2 ON **15:35:00** 

Select function using  $\uparrow \downarrow$ .

Enter programming mode using YES.

Select output using  $\uparrow\downarrow$ . Move to the right using  $\rightarrow$ .

State type of signal using  $\uparrow \downarrow$ . Accept using YES

Accept using YES or change the time of the program using  $\uparrow \downarrow$ .

TEMPORARY PROGR.

MON 16 MAR 2020 09:07:00 LT

Leave the programming by pressing " several times.

#### **WESTERSTRAND URFABRIK AB**

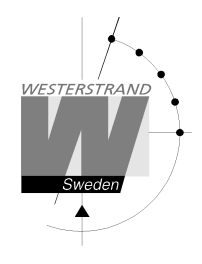

# **Group => Period**

Each program group can be associated to one or several *time periods.* A time period can consist of one or several dates. Maximum 99 time periods can be used. Program group **A** is as default associated to a time period covering the complete year, 1/1-31/12.

Example:

A school has one group of programs that are used during the school season and another used during school holidays. School season = Group **A,** School holidays = Group **B**.

The school holidays are at the following dates: 1/5, 10/6-15/8, 23/9 and so on...

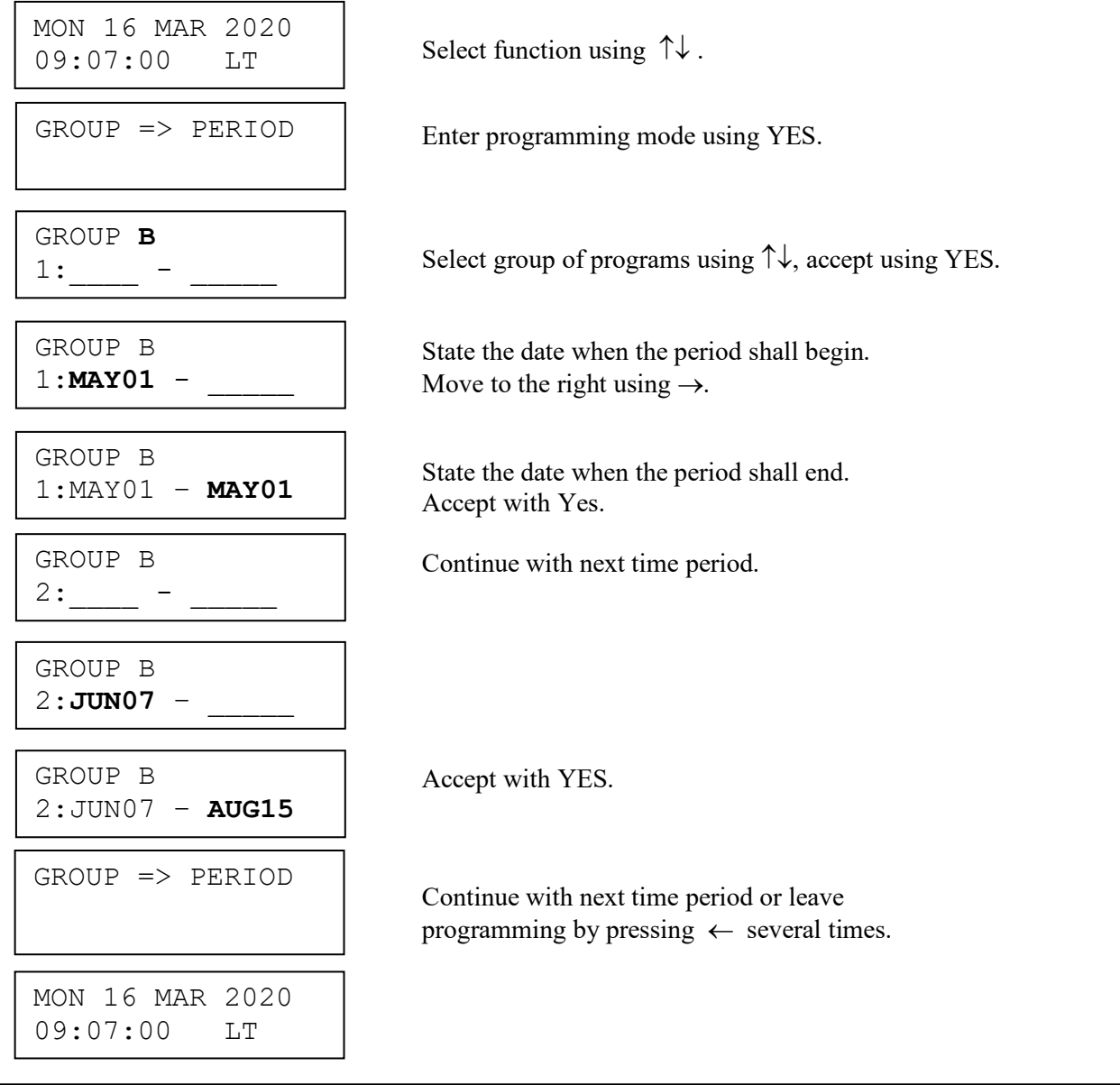

# **Display Holidays**

This function is used to display the public holidays that are stored.

Example:

I

MON 16 MAR 2020  $09:07:00$ 

 $2020$  Select function using  $\uparrow\downarrow$ .

DISPLAY HOLIDAYS

Enter display program using YES.

 $|\text{DISPLAY HOLIDAYS}|$  Scroll using  $\uparrow\downarrow$ . 01: 01Jan

DISPLAY HOLIDAYS

Leave the programming by pressing  $\leftarrow$  several times.

MON 16 MAR 2020 09:07:00 LT

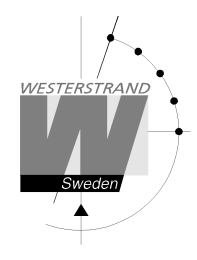

# **Spec.-Functions**

The special functions contain functions used during setup and configuration of the Master Clock. If the default settings are used no configuration is needed.

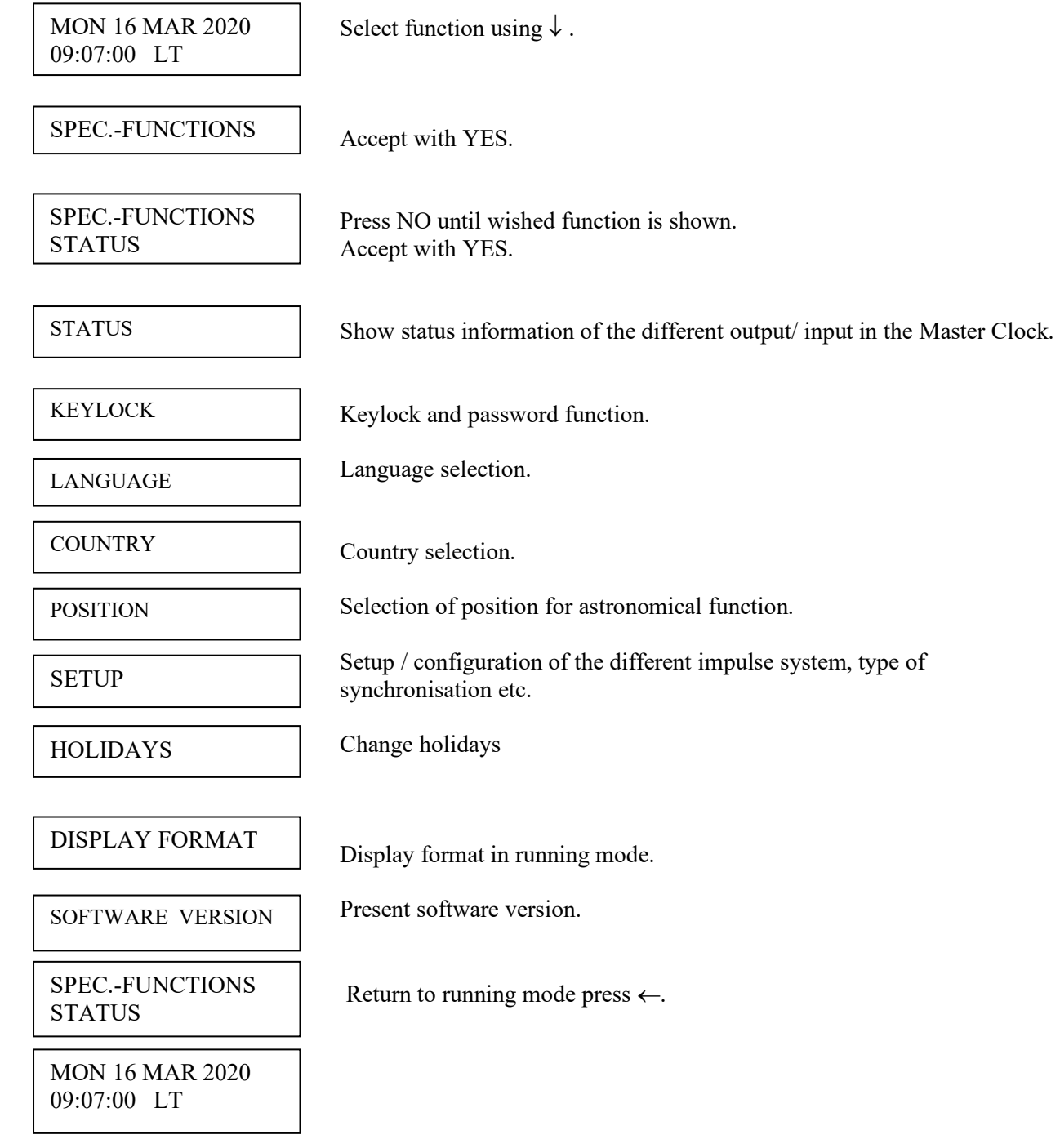

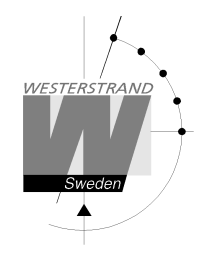

#### **Status**

With this function each input/output status can be checked.

Example: Check the status of the radio receiver.

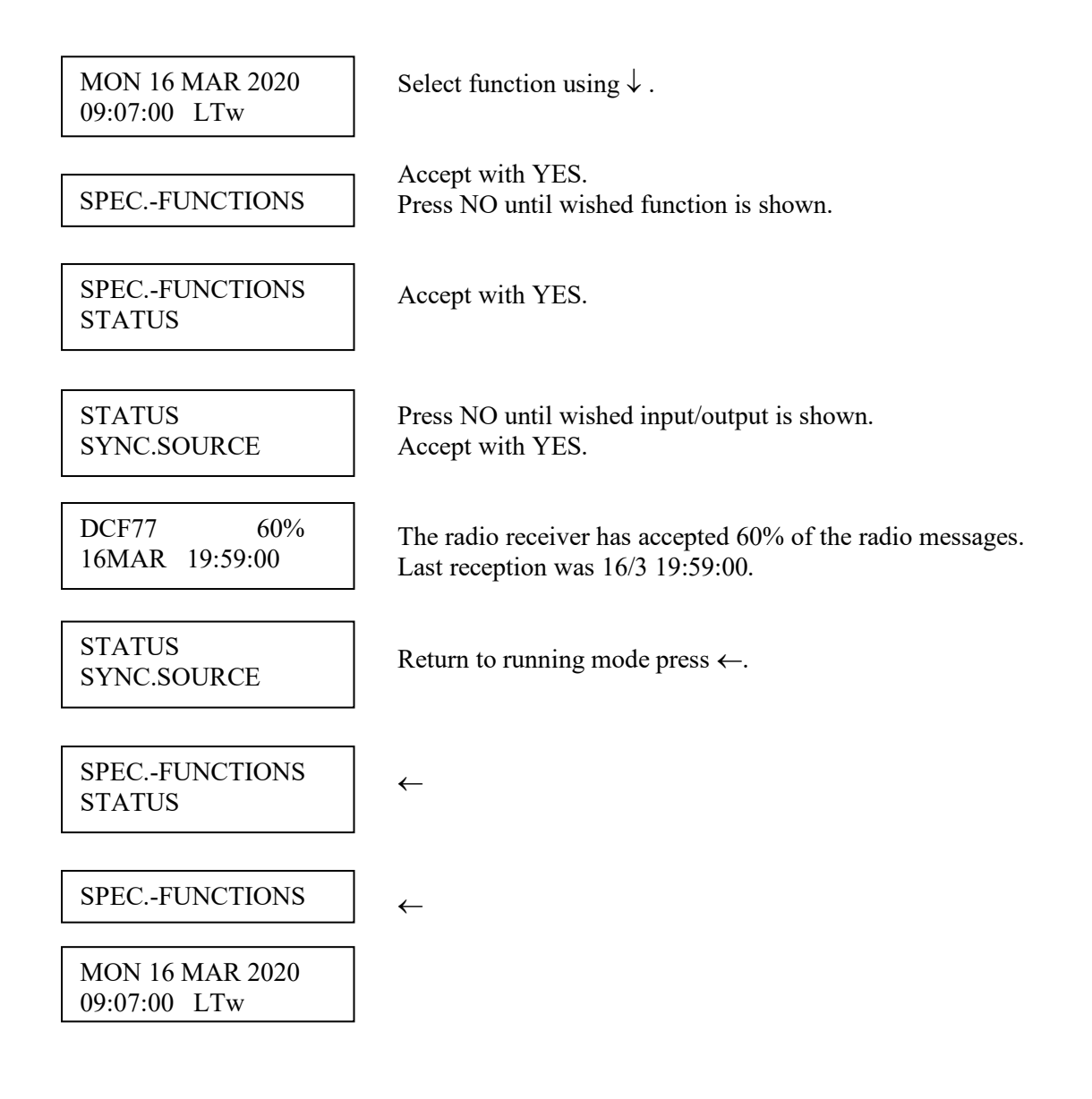

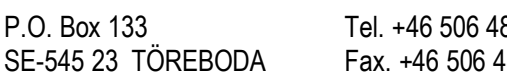

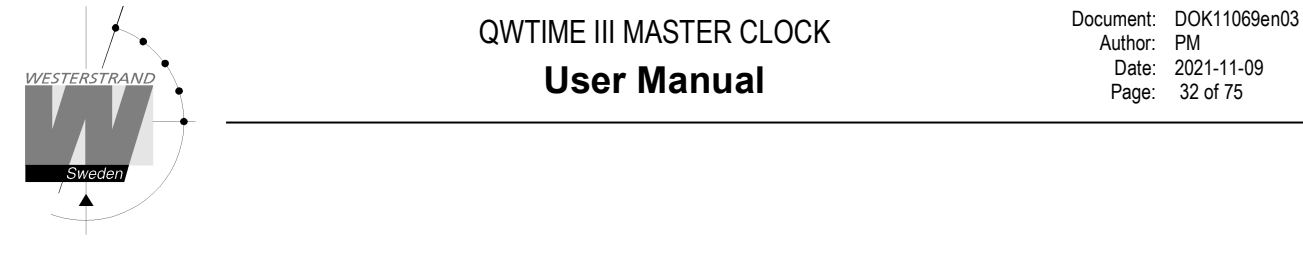

#### **Status sync. source**

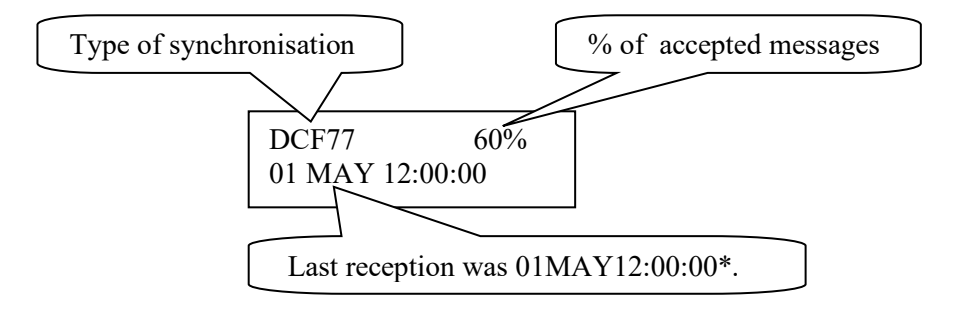

\*Remark: The marked position always shows the actual second. This information is updated every other second.

#### **Status impulse output**

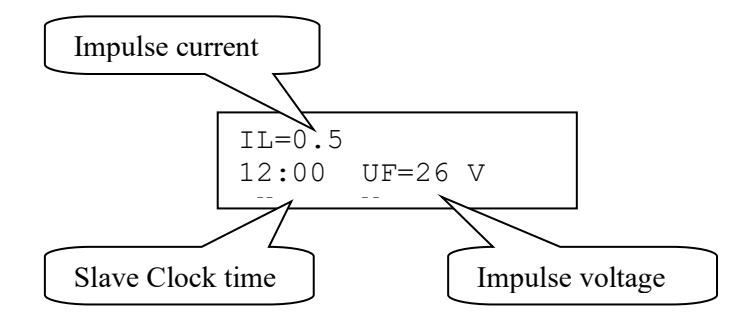

#### **Status RS232/RS485-port**

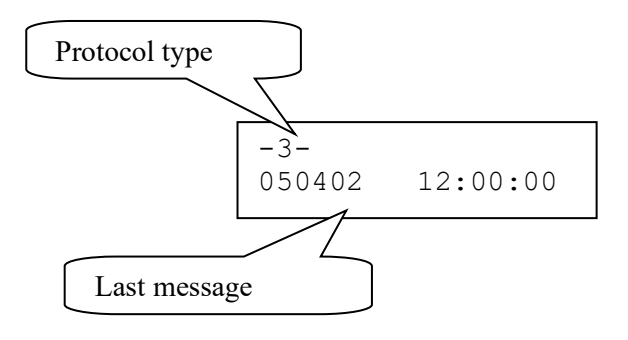

#### **WESTERSTRAND URFABRIK AB**

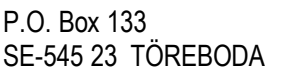

Tel. +46 506 48000 **Internet::** http://www.westerstrand.se Fax. +46 506 48051 E-mail:  $\frac{\text{info}(a) \text{westerstrand.se}}{}$ 

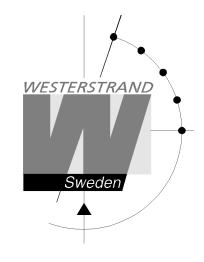

#### **Status Alarm relay**

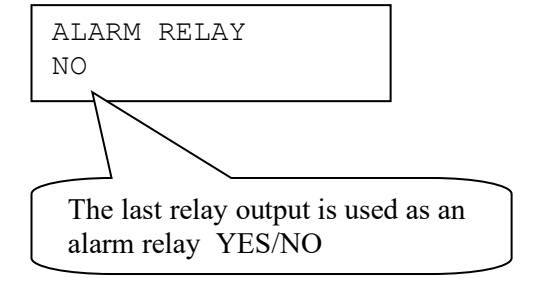

#### **Status IP**

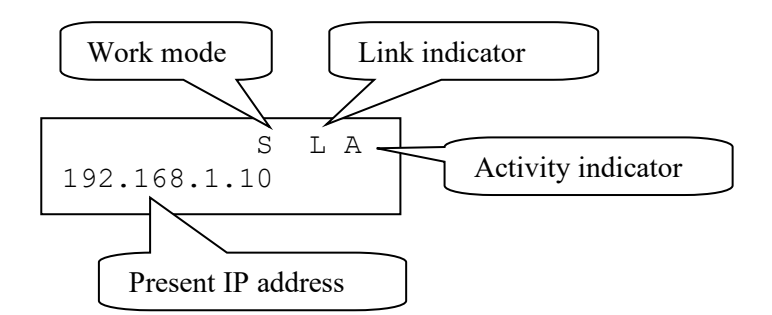

#### **Work mode** S = Server. The Master Clock is configured to work as an NTP Time Server.  $C =$  Client. The Master Clock is configured to work as an NTP Time Client.

- **Link indicator**  $L =$  Link activated. The Master Clock is connected to a network. = No link. The Master Clock is not connected to a network.
- **Activity indicator** A = The Master Clock is accessed via the network.

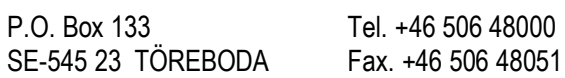

#### **Keylock**

With this function it is possible to lock the keyboard. When activated the keylock will lock all buttons in the Master Clock.

There are two levels of keyboard protection.

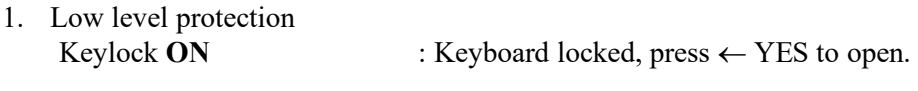

2. High level protection Keylock with **Password** : Keyboard locked, enter password to open.

Remark: "PASSWORD –-" means that no password is used

Example 1: Activate keylock without password

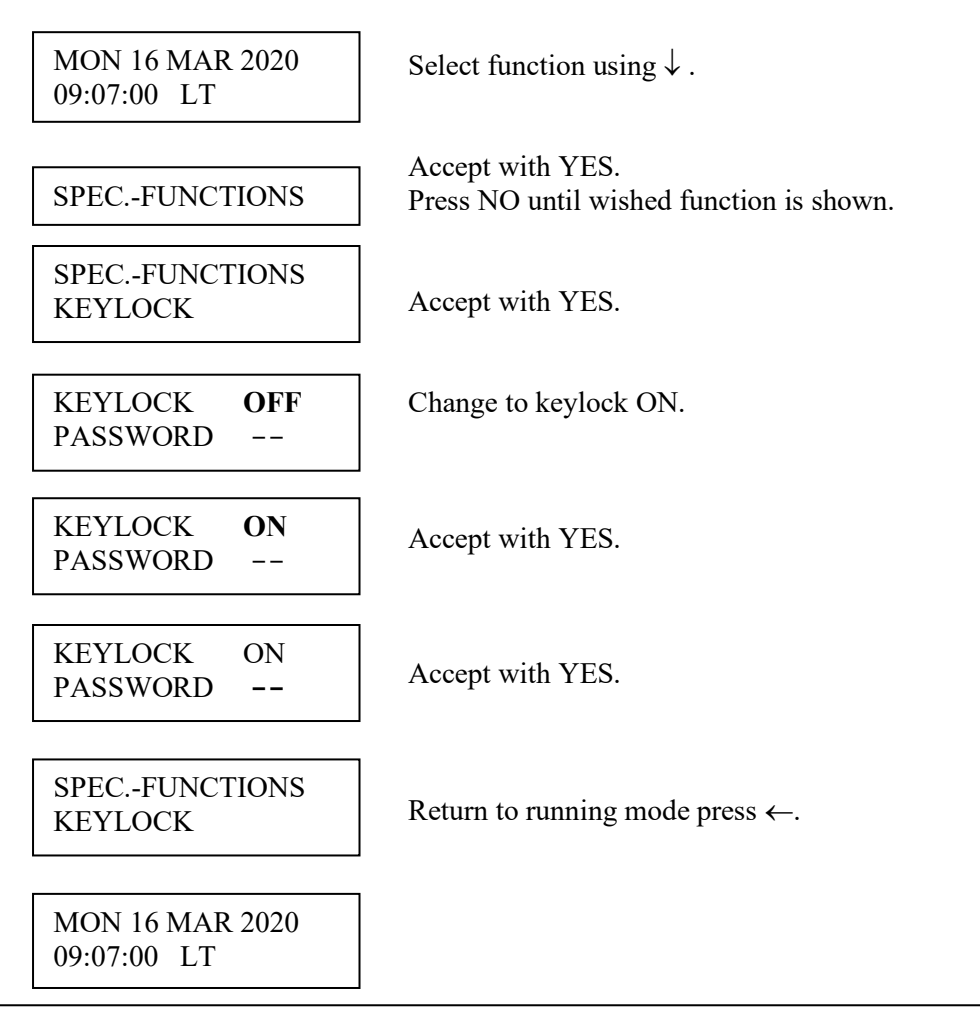

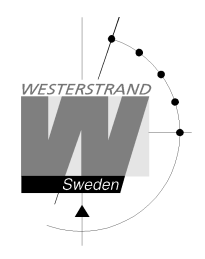

Example 2: Activate keylock with password

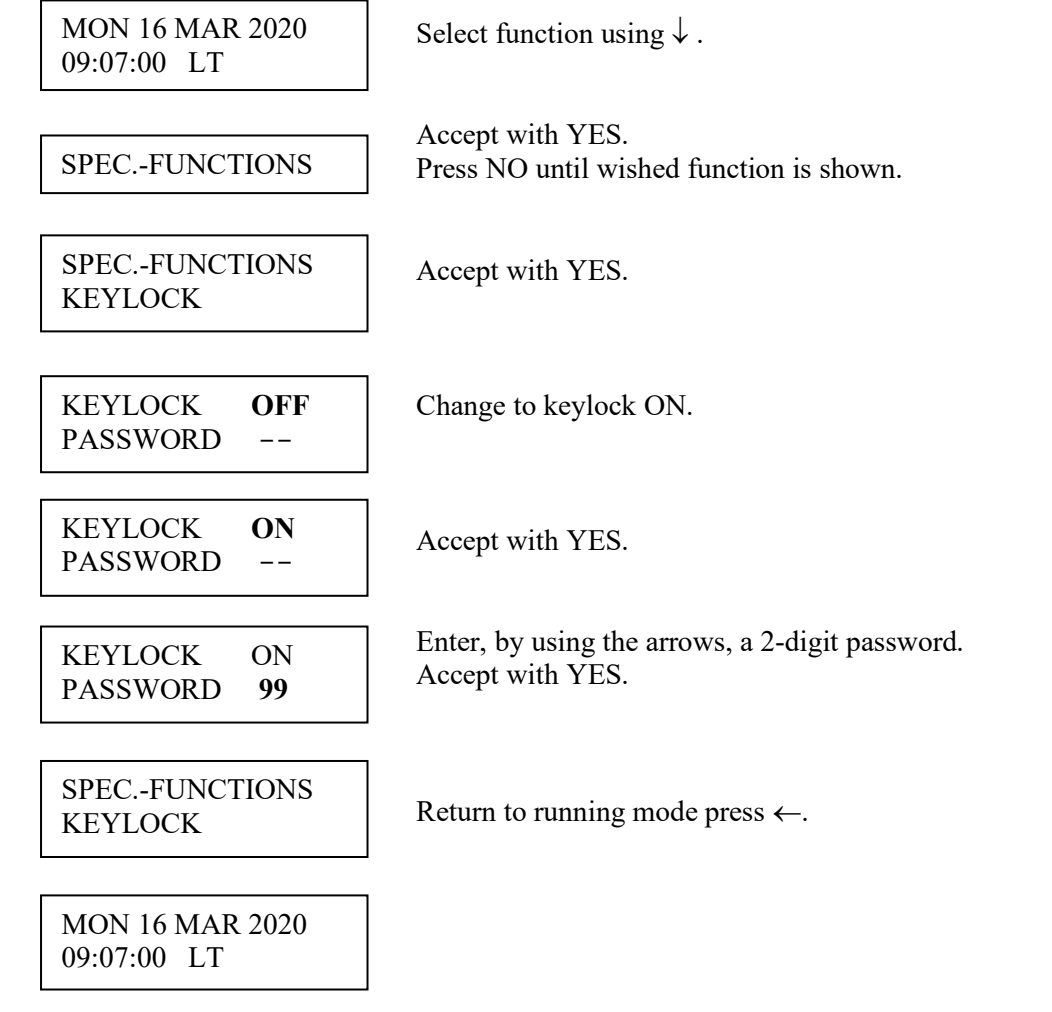

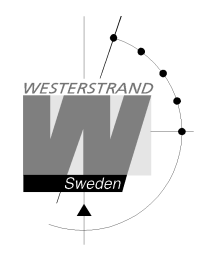

#### **Language**

With this function the language be selected.

Example:

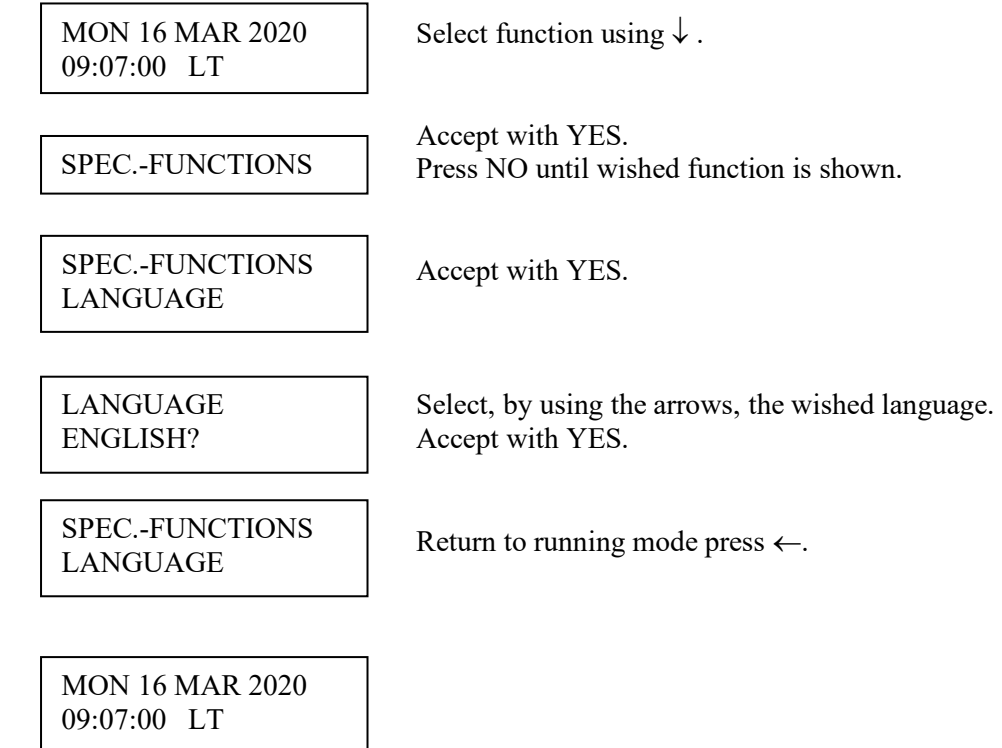
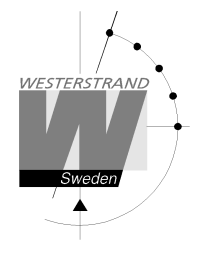

## **Country**

With this function the Country can be selected. The following country codes are available:

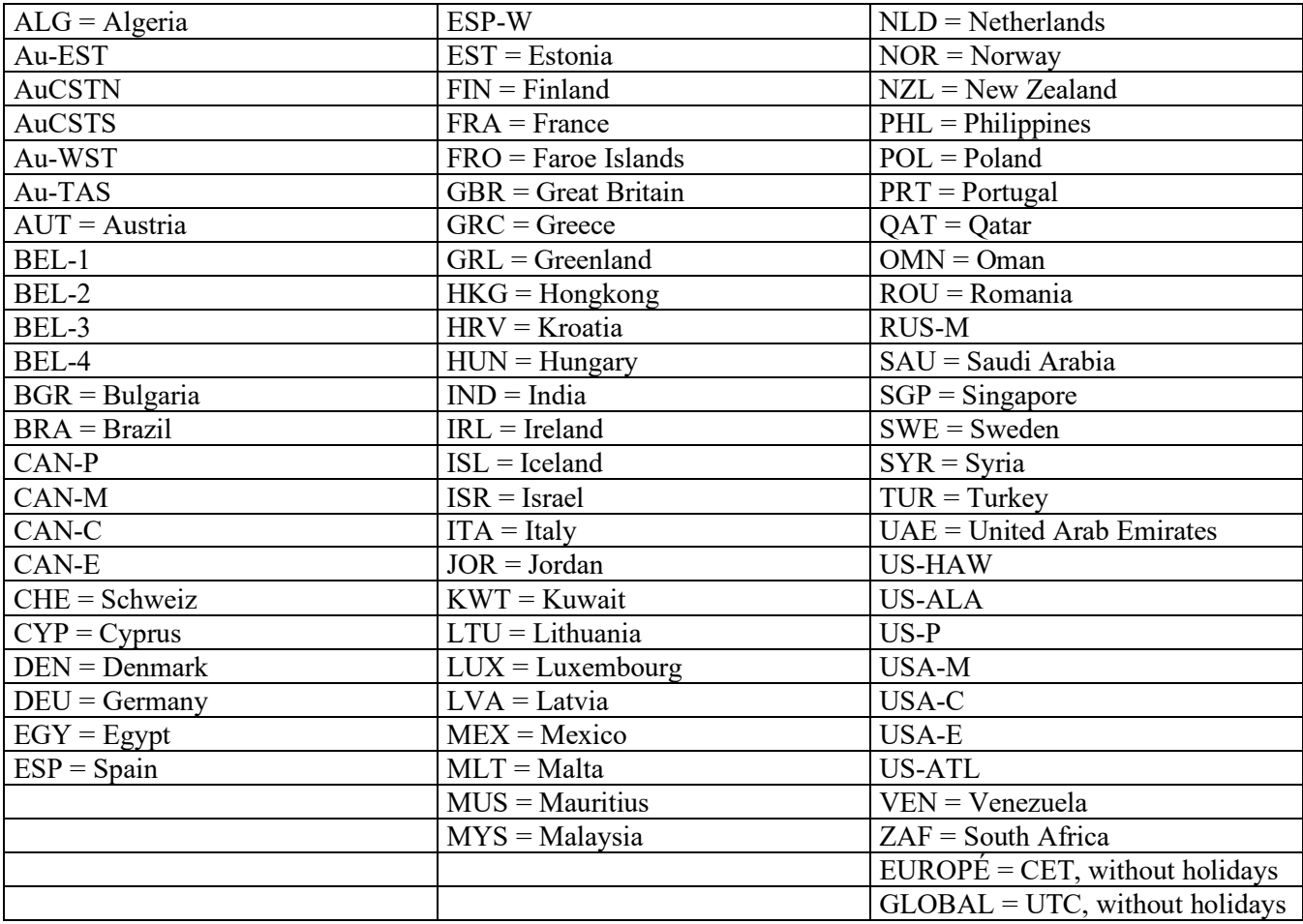

Example:

MON 16 MAR 2020 09:07:00 LTw

Select function using  $\downarrow$ .

SPEC.-FUNCTIONS

 Accept with YES. Press NO until wished function is shown.

SPEC.-FUNCTIONS **COUNTRY** 

Accept with YES.

### **WESTERSTRAND URFABRIK AB**

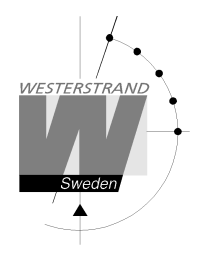

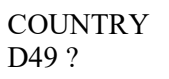

 Select, by using the arrows, the wished country. Accept with YES.

SPEC.-FUNCTIONS **COUNTRY** 

Return to running mode press  $\leftarrow$ .

MON 16 MAR 2020 09:07:00 LTw

## **WESTERSTRAND URFABRIK AB**

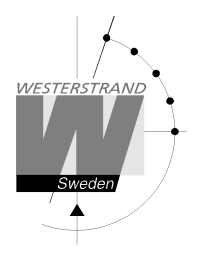

### **Position**

Enter the geographic position of the Master Clock. This information is needed for the signal type "Astr." (Twilight), in order to make it possible for the software to calculate the time of sunset and sunrise.

Example:

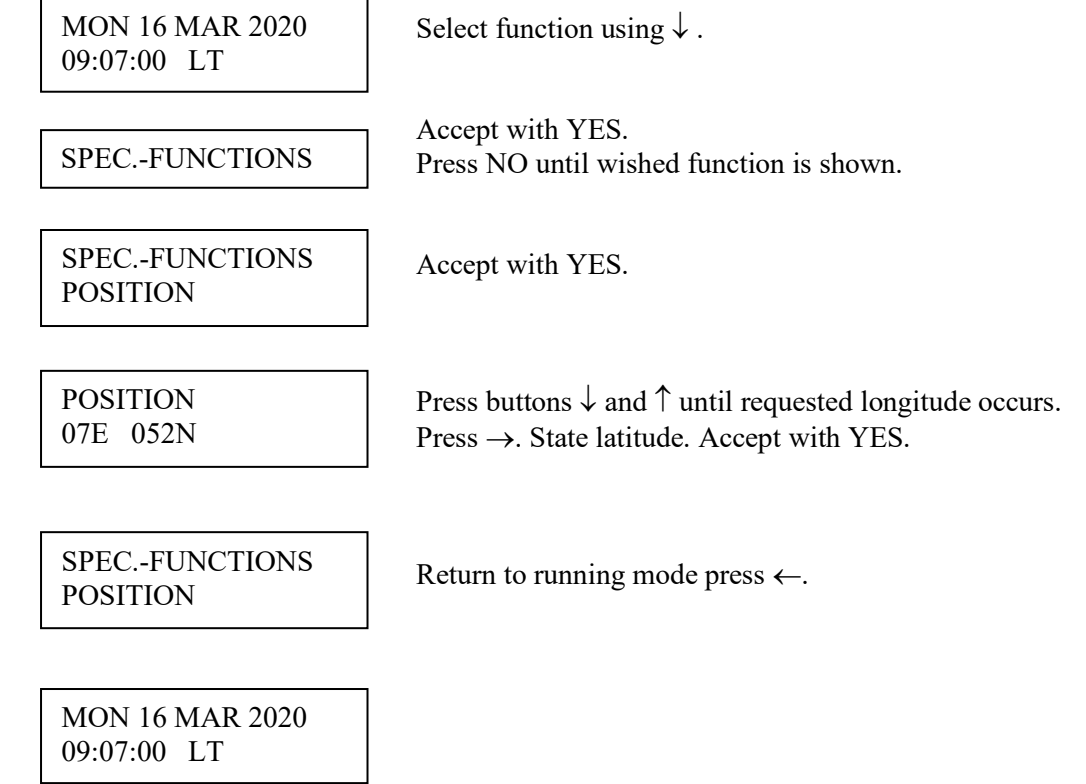

### **Setup**

With this function the different output and input can be configured. If the default setup is used no configuration is needed.

Example:

Set the alarm limit for *radio alarm* to 1 hour. (Default setting is 12 hours.)

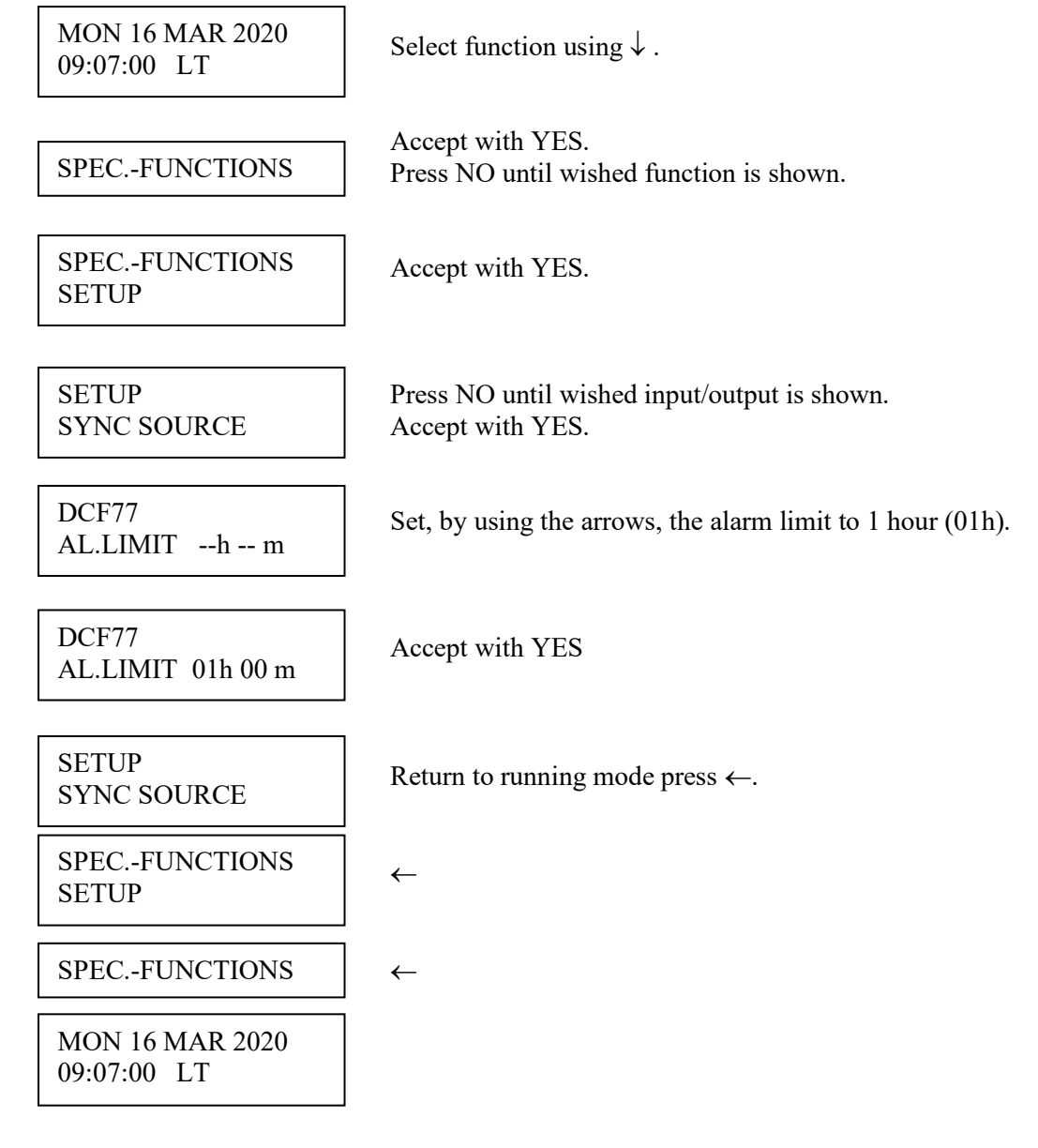

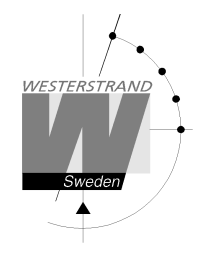

#### **Setup sync. source**

Below is a description of the different configuration parameters available in the setup menu for *sync. source*. Please remark that if default settings are used no configuration is needed.

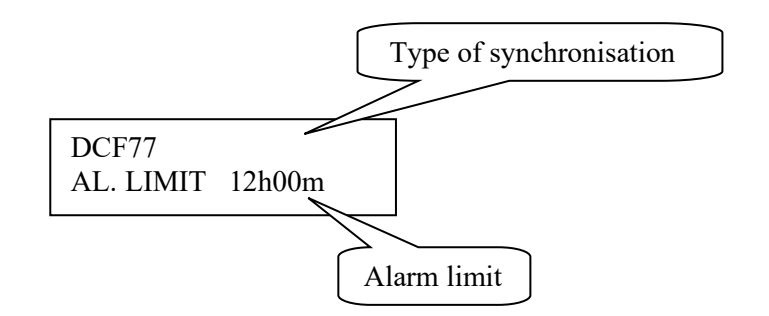

#### **Type of synchronisation**

State type of external synchronisation. The following time sources can be selected:

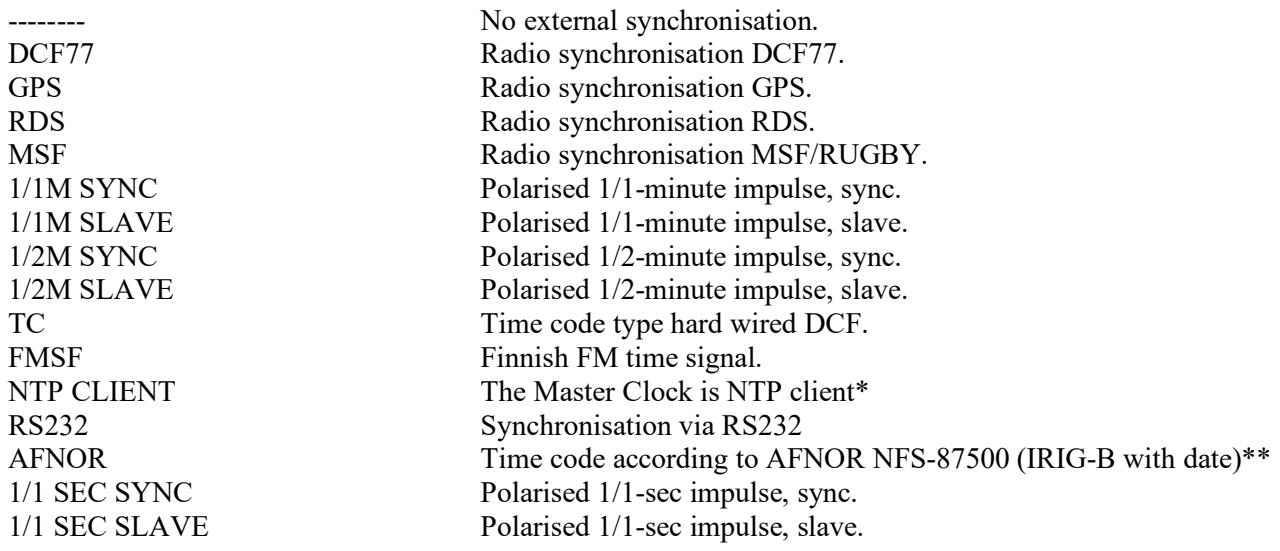

\*Only applicable if the Master Clock is equipped with option Ethernet. \*\*Only applicable if the Master Clock is equipped with option IRIG-B.

#### **Alarm limit**

The configuration parameter *Alarm limit* specifies the time delay before the radio alarm is activated. Default setting is that the radio alarm is inactivated, AL.LIMIT --h--m.

#### **WESTERSTRAND URFABRIK AB**

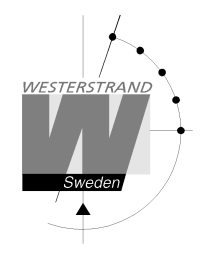

#### **Setup impulse output**

Below is a description of the different configuration parameters available in the setup menu for *impulse output*. Please remark that if default settings are used no configuration is needed.

#### *Impulse type*

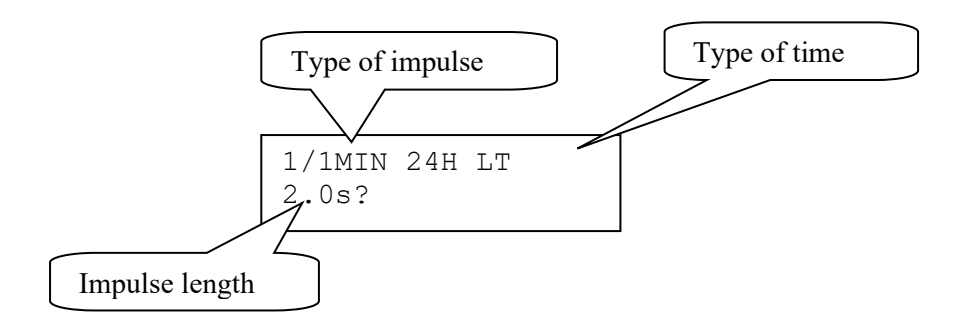

#### **Type of impulse**

Selection of impulse type. The following types are available.

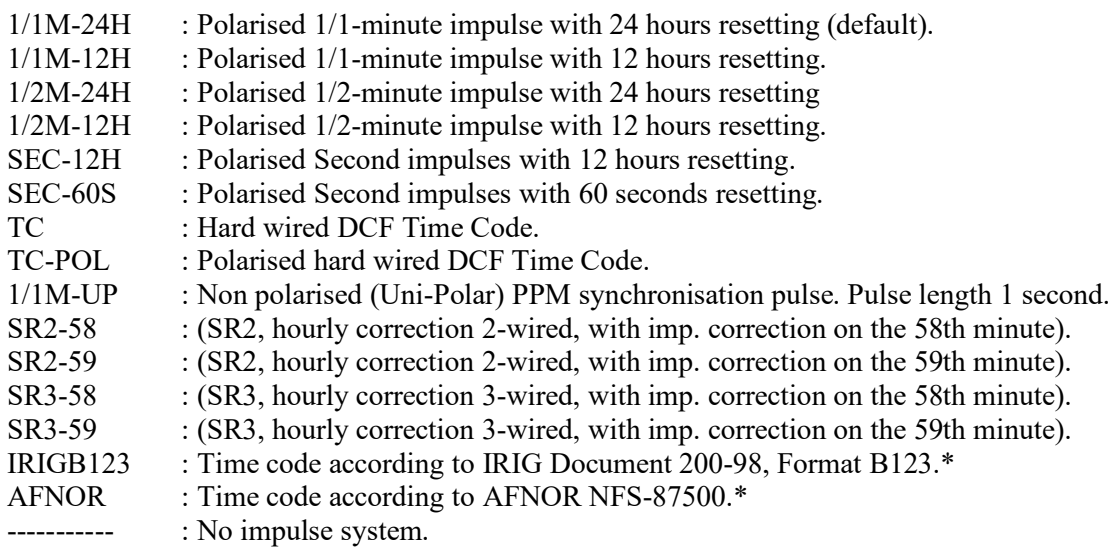

\*Only applicable if the Master Clock is equipped with option IRIG-B.

#### **Type of time**

LT = Local Time. NT = Normal Time (winter time). UTC = Universal Time Coordinated.

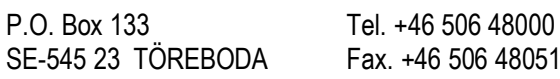

### **User Manual**

#### **Impulse length**  Configuration of impulse length.

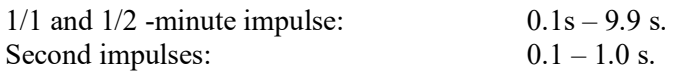

#### Remark:

When selecting second impulses with pulse length  $> 0.5$  seconds, the pulse length for rapid impulses is automatically adjusted to 0.5 seconds.

### *Alarm limits*

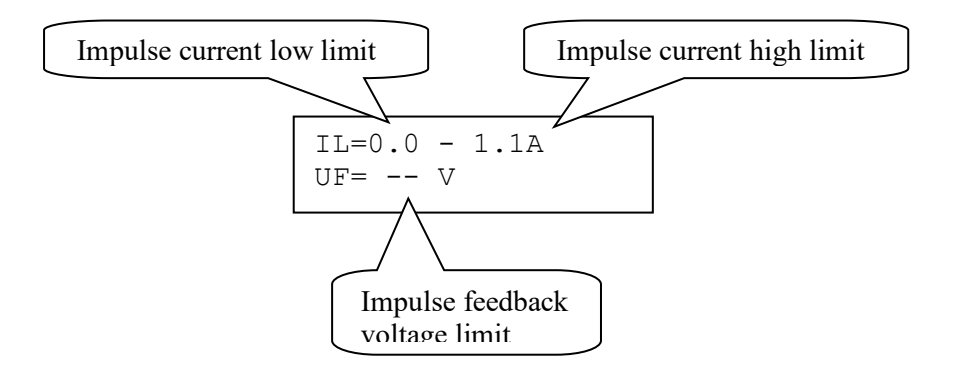

### **Impulse current low limit**

Alarm limit for low current (minimum load). The minimum load can be set from 0A up to 1.1A.

### **Impulse current high limit**

Alarm limit for high current (maximum load). The maximum load can be set from 0A up to 1.1A.

### **Impulse feedback voltage limit**

Alarm limit for feedback impulse voltage.

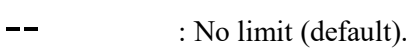

01 - 99 : Limit in volts, V.

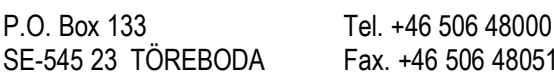

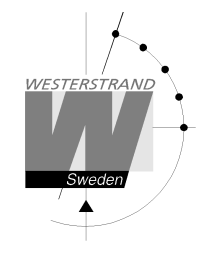

### **Setup RS232/485 port**

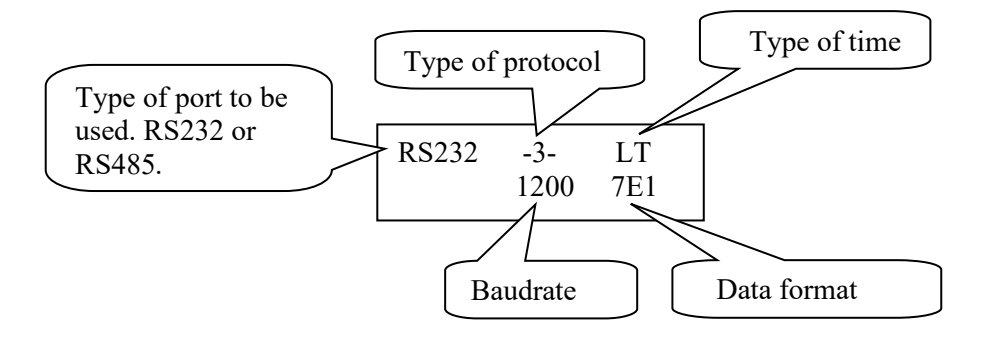

#### **Type of port**

Choose serial port to used. RS232 or RS485.

### **Type of protocol**

Name of the transmission / reception protocol used in the module. The following protocols are available.

1 : General 2-way-communication protocol. 2, 3, 5 and 7 : Automatic time message protocols. NMMI :NMEA 0183, ZDA Time string, transmitted every minute. NMSE :NMEA 0183, ZDA Time string, transmitted every second.

#### **Type of time**

Type of time received or transmitted.

LT = Local Time. NT = Normal Time (winter time). UTC = Universal Time Coordinated.

#### **Baudrate**

Available speeds: 300, 600, 1200, 2400, 4800, 9600, 19200, 38400 baud.

#### **Data format**

Data format of message received or transmitted. No. of data bits, 7 or 8. Type of parity, non, odd or even. No. of stop bits, 1 or 2.

Available formats: 7N1, 7N2, 7O1, 7O2, 7E1, 7E2, 8N1, 8N2, 8O1, 8O2, 8E1, 8E2.

### **WESTERSTRAND URFABRIK AB**

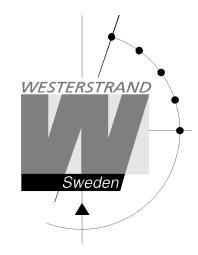

#### **Protocol description**

#### **Protocol 2**

The message has length 20 bytes according to:

STX F G W 20 YY MM DD HH MM SS ETX BCC

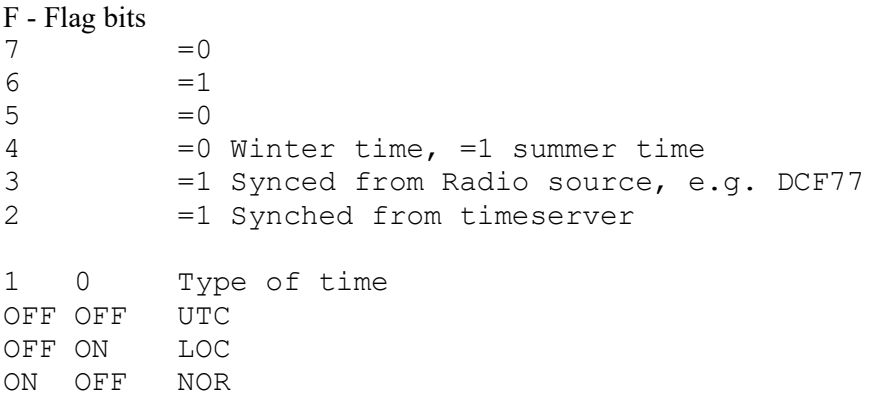

Example:

Assume wintertime time, synched from radio source, synchronized from timeserver, local time: Bits 6, 3, 2 and 0 are set:  $0100 1101 = 4Dh = 'M'$ 

G - UTC offset during wintertime from letter 'P' in 1/2 hour steps. Example:

Germany 2 x  $1/2 = 1$  hour, so 'P'+2 = 'R'

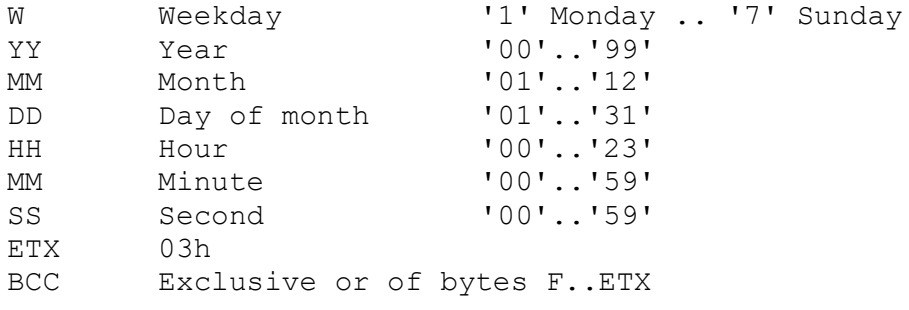

The message is transmitted each second

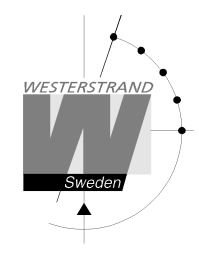

# **Protocol 3**

At second 56 this message will be transmitted:

HH:MM:00 SP DD/MN/YY SP NNN SP W CR LF (25 bytes)

```
HH = Hour '00' - '23'.
: = 3AHMM = Minute '00' - '59'.
SP = Blank 20H.DD = Date '01' - '31'.<br>
/ = 2FH
    = 2FHMN = Month '01' - '12'.<br>
YY = Year '00' - '99'.
                  '00' - '99'.NNN = Daynumber '001' - '365' (3 bytes).<br>W = Weekday '1' - '7'.
W = WeekdayCR = ODH.LF = 0AH.
```
At second 60 (0) a synchronisation sign SUB (1AH) is transmitted.

Remark: The message transmitted at second 56 is *next* minute. Example: At 09:07:56 is a message transmitted. The time included in this message will be 09:08:00.

### **Protocol 5**

T:YY:MN:DD:WW:HH:MM:SS CR LF (24 bytes)

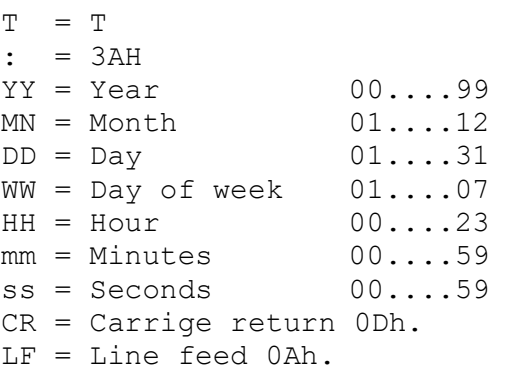

The time message is sent out each minute or each second.

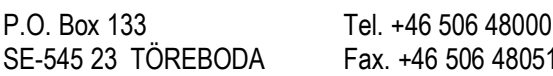

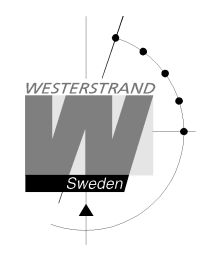

#### **Protocol 7**

STX WW VV YYYY MN DD HH MM SS F G BCC ETX (24 bytes)  $STX = 02h (1 byte).$  $WW = Week number '01' - '53'$  $VV = Weekdav$  '01'-'07' YYYY = Year '2003-2099'  $MN = Month$  '01'-'12'  $DD = Day$   $'01' - '31'$ HH = Hour '00'-'23'  $MM = Minute$   $'00'$ -'59'<br> $SS = Second$   $'00'$ -'59'  $SS = Second$  $F = '0'$  Winter-time. = '1' Summer-time.  $G =$  Offset to UTC for winter-time according to (1 byte): ',' (2Ch) -2 hours, '.' (2Eh) -1 hour, '0' (30h) 0 hour. BCC = Checksum; Exclusive OR of bytes WW..F G in hexadecimal ascii format (2 bytes). Byte STX is NOT included!.  $ETX = 03h (1 byte)$ .

This message is sent out each second.

#### **NMEA**

#### **ZDA - Time & Date - UTC, Day, Month, Year and Local Time Zone**

 1 2 3 4 5 6 7 | | | | | | | \$--ZDA,hhmmss,xx,xx,xxxx,xx,xx\*hh<CR><LF> Field Number: 1) Universal Time Coordinated (UTC) 2) Day, 01 to 31 3) Month, 01 to 12 4) Year 5) Local zone description, 00 to +- 13 hours 6) Local zone minutes description, same sign as local hours 7) Checksum

NMMI :NMEA 0183, ZDA Time string, transmitted each minute. NMSE :NMEA 0183, ZDA Time string, transmitted each second.

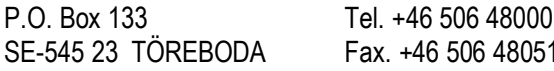

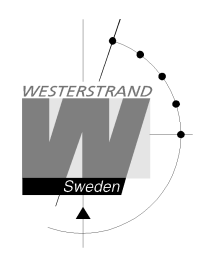

### **Setup Alarm Relay**

One of the relay outputs can be used as an alarm relay. This function is as default disabled but can be enabled via this special function.

Enable alarm relay:

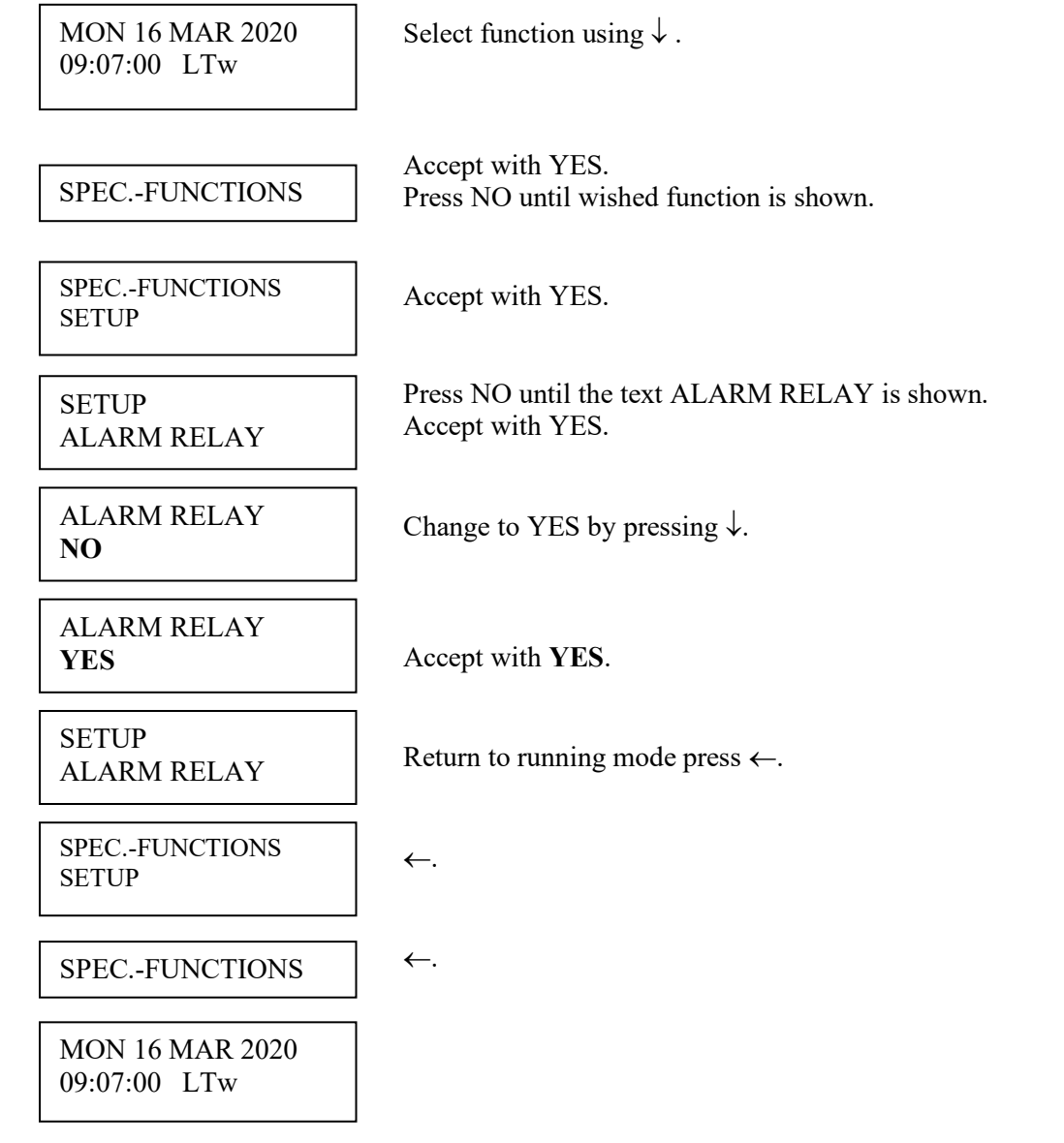

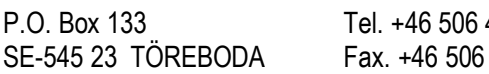

WESTERSTRAND

### **Setup IP**

This function can be used to give the Master Clock an IP address if it is equipped with option Ethernet. Please note that IP address as well as all other network parameters can be configured via an external PC using Telnet. See separate manual for this.

Example:

Give the Master Clock IP address 192.168.1.100.

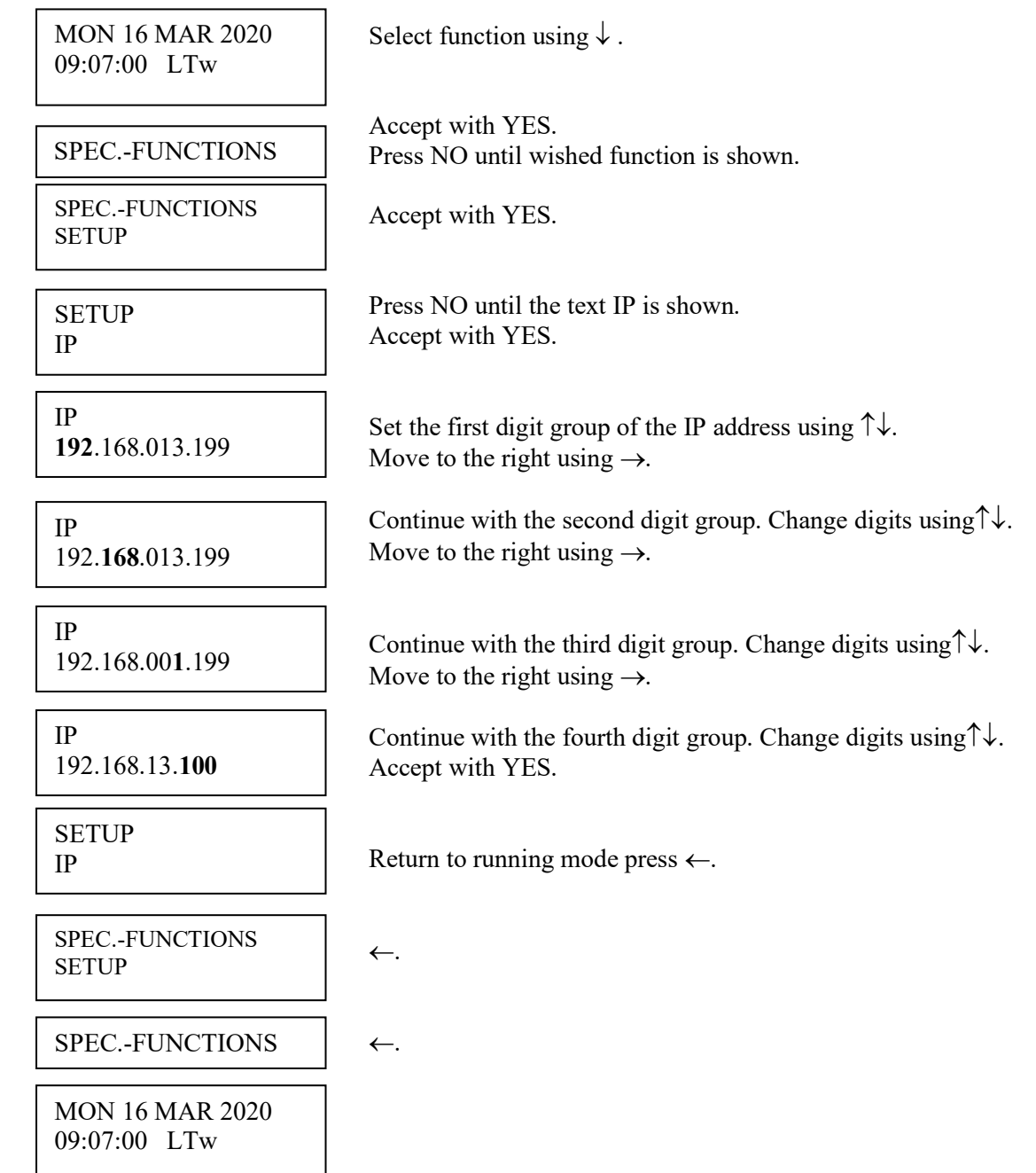

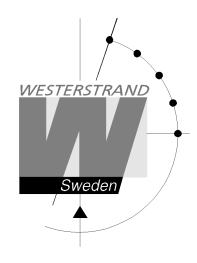

### **Software version**

This function shows the software version for the Master Clock.

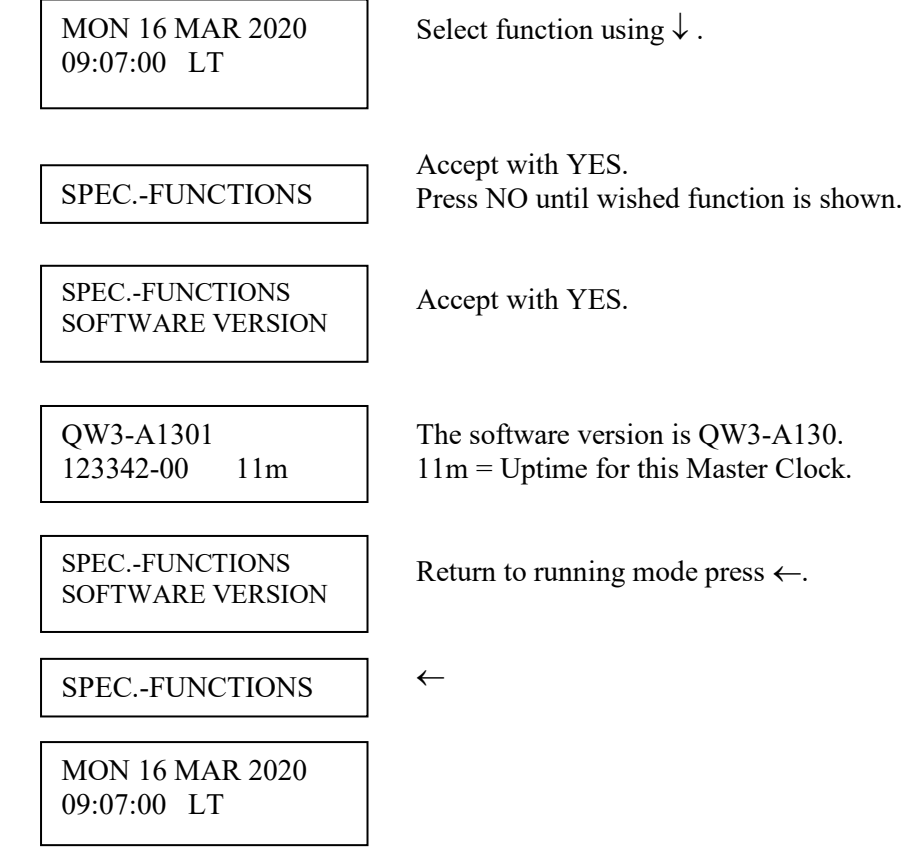

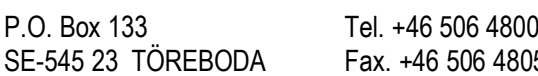

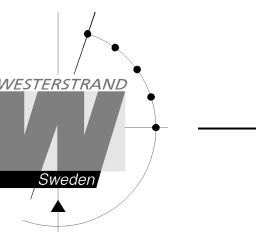

### **Holidays**

Normal public holidays are pre-programmed, and the following year's public holidays are calculated automatically at the turn of the year.

There are two different types of holidays:

- Holidays with *fixed date;* holidays that is appearing at the same date year after year.
- Holidays with *variable date;* holidays that is changing date from year to year.

It is possible to change the existing, pre-programmed holidays.

- *Fixed date holiday* can be inserted (NEW) or deleted (ERASE).
- *Variable date holidays* can be *enabled* or *disabled.* Disabled means that the holiday is deactivated until it is manually enabled again.

#### **Fixed holidays**

Example of fixed holidays: JAN01 New Year's Day DEC25 Christmas day

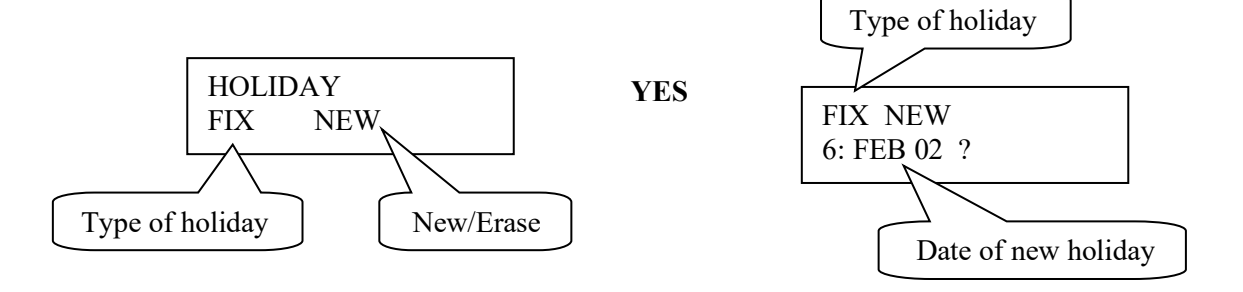

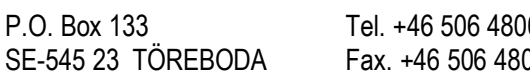

### **User Manual**

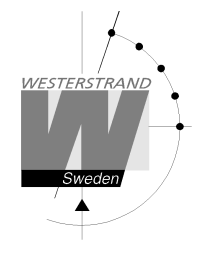

#### **Variable holidays**

Example of variable holidays: Good Friday Easter Monday

#### Holiday abbreviations used

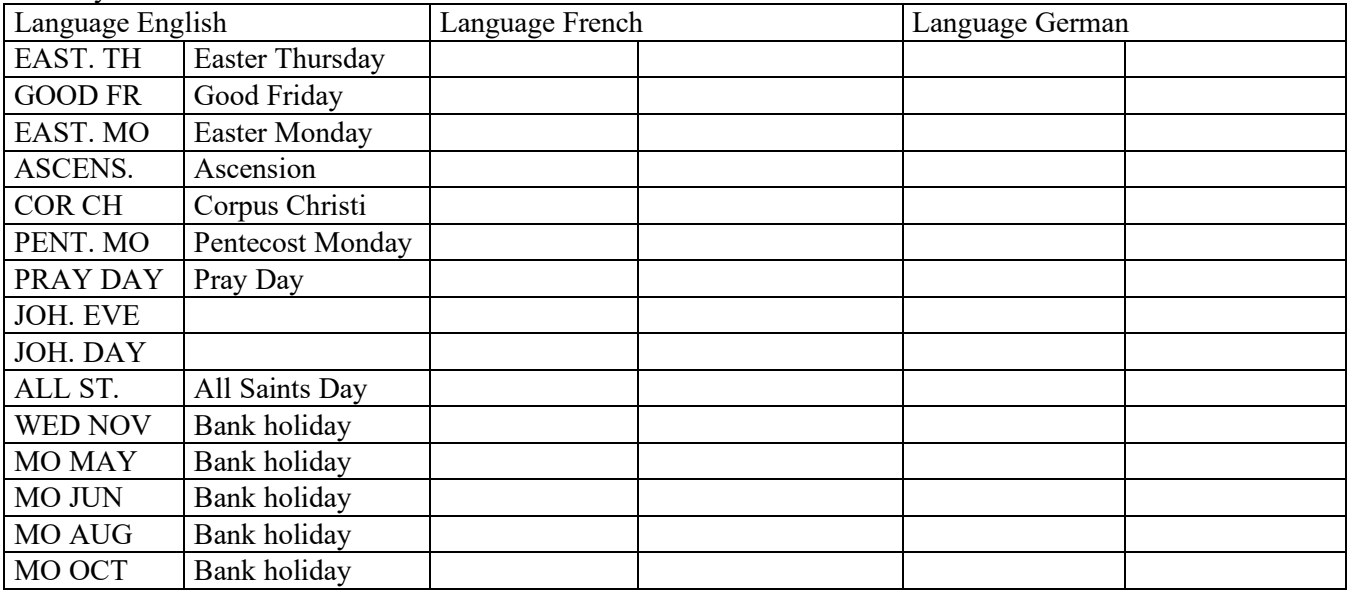

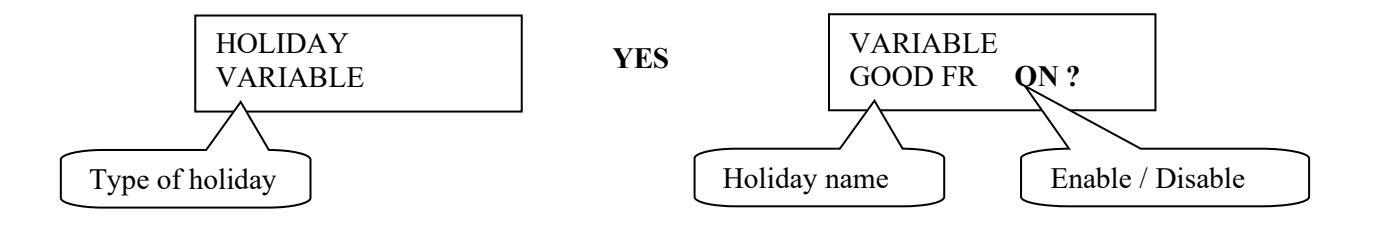

#### **Enable/disable**

OFF = This holiday is disabled (not used)  $ON = This$  holiday is enabled (used)

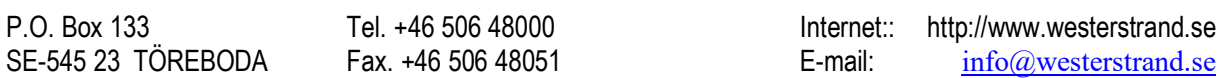

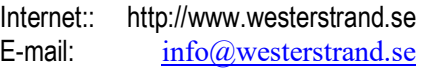

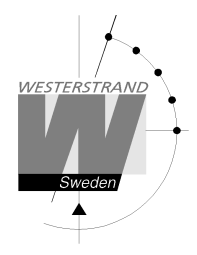

### **Holidays, example 1, insert a new fixed holiday**

Insert January 25 as a new fixed holiday.

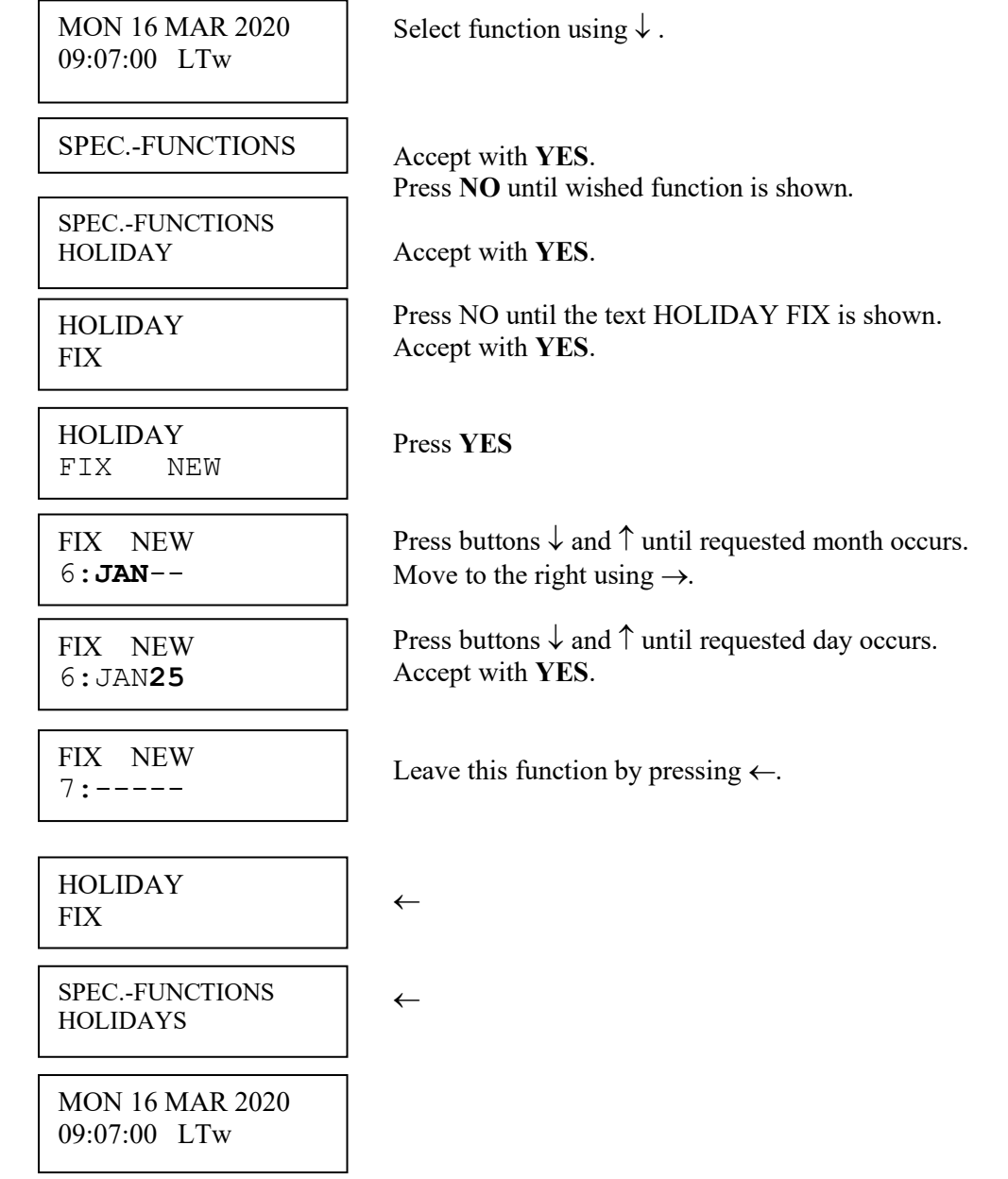

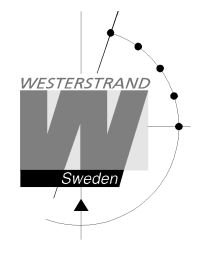

### **Holidays, example 2, erase fixed holiday**

Erase the fixed holiday January 01.

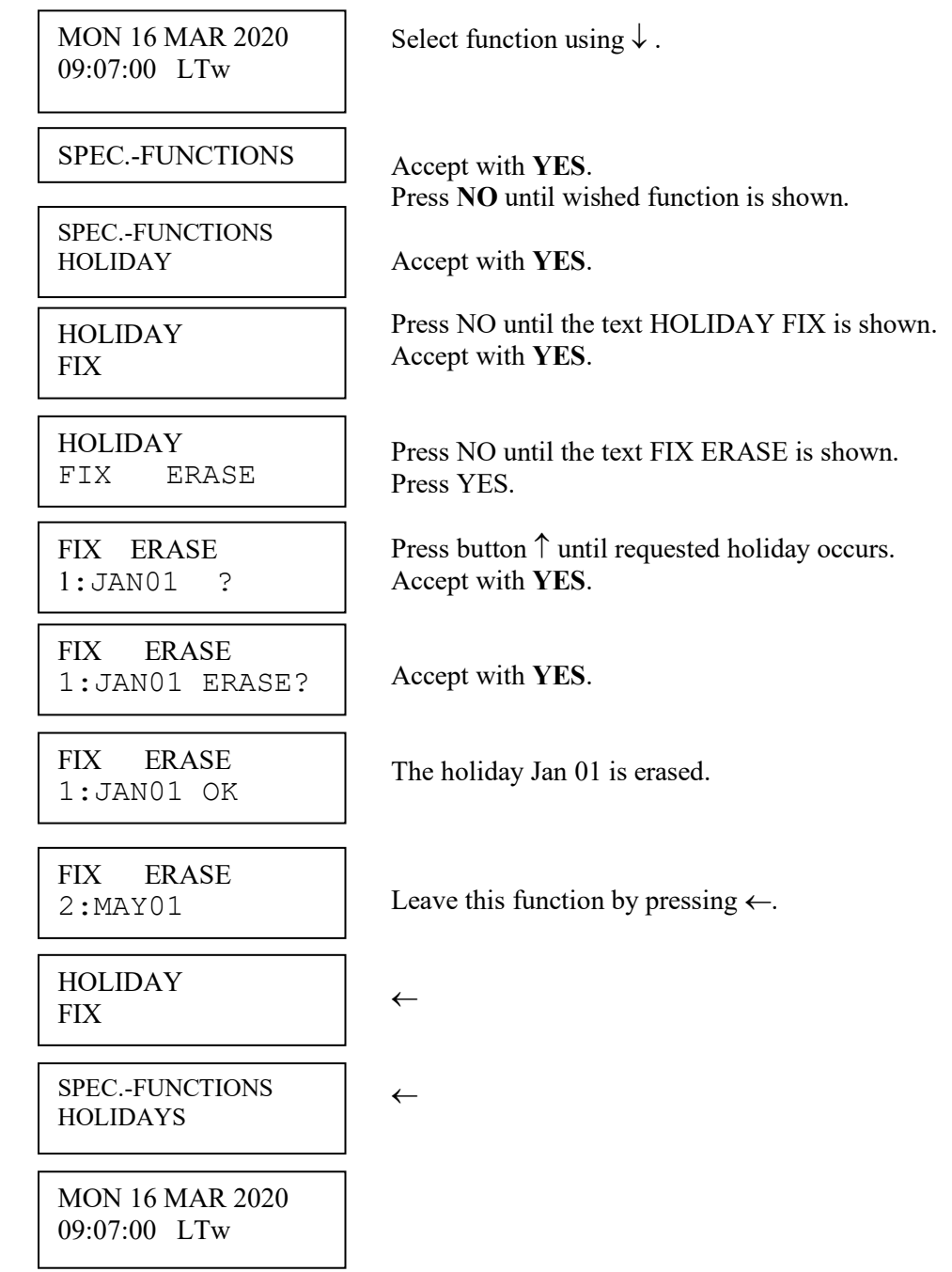

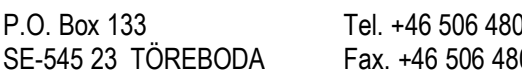

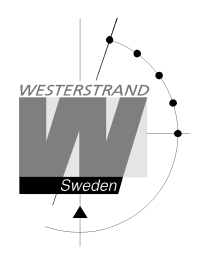

### **Holidays, example 3, disable a variable holiday**

Disable holiday Good Friday.

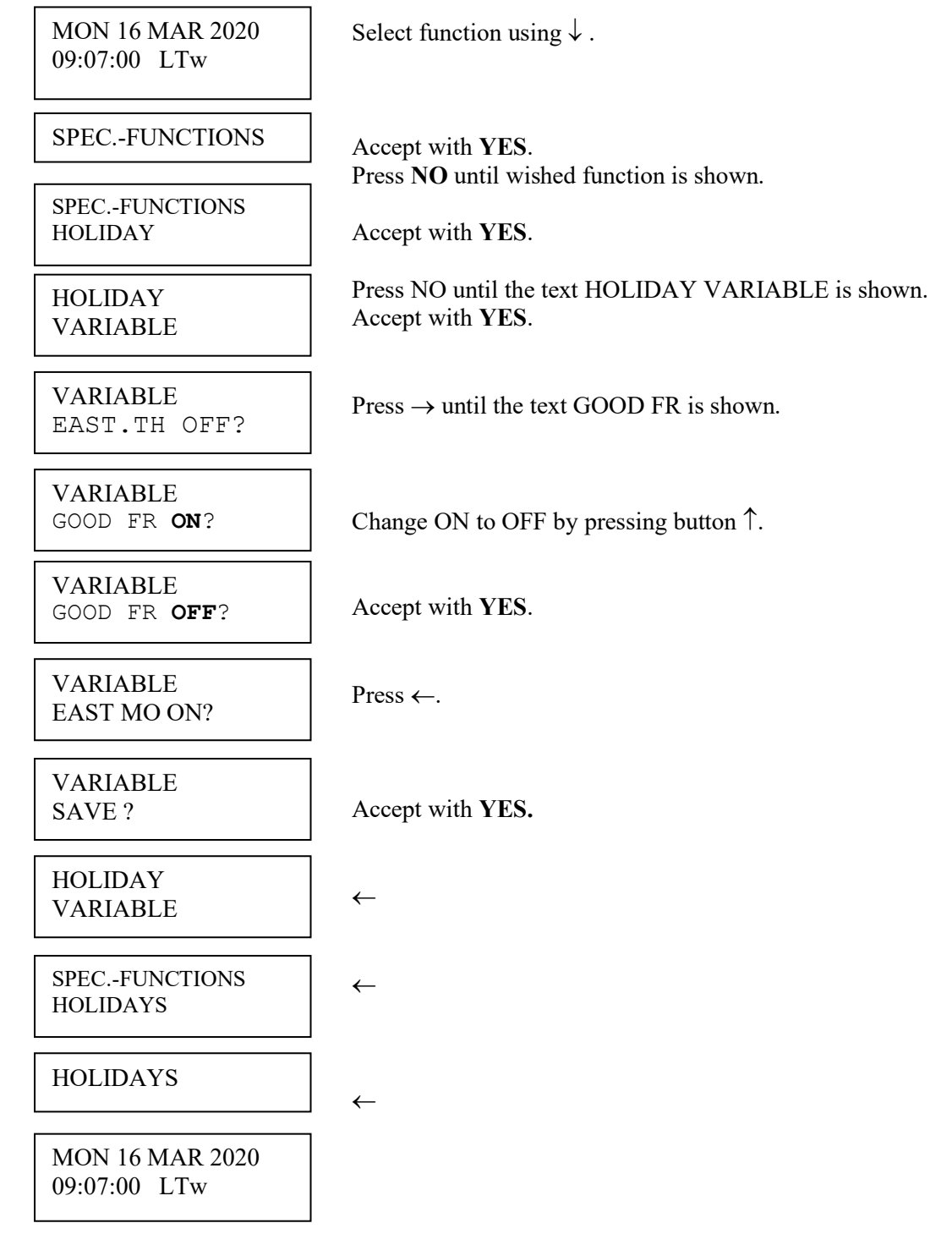

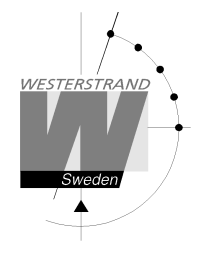

### **Display format**

With this function the display format in running mode can be selected.

The following two formats can be selected:

 MON 16 MAR 2020 10:11:00 LTw

 Standard format, default format.  $LT = Local Time. (LTs when summer time)$  NT = Normal Time (Winter time). UTC = Universal Time Coordinated.

 MON 16 MAR 2020 LTw

Format 2, used for test / fault finding.

Example:

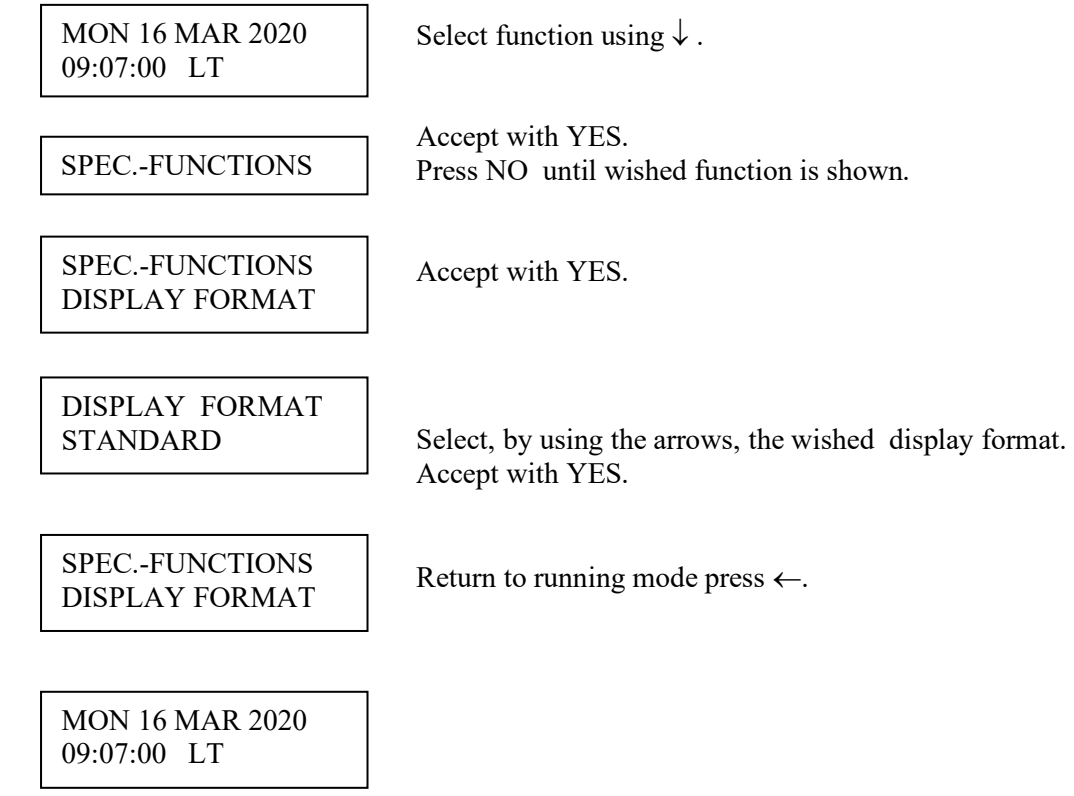

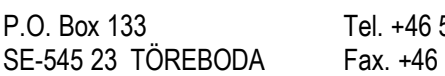

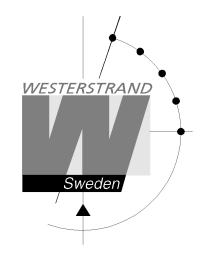

# **Configuration using a WEB browser**

### **Login**

It is possible to login as administrator or guest. The administrator has the rights to read and to write/change configuration. A guest can read only.

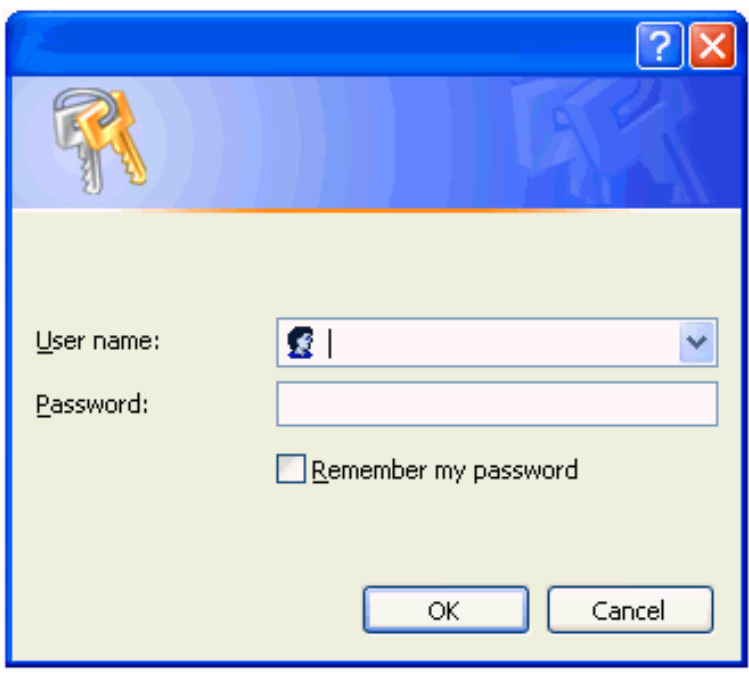

### **User name**

*admin* or *guest.*

### **Password**

Enter a password. Default password is *password*. After login a menu is displayed:

## **WESTERSTRAND URFABRIK AB**

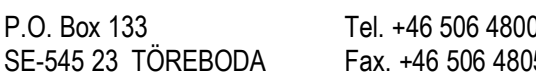

P.O. Box 133 Tel. +46 5000 Internet:: http://www.westerstrand.se 51 E-mail:  $\frac{\text{info}(a)\text{westerstrand}.\text{se}}{a}$ 

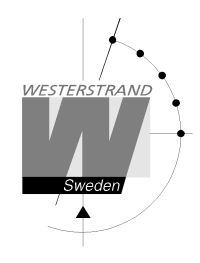

### **Status**

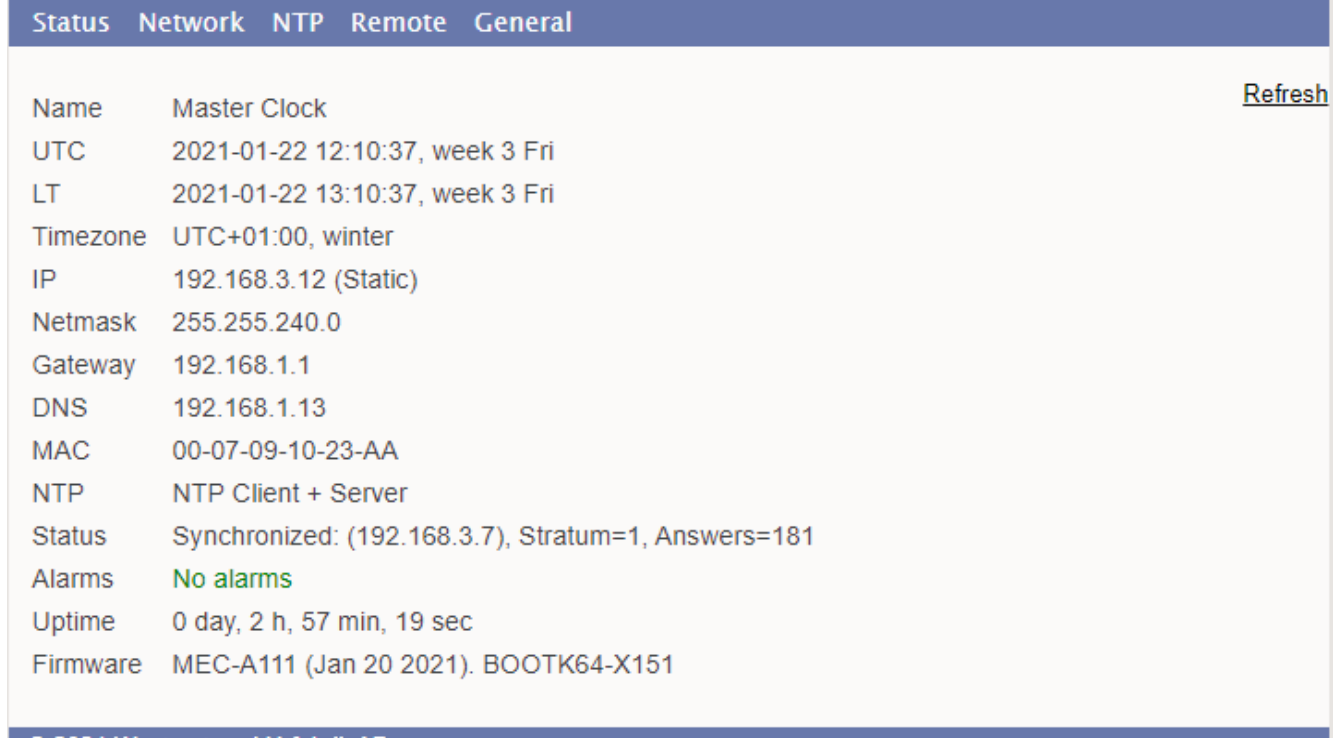

© 2021 Westerstrand Urfabrik AB

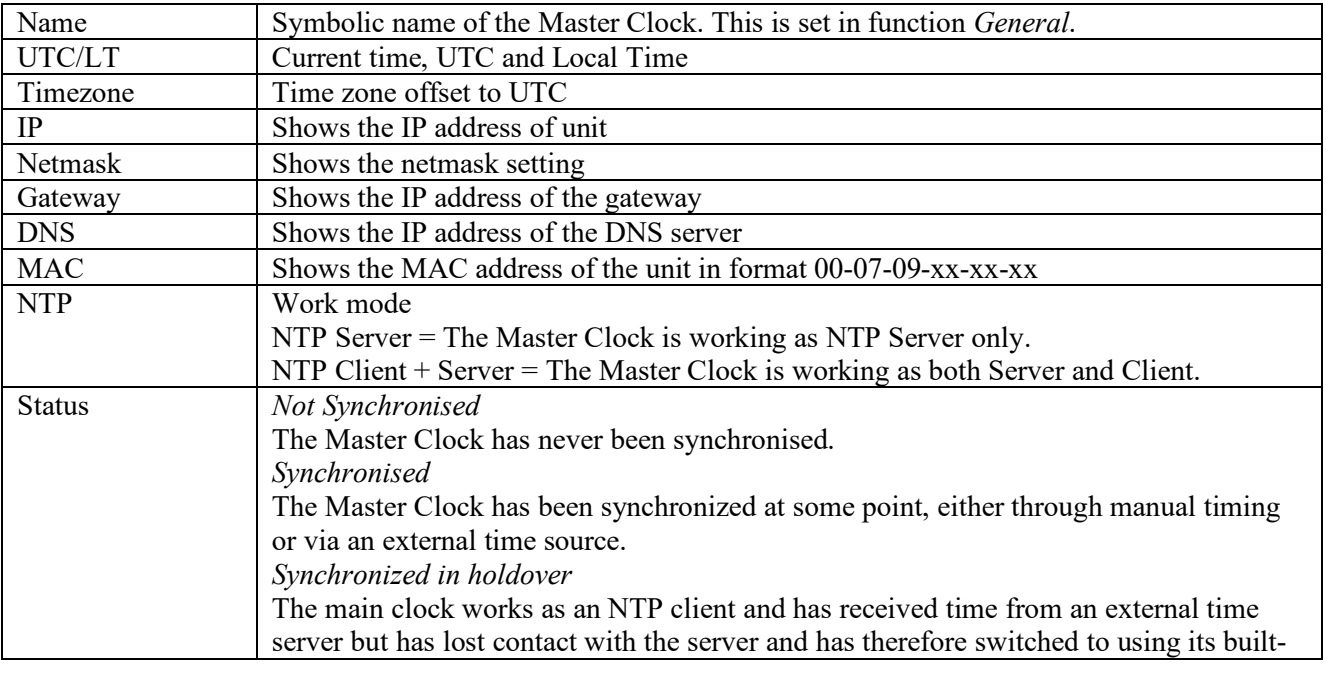

WESTERSTRAND

# **User Manual**

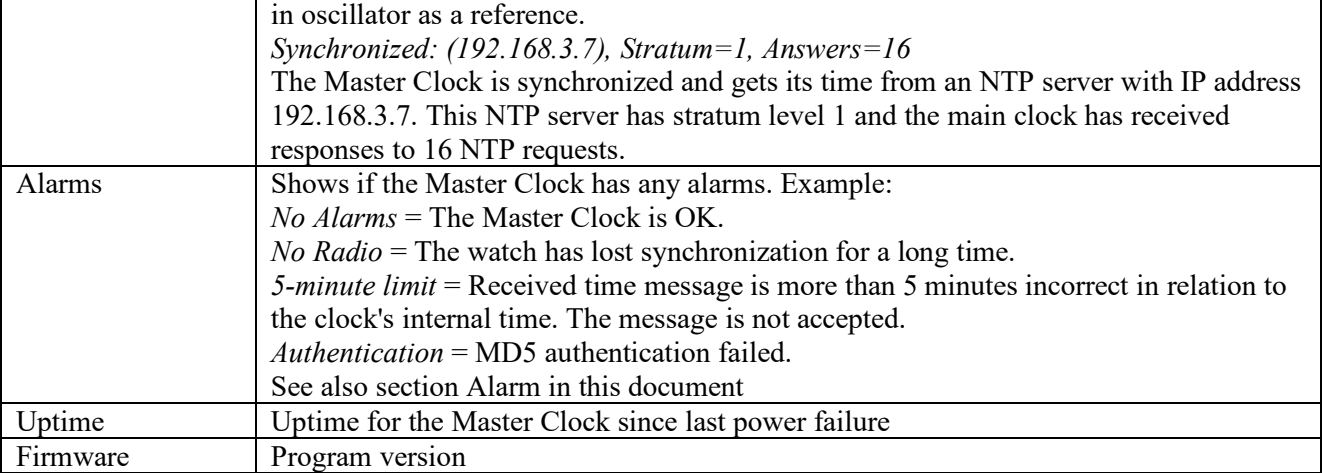

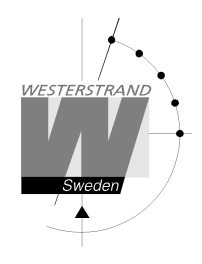

### **Network**

Enter general network parameters

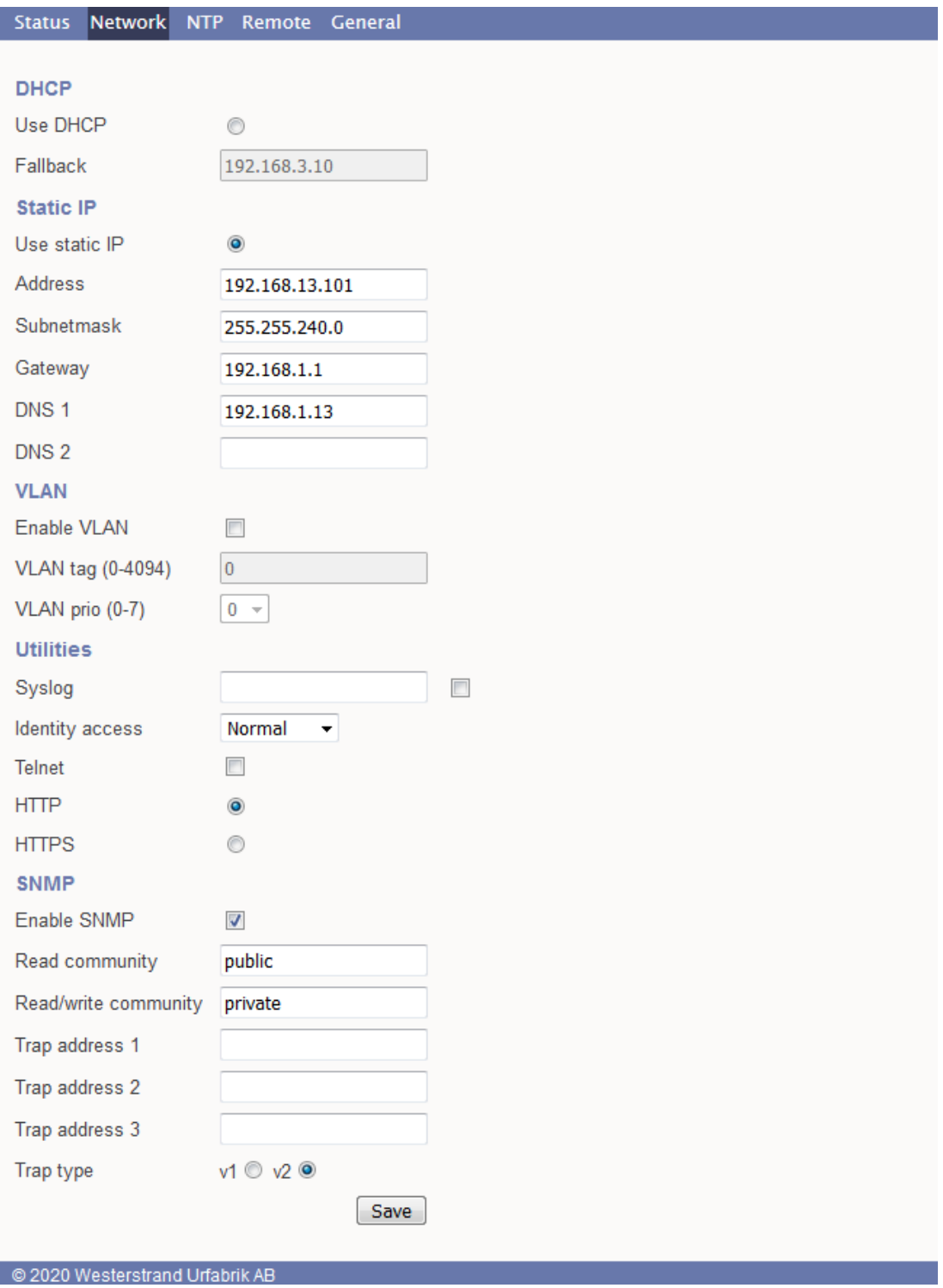

### **WESTERSTRAND URFABRIK AB**

P.O. Box 133 Tel. +46 506 48000 Internet:: http://www.westerstrand.se<br>SE-545 23 TÖREBODA Fax. +46 506 48051 E-mail: info@westerstrand.se Fax. +46 506 48051 E-mail: info@westerstrand.se

# **User Manual**

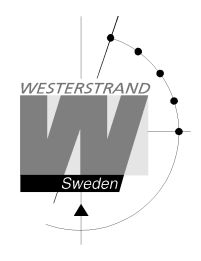

#### **DHCP Use DHCP**

Unchecked – Static IP address according to static IP below. Checked – DHCP IP address with fallback according to IP fallback below.

### **Fallback**

If DHCP is activated this will be the DHCP fallback address.

**Static IP Use static IP**  To be checked if static IP address is used.

**Address**  Enter the static IP-address.

## **Subnetmask**

Enter the subnetmask. Default 255.255.255.0

### **Gateway**

Gateway IP address.

### **DNS**

IP address of DNS server. Two different addresses can be entered, DNS1 and DNS 2.

### **VLAN**

Virtual Local Area Network. The Ethernet port and can be configured to use one IEEE 802.1q VLAN ID

### **Enable VLAN**

VLAN is enabled if checked

### **VLAN tag**

A 12-bit value specifying a VLAN ID to which a port belongs. VLAN tags from 0-4094 can be entered here. The selected tag is inserted into the data area of an Ethernet packet.

### **VLAN prio**

Priority Values 0 (default, lowest priority) to 7 (highest priority) which can be used to prioritize network traffic for different types of data.

# **Utilities**

**Syslog** 

Syslog server IP address. Send syslog messages if checked.

### **WESTERSTRAND URFABRIK AB**

### **User Manual**

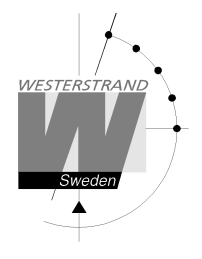

#### **Identity access**

Identify access is used in combination with application software Wunser. Wunser is a PC program that is used for finding and doing light configuration on Westerstrand Ethernet products. Firmware updates are also handled by Wunser.

Wunser uses UDP port 9999 when communicating with other Westerstrand products and UDP port 69 when downloading new firmware. These ports can be open, closed or prepared for encrypted communication.

*Identify access = Normal* ; port 9999 and port 69 is open. *Identify access = Password* ; port 9999 and port 69 are using AES encryption. The password used is the same as the administrator login password. *Identify access = Disabled* ; port 9999 and port 69 is closed.

#### **Telnet**

Enable Telnet. Telnet enabled if checked.

#### **Web server**

Use of web-browser via HTTP or HTTPS allowed if checked.

#### **HTTP**

Use of HTTP (web-browser) if checked

#### **HTTPS**

Use of secure communication protocol HTTPS (web-browser) if checked.

#### **SNMP**

The Simple Network Management Protocol (SNMP) is used in network management systems to monitor status of devices. This function is used to activate the SNMP, enter the address of one or more SNMP servers and to define the SNMP community.

Trap address. The IP address can be specified as an IP address or as a full domain name. Up to three SNMP server addresses can be entered.

#### **Enable**

SNMP is enabled if checked

#### **Read community**  Default public **Read/write Community**  Default private

#### **Trap type**

This function is used to choose SNMP trap version. Trap type  $v1 = Trap$  according to SNMPv1 Trap type  $v2 = Trap$  according to SNMPv2

### **WESTERSTRAND URFABRIK AB**

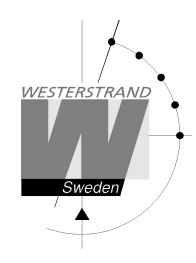

**NTP** 

NTP settings

#### **General description**

Westerstrand NTP Servers has several features to achieve a reliable and accurate time service. The configuration of the different facilities is flexible, and the features can be selected or deselected depending on each customer's individual needs.

The Server can work as NTP Server only or as both NTP Server and NTP Client.

When working as NTP Client the unit has three different ways to determine the most accurate and reliable candidates to synchronize the system clock. Which model that is used depends on the specific installation and the customer requirements. The NTP client has also a server list where up to 5 different time servers can be entered.

The three different ways are:

1. FIRST Always use the first server in the list if available. If not available, take next one.

This suits installations where it is more important to know exactly from where the clients get time than to have the most accurate time. The other NTP servers in the list will then be more of backup servers.

2. STRATUM Use the NTP server with best stratum. The software sends a request to all servers in the list and uses the time from the one with best stratum. If same stratum it will use the one that is first in the server list. This suits installations where it is important that the time is coming from a time server high up in the pyramid.

3. MEDIAN Send a request to all servers in the list and use the median value (the NTP server that is in the middle). This will filter out all misleading time messages.

In addition to these rules there are some more features such as synchronization limits and a special clock adjusting algorithm where the speed of internal oscillator is increased or decreased depending on the difference between the internal clock and the NTP message. All of this to avoid false and inaccurate time and to give a, when needed, smooth time adjustment without time jumps.

A clock discipline algorithm is also included. This algorithm measures the oscillators drift over a longer period and makes compensations for the drift.

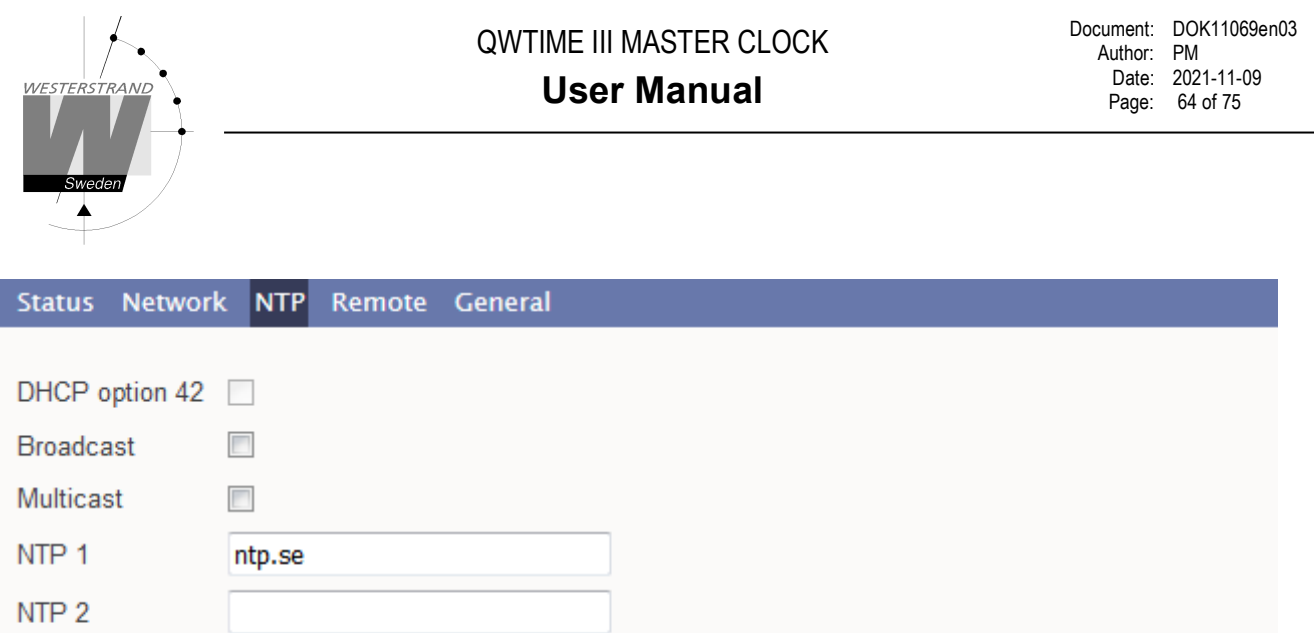

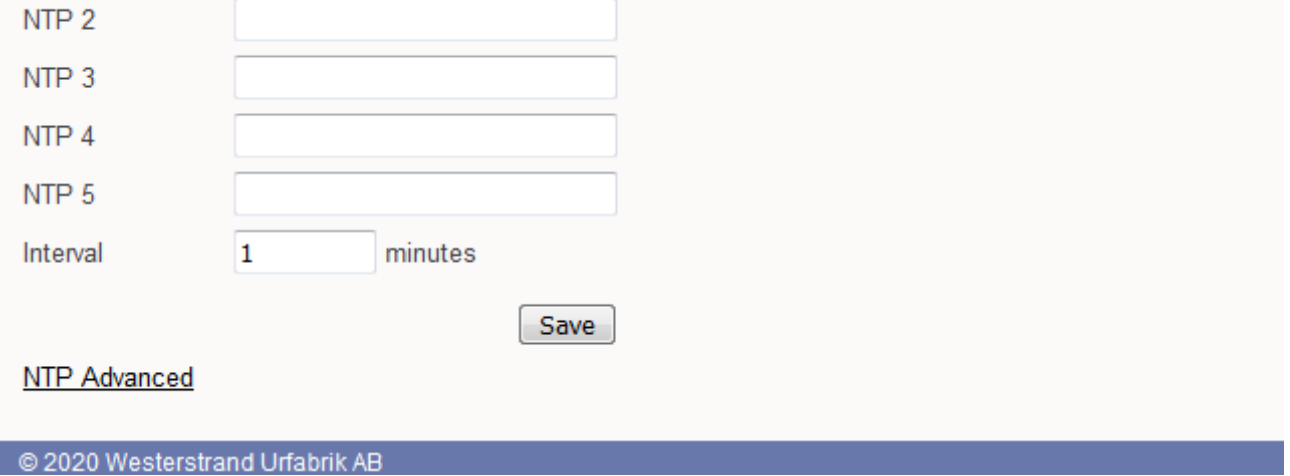

#### **NTP mode**

This parameter defines if the unit shall work as an NTP Server only or both NTP Client and NTP Server.

#### **DHCP option 042**

Ask for time using the server IP addresses received from the DHCP server (DHCP option 0042). Maximum 2 NTP servers are set automatically by option 0042. Network DHCP must also be activated to enable this feature.

#### **Broadcast**

Accept broadcast/multicast time messages. Broadcast address: 255.255.255.255

#### **Multicast**

Accept multicast time messages. Multicast address: 224.0.1.1

#### **NTP server**

Select NTP servers, e.g. *192.168.1.237* or as an URL *ntp.se*. Also see DHCP option 042 above Up to five different NTP servers can be entered. If the first one fails it will automatically go to the next one and so on.

#### **Interval**

Interval in seconds between NTP requests.

### **WESTERSTRAND URFABRIK AB**

# **NTP Advanced**

Advanced NTP settings

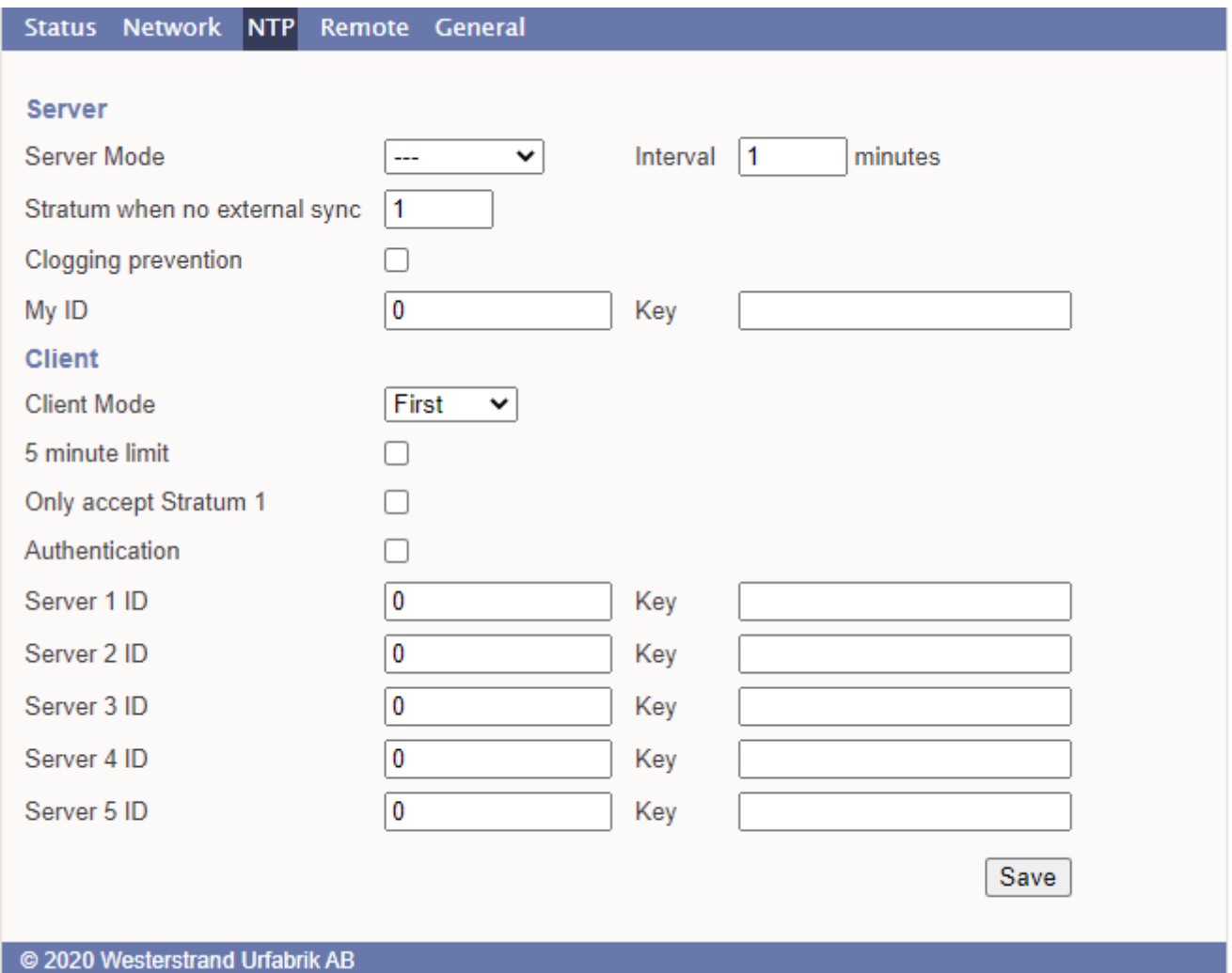

#### **Server**

#### **Server mode**

With this function activated will the server broadcast/multicast NTP messages according to the chosen interval. The server will still answer NTP requests from NTP clients. Broadcast address: 255.255.255.255 Multicast address: 224.0.1.1

#### **Interval(s)**

NTP broadcast interval in seconds. This function is used if broadcast/multicast server is activated. See above.

### **WESTERSTRAND URFABRIK AB**

### **User Manual**

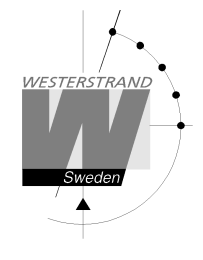

#### **Stratum when no external sync.**

With this function it is defined which stratum level the NTP server shall adopt when it has been synchronized but now is working standalone. Synchronized means that the master clock / time central has received correct time, either from an external sync source, GPS or similar, or that the time is set manually. If the NTP server has never been synchronized it will have stratum value 16 and LI-bits of the NTP message is set to 3 (clock unsynchronized).

#### **Clogging prevention**

The NTP server support access control with a call-gap function and can send kiss-o'-death packets if needed. If this function is activated clients asking for time too often, interval less than 1 second, will be denied and a kiss-o'-death packet will be sent.

### **My ID / Key**

The NTP Server authentication data. Use for MD5 authentication.

#### **Client**

#### **Client mode**

**FIRST**. Always use the first server in the list if available. If not available, take next one.

This suits installations where it is more important to know exactly from where the clients get time than to have the most accurate time. The other NTP servers in the list will then be more of backup servers.

**STRATUM**. Use the NTP server with best stratum. The software sends a request to all servers in the list and uses the time from the one with best stratum. If same stratum it will use the one that is first in the server list. This suits installations where it is important that the time is coming from a time server high up in the pyramid. **MEDIAN**. Send a request to all servers in the list and use the median value (the NTP server that is in the middle). This will filter out all misleading time messages.

#### **5 minute limit \***

With this feature, the acceptance of incorrect time messages can be limited. The reason for this limitation is to avoid "time jumps" in the event of functional disturbances. If the time message coming from the NTP server differs more than 5 minutes compared to the clocks internal time, this time message will be rejected. The default setting is no limit.

Check box = Off; No restriction, accept all messages.

Check box  $=$  On; Only accept messages with a maximum time difference of 5 minutes.

\* Please note that the Time Central has a general sync. limit feature that affects all modules. See Special functions, section Sync. Limits. If this feature is activated it overrides the 5 minute limit setting.

#### **Only accept Stratum 1**

This function makes it possible to synchronise to Stratum 1 time servers only. Check box  $=$  Off; synchronise to time server independent of stratum level.

Check box  $=$  On ; synchronise only if time server is operating on Stratum 1 level.

#### **Authentication**

If authentication is activated: Use MD5 authentication. Server ID/Key: Authentication data for the external NTP servers configured in the NTP server list.

### **WESTERSTRAND URFABRIK AB**

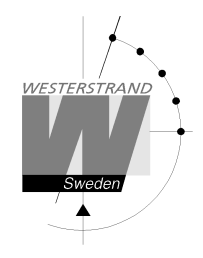

### **Remote Remote control**

Remote control of the Master Clock

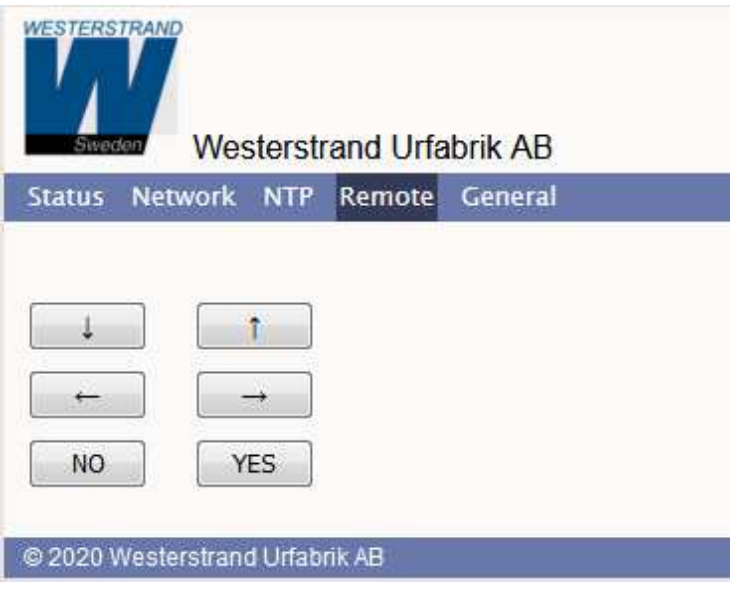

### **General**

Used to configure general parameters.

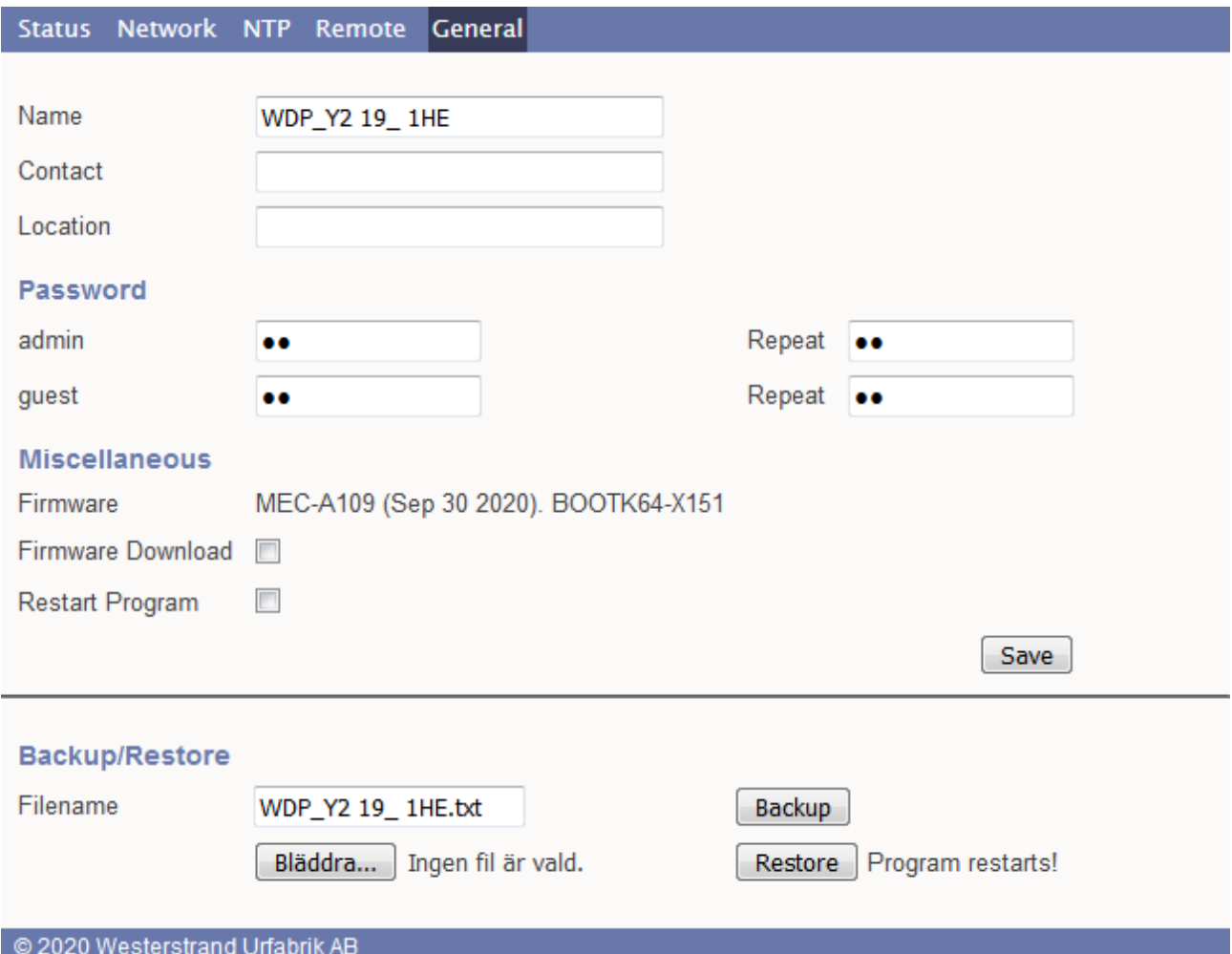

### **Name**

Symbolic name, maximum 64 characters. This name is shown in the status menu. Example: Central Master Clock ICC

### **Password**

Login password.

Admin = Adminstrator password. The administrator has the rights to read and to write/change configuration. Default password = *password*. To switch off the password functionality enter password = *nopassword* Guest = Guest password. A guest can read only. The button [Save] is deactivated for guest users. Default password = *password*.

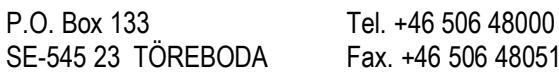

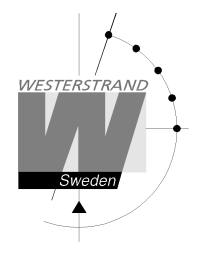

### **Lost password**

If the password has been lost network card has to be cold started (FULL RESET). Contact Westerstrand for details.

### **Firmware Download**

Function to enable firmware download. See also section *Firmware Download*.

### **Restart**

Restart the Clock.

### **Backup/Restore**

**Backup**  Save the clock configuration to a file. The clock suggests the Name field as filename (here WDP\_Y2 19\_1HE. txt) Click [Backup]. Passwords are not saved.

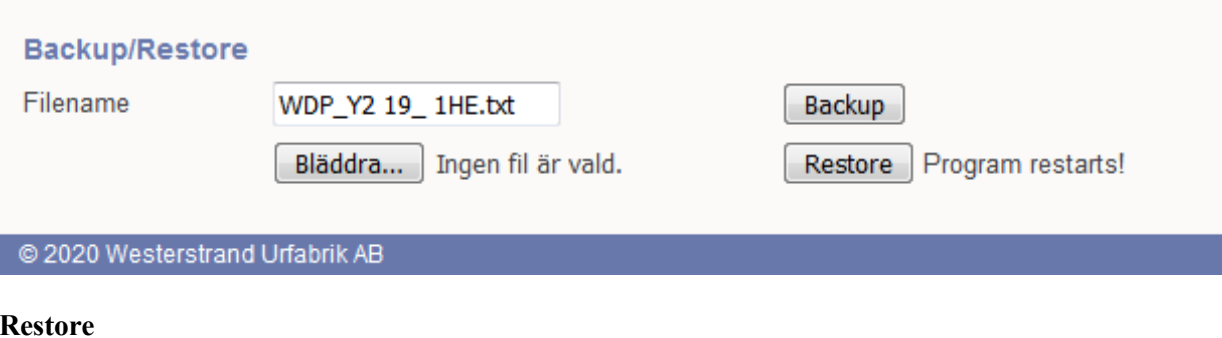

#### **Restore**

Select file ([Välj fil]). Here file *WDP\_Y2 19\_1HE. txt* was selected. Click [Restore]. The clock restarts. Refresh the page. The MAC- and IP-address never are restored.

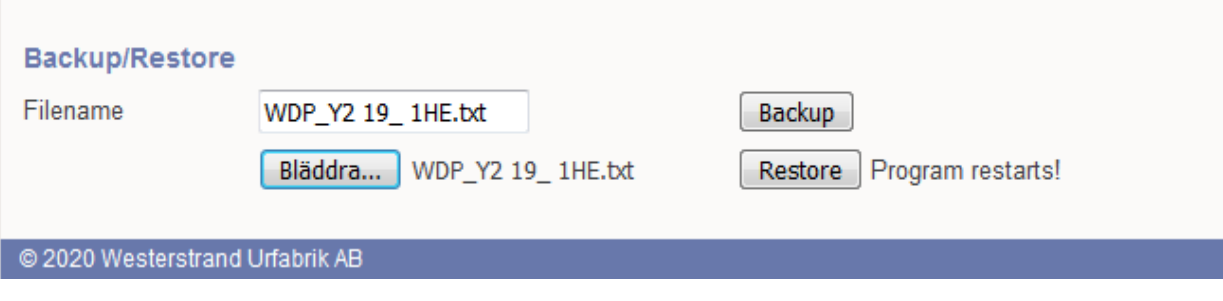

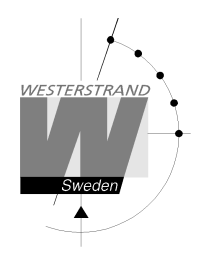

# **Firmware Download / Wunser**

#### **General**

The Master Clock has support for firmware upgrade via the network. The utility program Wunser is used for firmware upgrade. Wunser can be downloaded from Westerstrand.se

If checkbox Firmware Download is clicked, then the application jumps to a boot-loader. If no firmware upgrade take place within 60 seconds, then the old application is restarted again with the current firmware. When the program is in boot-loader mode, then the clock will answer on PING only.

For details of the download procedure, see Wunser manual, 4296.

### **WESTERSTRAND URFABRIK AB**

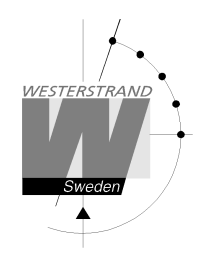

# **Programming form**

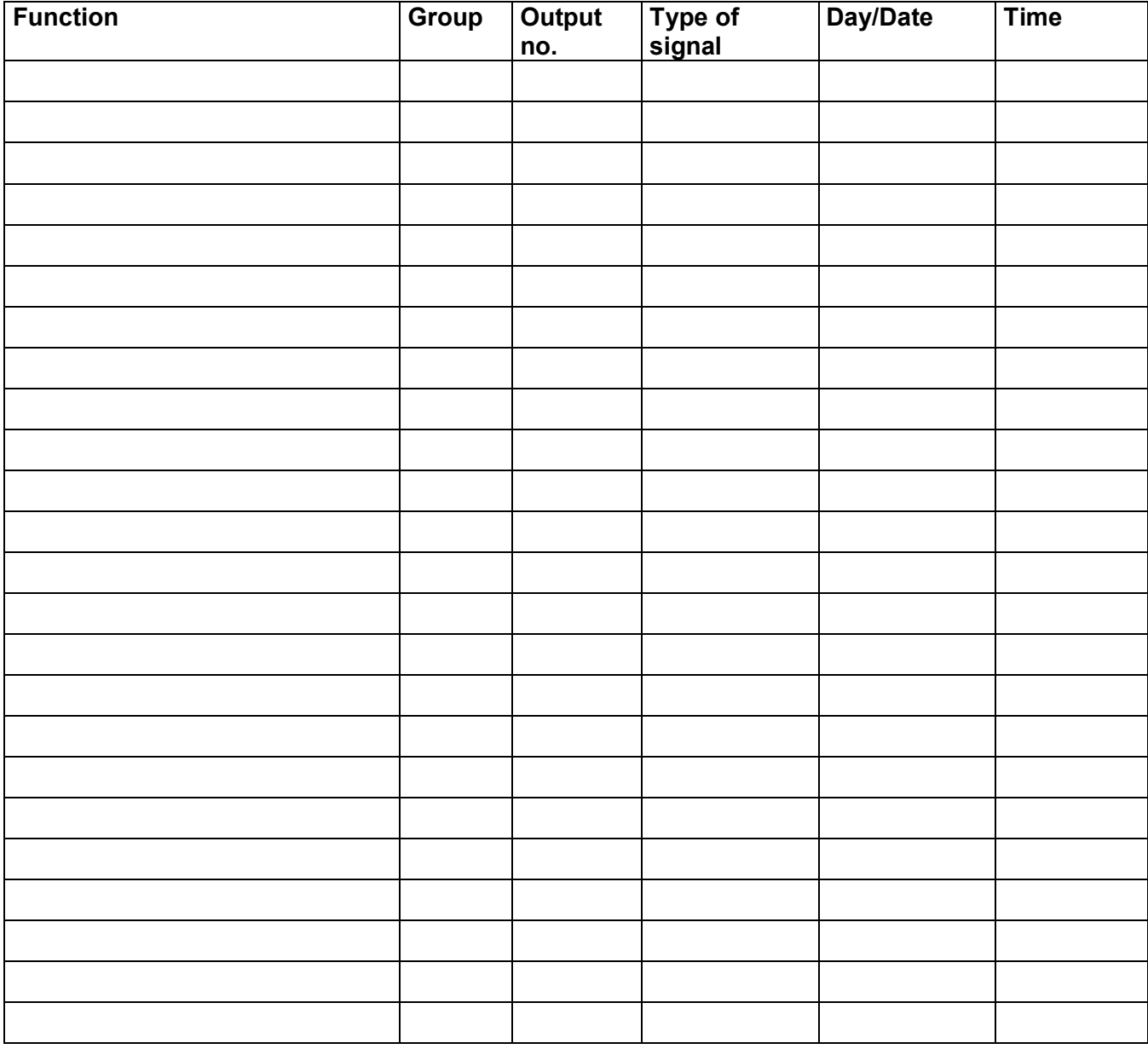

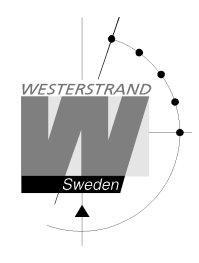

**Map** 

### **WESTERSTRAND URFABRIK AB**

P.O. Box 133 Tel. +46 506 48000 Internet:: http://www.westerstrand.se<br>SE-545 23 TÖREBODA Fax. +46 506 48051 E-mail:  $\frac{info@westerstrand.se}{info@westerstrand.se}$ Fax. +46 506 48051 E-mail: info@westerstrand.se
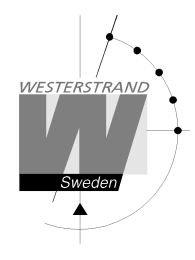

# **Fault tracing**

*The display is blank*

- A. The green LED "POWER" is light?
- A1. No.
- A1A. Check the supply voltage.
- A1B. Power supply wires connected correctly?
- A2. Yes.
- A2A. Restart the master clock by switching the supply voltage off and on.

*After starting up the master clock, no impulses appear (to correct the slave clocks).*

B1. The master clock awaits the time shown by the slave clocks. Impulses will be distributed when correct time = the time shown by the slave clocks.

*Relay outputs are programmed but nothing happens.*

- C1. The switch on the front panel is in position **0**. Correct position is **A**.
- C2. Check that the output is working when the switch is in position **1**.
- C3. Different program types have different priority. E.g. a programmed holiday overrides a signal point in a week program. Priority order (1=highest, 4=lowest): 1) Date program 2) Holiday 3) Group 4) Week program

#### *Alarm messages*

D1. "Short circuit"

Excessive load on the impulse output. Check the slave clock wiring. Impulses are stored (memorised) during the alarm. When the fault is fixed, all the stored impulses are distributed by rapid impulsing.

D2. "Memory full"

The master clock is out of memory, probably due to incorrect programming. Use week program for repetitive signals or group for a certain period. See the programming instructions in this manual.

#### **WESTERSTRAND URFABRIK AB**

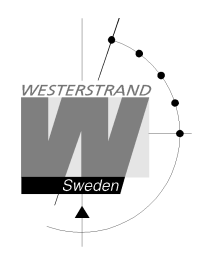

D3. "Exists"

The signal point is already programmed.

#### D4. "Not programmed"

When trying to change a non-existing signal point.

### **RADIO**

*Radio synchronisation is not working (DCF)*

Check that the LED in the antenna is flashing in second's rhythm. The antenna should be mounted in the clear, with the arrow on the box aiming south. Check that the LED "Radio" on the master clock is flashing in second's rhythm.

Use special functions "Status/Sync. source" for information on the reception quality.

Accepted radio reception is shown by a flashing colon (:) between hours and minutes in the display.

## **WESTERSTRAND URFABRIK AB**